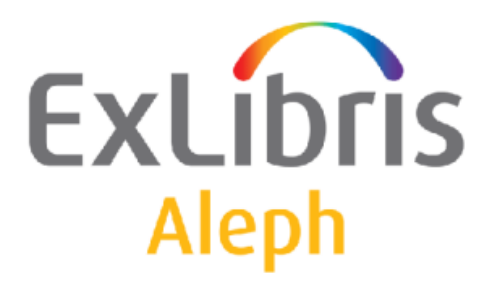

# Rendszerkönyvtárosok kézikönyve

Kölcsönzési modul

# Rendszerkönyvtárosok kézikönyve – Kölcsönzési modul Aleph 500 20-as verzió

### Bizalmas információ

Az ezen dokumentumban található információk az Ex Libris Ltd. és tagvállalatainak tulajdona, és az ezen információkkal történő minden fajta visszaélés vagy azok rosszhiszemű felhasználása pénzügyi veszteséget okoz. NE MÁSOLJA LE EZEN INFORMÁCIÓKAT, AMENNYIBEN NEM RENDELKEZIK AZ EX LIBRIS LTD ÍRÁSOS ENGEDÉLYÉVEL.

Ezen dokumentum korlátozott körű az Ex Libris Ltd-vel vagy annak tagvállalataival kötött szerződés alapján. A dokumentumban található információk kereskedelmi titkokat tartalmaznak, ezért bizalmas jellegű.

### Elállás

Az ezen dokumentumban található információk időnként megváltoznak. Győződjön meg arról, hogy a legfrissebb dokumentumot használja. Az Ex Libris Ltd-vel kötött szerződésben lefektetett jótállási elveken túl az ezen dokumentum használatára vonatkozó jótállási igény nem kérelmezhető. Eltérő megállapodás hiányában az Ex Libris nem felelős az ezen dokumentum használatából adódó közvetlen vagy közvetett károkért.

Ezen dokumentumban harmadik félre történő hivatkozás csupán kényelmi okokból szerepel. A harmadik fél által nyújtott információk nem részei az Ex Libris termékeknek, ezért azokért felelősséget sem vállal.

### Védjegyek

"Ex Libris," az Ex Libris Bridge, Primo, Alephino, Voyager, SFX, MetaLib, Verde, Digitool, Preservation, URM, Voyager, ENCompass, Endeavor eZConnect, WebVoyage, Citation Server, LinkFinder és LinkFinder Plus és egyéb márkák Ex Libris vagy társvállalatának védjegyei, vagy bejegyzett/regisztrált védjegyei.

A fenti listáról hiányzó név vagy logó nem képez semmilyen lemondást az Ex-Libris vagy társvállalatai által a termékükben, fícsörben vagy szolgáltatásnévben vagy logóban teremtett szellemi tulajdonjogról.

A következő listán azok a harmadik fél termék-védjegyei szerepelnek, amelyekre a jelen dokumentációban hivatkoztunk. Az Ex Libris nem formál semmilyen jogot ezekre a védjegyekre. Ezen harmadik fél termékmárkáinak használata az Ex Libris részéről nem jelent semmilyen népszerűsítést és viszont.

Az Oracle az Oracle Corporation bejegyzett védjegye. UNIX az Egyesült Államokban és más országokban bejegyzett védjegy, az X/Open Company Ltd. kizárólagos engedélyével.

Microsoft Windows, a Windows logó, Microsoft Notepad, Microsoft Windows Explorer,

Microsoft

Internet Explorer, és Windows NT bejegyzett védjegyek, míg az ActiveX a Microsoft Corporation védjegye az Egyesült Államokban és/vagy más országokban.

Unicode és az Unicode logó az Unicode Inc. bejegyzett védjegyei.

Google a Google Inc. bejegyzett védjegye.

Copyright Ex Libris Kft., 2010. Minden jog fenntartva.

A dokumentum 2010. október 11-én került kiadásra.

Webcím: http://www.exlibrisgroup.com

Webcím: http://www.exlibrisgroup.com

# **Tartalom**

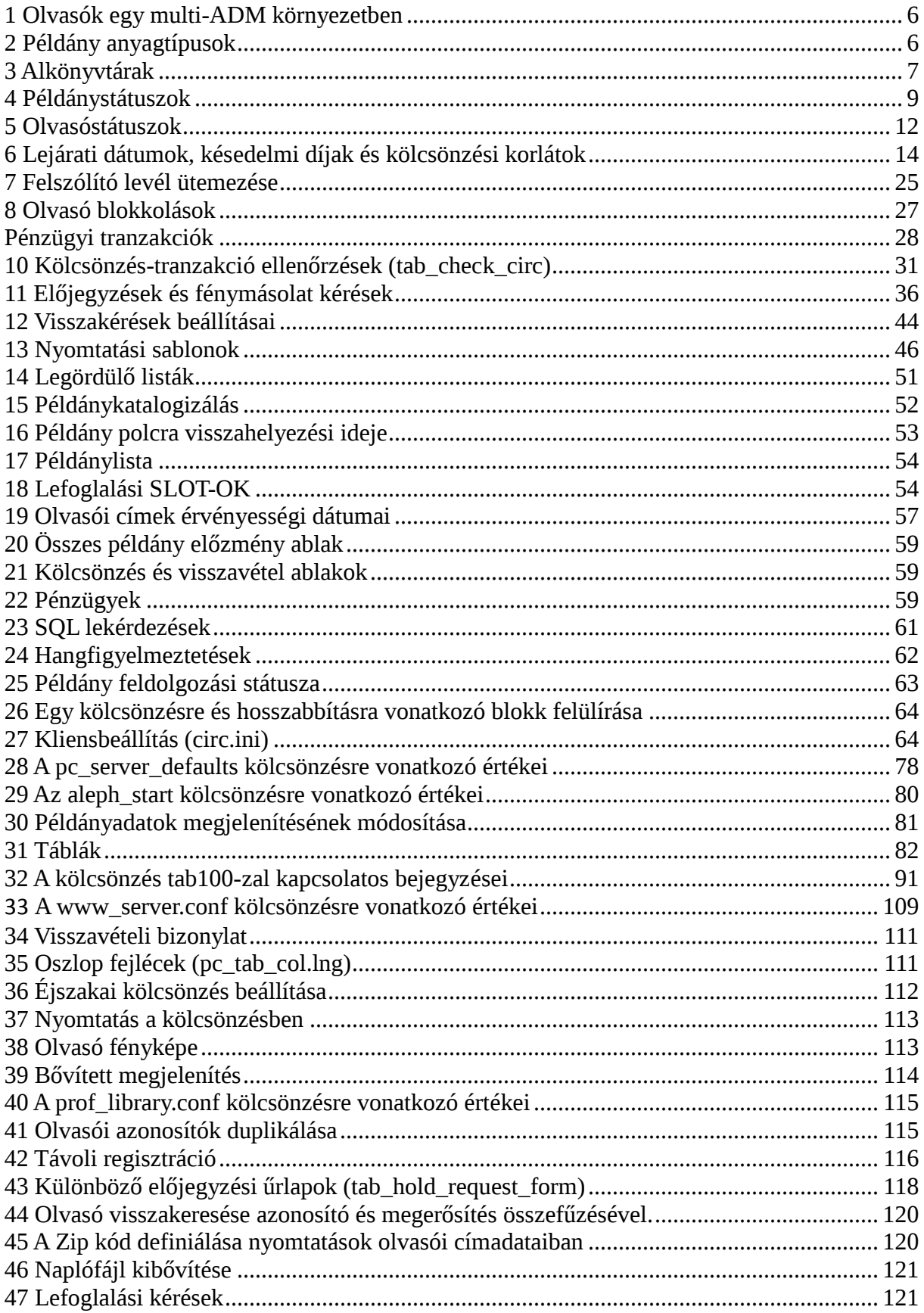

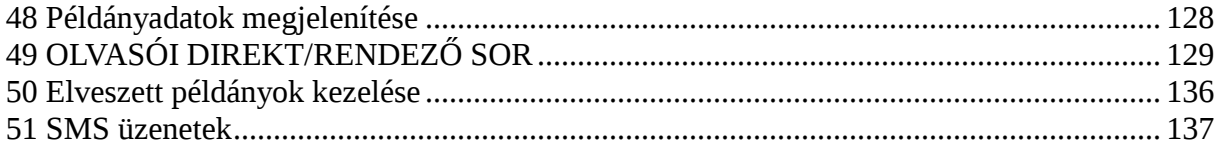

# 1 Olvasók egy multi-ADM környezetben

Egy multi-ADM környezetben minden egyes ADM könyvtár meghatározhatja azt, hogy az olvasó-rekordjai (Z303, Z304, Z308, Z353) az adatbázis megosztott vagy a nem megosztott szekciójában (USR00) szerepeljenek.

Az egyes könyvtárak tab könyvtárában található tab100 USER-SHARING változója definiálja meg azt, hogy a rekordok szerepeljenek-e a megosztott környezetben. Amennyiben az ADM könyvtár a USER-SHARING=Y változó-értéket határozza meg, akkor ezen könyvtár által létrehozott olvasói rekordok megjelennek az ÖSSZES olyan csatlakozott könyvtár olvasói listáján, amelyek a USER-SHARING változóban Y értéket kaptak.

A tab100 USER-SHARING=N változó-értéket kapott könyvtárakhoz tartozó olvasók nem szerepelnek majd az olvasó listán. Amennyiben az ADM könyvtár kap USER-SHARING=N változó-értéket, akkor a könyvtár által létrehozott olvasói rekordok kizárólag akkor jelennek meg az olvasó listán, amikor konkrétan ezzel a könyvtárral van kapcsolat.

Az új olvasók létrehozása mindig az alábbi szabály szerint történik:

- A felhasználónevek és jelszavak (attól függetlenül, hogy a rendszerszámláló alapján automatikusan jönnek létre, vagy sem), az ADM könyvtár tab100 táblájában definiált DEFAULT-BOR-ID, DEFAULT-BOR-ID-1, DEFAULT-BOR-VERIFY-1 és DEFAULT-BOR-VERIFY-2 változóktól függnek.
- Amennyiben a rendszer automatikusan hozza létre a felhasználónevet és a jelszót, akkor először először megkísérli a last-bor-id, last-bor-id-1, last-bor-verify-1 és a last bor-verify-2 ADM könyvtár-számlálókat alkalmazni. Amennyiben az ADM könyvtárban nem található a releváns számláló, akkor az usr\_library számlálók kerülnek alkalmazásra.

# 2 Példány anyagtípusok

Határozza meg azon anyagtípusokat (könyvek, időszaki kiadványok stb.) amelyek a könyvtárában elérhetők.

A következő lépésekben határozhatja meg az anyagtípusokat:

- 1. Válasszon egy ADM könyvtárat terminál módban. Miután a lent szereplő lépések végére ért, válasszon egy másik ADM könyvtárat, és hajtsa végre a lépéseket ismét. Addig ismételje ezt a műveletet, amíg az összes ADM könyvtárat le nem fedte.
- 2. Szerkessze a tab25.lng táblát. Ez a tábla teszi lehetővé az elérhető anyagtípusok felsorolását. Ügyeljen arra, hogy az ISSUE opció a Folyóirat modullal kapcsolatos speciális funkcióval bír.
- 3. Tesztelje a rendszert az angol nyelvű verzión így győződhet meg róla, hogy minden rendben működik.
- 4. Fordítsa le a 2. lépésben angolul szerkesztett tab25.lng-t, így az anyagtípusok listája az olvasóknak megfelelő nyelven fog megjelenni. Fordítsa le a táblát. Kizárólag az anyagtípusok leírását fordítsa le, azok kódját ne.

# 3 Alkönyvtárak

Definiálja az érvényes alkönyvtárakat a tab sub library.lng táblában. Ez a tábla három másik tábla adatait is definiálja (tab15, tab16 és tab17), így ezek a táblákat együttesen kell kitölteni.

### Következzék egy minta a táblára:

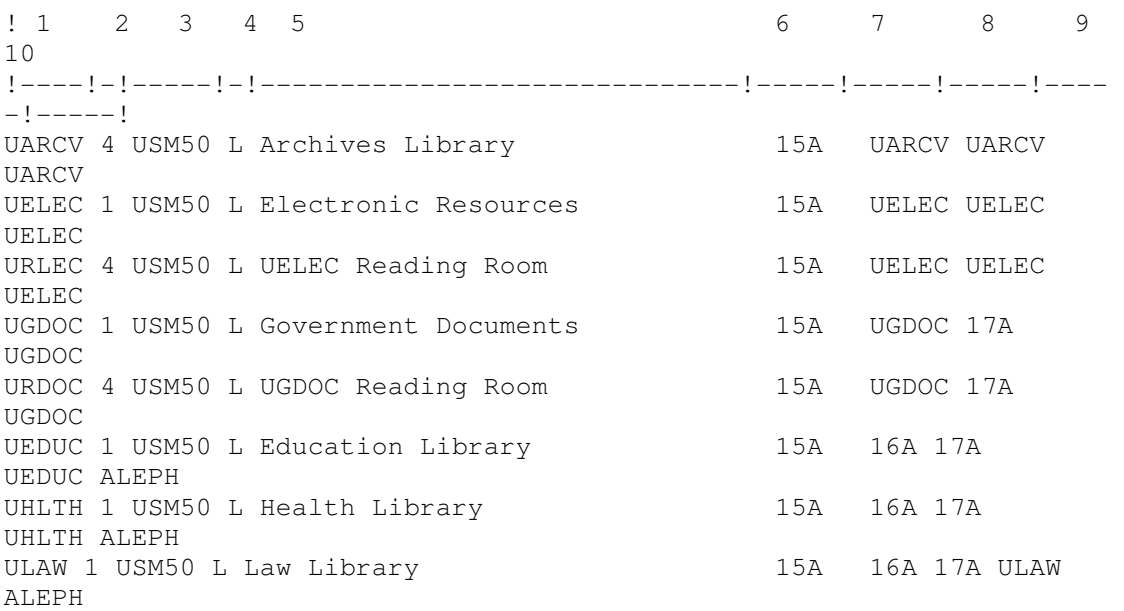

### A tábla magyarázata:

- 1-es oszlop: Írja be a definiált alkönyvtárkódot. Az ADM könyvtár összes alkönyvtárának meghatározásához írja be az ADM könyvtár kódját. Amennyiben egy globális olvasónak (ti. egy olyan olvasó, aki nem egy konkrét alkönyvtárhoz van hozzárendelve) szeretne alkönyvtárat meghatározni, akkor az ALEPH kódot írja be.
- 2-es oszlop: Írja be az alkönyvtár-típus kódját:
	- $\circ$  1 teljes alkönyvtár (olvasó és példány)
	- o 2 kizárólag olvasó alkönyvtár (példányokhoz nincs használatban)
	- o 3 speciális (fénymásolás és előjegyzések kiszállításának helymeghatározására – pl. HOME vagy BOX)
	- o 4 olvasóterem alkönyvtár (olyan kérésekhez, amelyek az olvasóterembe kerülnek)
	- o 5 rendelési egység (szerzeményezéshez)
- 3-as oszlop: Írja be azt az ADM könyvtár-kódot, amelyhez az 1-es oszlopban meghatározott alkönyvtár tartozik. Hagyja ezt az oszlopot üresen, amennyiben az ADM könyvtár kódja, vagy az ALEPH globális könyvtár szerepel az 1-es oszlopban.
- 4-es oszlop: A választott menü karakterkészletének Alpha kódja. L, azaz latin a szabvány-érték.
- 5-ös oszlop: A webes és GUI felületeken megjelenő alkönyvtárnév. A WebOpac

könyvtárneveit a tab\_www\_item\_desc.eng táblában definiálhatja.

- 6-os oszlop: A csoport ID (azonosító) azonosítja a tab15 azon szekcióját, amely az alkönyvtárra vonatkozik. Azt a csoportazonosítót írja be ide, amelyik a tab15 (példánystátuszokra vonatkozó) tábla 1-es oszlopában szerepel. Ezzel definiálhat a tab15-ben közös státuszokat, amelyeket több alkönyvtár is alkalmazhat. Ez azt jelenti a gyakorlatban, hogy csak a csoportazonosítóhoz tartozó példánystátuszok lesznek a meghatározott alkönyvtárra érvényesek.
- 7-es oszlop: a csoportazonosító határozza meg az ezzel az alkönyvtárral kapcsolatos tab16 tábla szekcióját. Azt a csoportazonosítót írja be ide, amelyik a tab16 (lejárati dátumokra, késedelmi díjakra és kölcsönzési korlátokra vonatkozó) tábla 1-es oszlopában szerepel. Ez annyit jelent, hogy kizárólag azok a definíciók érvényesek erre az alkönyvtárra, amelyek ehhez a csoportazonosítóhoz tartoznak.
- 8-as oszlop: A csoportazonosító azt az alkönyvtárcsoportot határozza meg, amelyek egy nyitva tartási idő-beállítást osztanak meg. Azt a csoportazonosítót írja be ide, amelyik a tab17 (könyvtári nyitva tartási időre vonatkozó) tábla 1-es oszlopában szerepel. Ez annyit jelent, hogy az ebben a csoportazonosítóban szereplő nyitva tartási idő beállításaihoz az itt definiált alkönyvtár fog tartozni.
- 9-11-es oszlopok: Az 1-es oszlopban meghatározott alkönyvtárak példányait azok az olvasók kölcsönözhetik, amelyeknek a 9-11-es oszlopban meghatározott alkönyvtárakhoz kölcsönzési jogosultságuk van. Az olvasó rekordok rendszerellenőrzési sorrendjét a 9-11-es oszlopban megjelenő alkönyvtár-sorrend határozza meg.

### 3.1 Példányok kölcsönzése és visszavétele alkönyvtárak szerint

Az ALEPH-ban egy konkrét alkönyvtárból a kölcsönzés/visszavétel nem az alkalmazottak felhasználónevén/jelszaván (a Jogosultságok opcióban) keresztül van meghatározva, hanem a PC IP azonosítón vagy egy speciális PC ALEPH munkaállomás ID-n keresztül.

A munkaállomás ID beazonosításához Windows Explorerben (Windows NT-n és Windows 2000-en ellenőrzött): Számítógép -> jobb egérgomb kattintás -> Tulajdonságok > Hálózati azonosítás > tulajdonságok. A számítógép ID-je a Számítógép neve mezőben jelenik meg. A speciális ALEPH számítógép ID meghatározásához jobb egérgombbal kattintson a státusz-sáv jobb alsó részében található  $\Box$  gombra, majd válassza a "Munkaállomás azonosító beállítása" opciót.

Ezt, az alkönyvtárakhoz tartozó kölcsönzést és visszavéltelt irányító mechanizmust a \$data\_tab/tab\_attr\_sub\_library tábla tartalmazza. Ez a tábla definiál azon konkrét munkaállomáshoz, vagy munkaállomás-csoporthoz amelyek alkönyvtára a tábla hatásköre alá tartoznak. A tábla felsorolja azokat a munkaállomás ID/IP címen alapuló alkönyvtárkapcsolatokat, a vonatkozó kölcsönzéssel/visszavétellel, pénzügyi műveletekkel és olvasóteremi ügyvitelekkel. Például:

! 1 2 3 4 5 6 7

```
!!!!!!!!!!!!!!!!!!!!-!-!!!!!-!!!!!-!!!!!-!!!!!-!!!!!> 
10.1.555.125 1 WID LAW MUS HYL USM50 
                     1 HIL GDOC5 MED 
                     3 WID LAW MUS HYL USM50 
                     3 HIL GDOC5 MED 
                     4 
                     5 USM50 
                     6 
                     7 
                     8
```
A tab\_attr\_sub\_library tábla magyarázata:

• 1-es oszlop – Munkaállomás-azonosítás (Munkaállomás ID, vagy IP cím). Az 1-es oszlopban szerepelhetnek \* karakterek is a következő formában:

10.1.555.\* "a" alkönyvtárhoz és 10.1.555.\* "c" alkönyvtárhoz

• 2-es oszlop – Attribútum típus. Kölcsönzéshez és visszavételhez két releváns attribútum lehetséges:

1 – a példány kölcsönözhető és visszavehető 2 – a példány visszavehető

• 3-as, 4-es stb. oszlopok - alkönyvtár-nevek

### 4 Példánystátuszok

Meg kell határoznia a példányokhoz rendelhető státuszokat és különböző, az egyes státuszokhoz tartozó feltételeket úgymint:

- kölcsönözhető
- hosszabbítható
- előjegyezhető, illetve lehet-e fénymásolatot kérni róla
- megjelenjen-e a WebOpacban

Példánysátuszokat a következő lépésekben határozhat meg:

- 1. Válasszon egy ADM könyvtárat terminál módban. Miután a lent szereplő lépések végére ért, válasszon egy másik ADM könyvtárat, és hajtsa végre a lépéseket ismét. Addig ismételje ezt a műveletet, amíg az összes ADM könyvtárat le nem fedte.
- 2. Szerkessze a tab15 táblát angolul azon státuszok definiálásához, amelyeket a példányokhoz, és az egyes státuszokhoz tartozó különböző feltételekhez szeretne rendelni. Fontos, hogy angol nyelven szerkessze ezt a táblát először, és majd csak később fordítsa le (lásd a továbbiakat alább).
- 3. Tesztelje a rendszert az angol nyelvű verzión így győződhet meg róla, hogy minden rendben működik.
- 4. Fordítsa le a tab15 táblát, így az példánystátuszok listája az olvasóknak megfelelő nyelven fog megjelenni.

#### Következzék a tab15 tábla egy mintája:

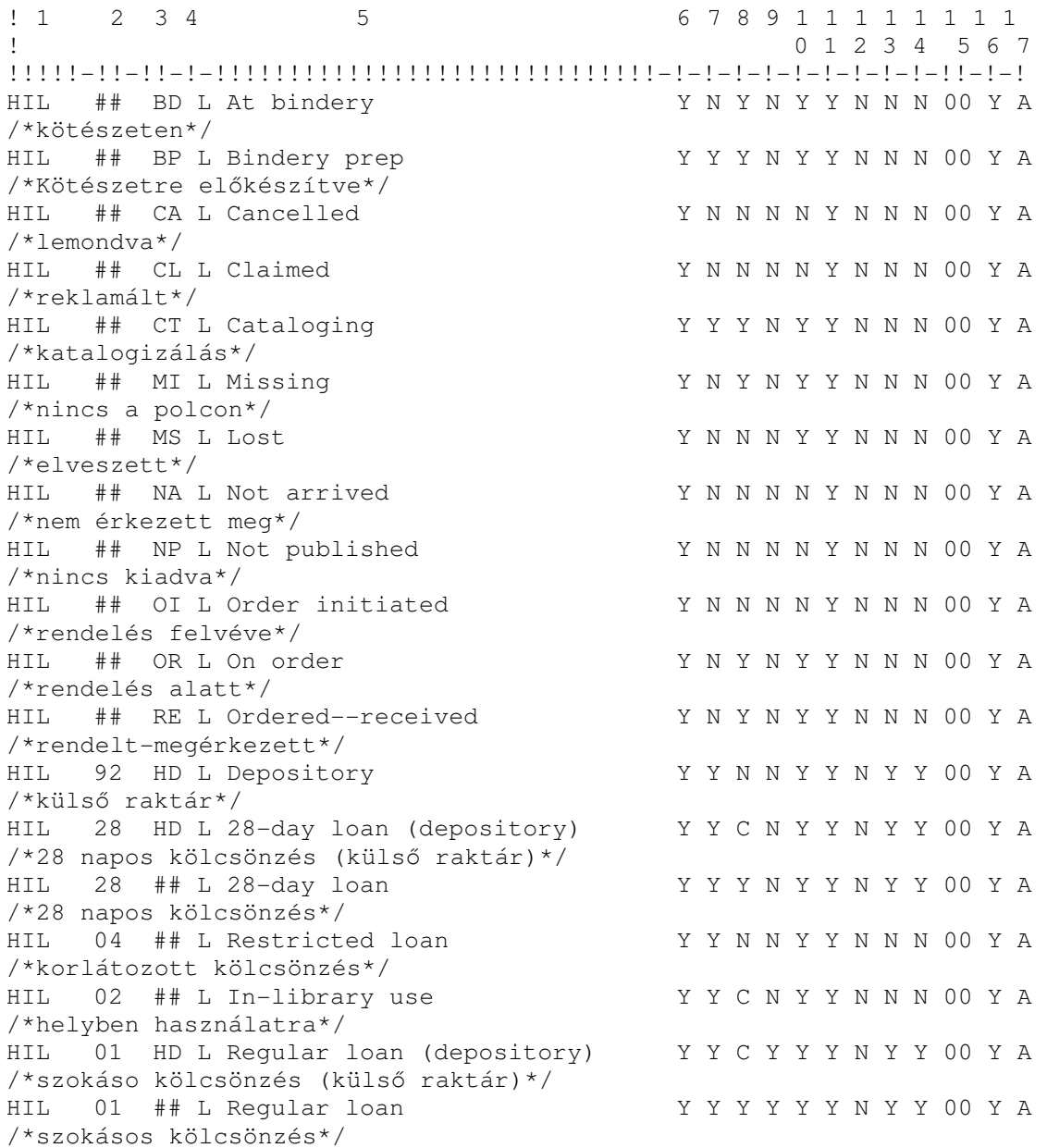

A tábla magyarázata:

- 1-es oszlop: Definíciócsoportok csoportazonosítója. A fenti példában egyetlen definíciócsoport van. Annyi csoportot hoz létre, amennyit csak akar. Amennyiben a tab\_sub\_library tábla 6-os oszlopában megad egy csoportazonosítót, akkor egy sor különböző alkönyvtár alkalmazhatja ugyanazt a definíciócsoportot. Bizonyosodjon meg arról, hogy a tab sub library táblával párhuzamosan kitöltötte a tab15-ös táblát is.
- 2-es oszlop: Példánystátusz kódja. Ez az a kód, amely alapján a rendszer azonosítja a státuszt. A kódnak egyedinek kell lennie egy csoporton belül, de ugyanez csoportok között már nem szükséges. Ez annyit tesz, hogy ugyanannak a státuszkódnak különböző jelentése lehet különböző csoportokban. A státuszkódnak 2 számjegyűnek

kell lennie. Például 1-es státuszhoz írjon be 01-et. NE HASZNÁLJA A 00 STÁTUSZKÓDOT!

- 3-as oszlop: a példány feldolgozási státusz két karakterből álló kódja.
- 4-es oszlop: Az oszlop fejléc karakterkészletének kódja. A L, azaz a latin a szabvány.
- 5-ös oszlop: Példánystátusz neve. Írja be ide a státusz nevét, pl: éjszakai vagy egy hetes. A név legfeljebb 15 karakter hosszú lehet.

Megjegyzés: A GUI – példány űrlap – példánysátusz legördülő menüje: amennyiben a tab15-ben ugyanaz a példánystátuszkód (vagy csoportazonosító) egynél többször fordul elő, akkor a példánystátusz mező legördülő menüje a feldolgozási státusz oszlopának ## sorában szereplő Példánystátusz-nevet fogja megjeleníteni - a példánystátuszkód első eleme szerinti példánystátusz-név helyett.

- 6-os oszlop: Kölcsönözhető. Az itt meghatározott státuszú példányok kölcsönözhetőségét definiálja. Y – igen, N – nem kölcsönözhető.
- 7-es oszlop: Hosszabbítható. Az itt meghatározott státuszú példányok hosszabbíthatóságát definiálja. Y – igen, N – nem hosszabbítható.
- 8-as oszlop: Előjegyzések. Amennyiben a példány szabadpolcos (Y), akkor a rendszer ellenőrzi a példány elérhetőségét előjegyzés esetén. Amennyiben a példány elérhető, de az olvasónak nincs előjegyzésre jogosultsága, akkor egy üzenet jelenik meg. Amennyiben a példány kölcsön van, akkor a rendszer előjegyzést tesz a példányra.

Amennyiben a példány zárt raktári (C), akkor mindig van lehetőség az előjegyzésre. Amennyiben a példány nem kikérhető (mert pl. elveszett, nem a könyvtár területén van elhelyezve, magánszemélynél található stb.), akkor N értéket írjon be. Ez esetben a példány elérhetőségét nem ellenőrzi a rendszer, így nem is kerül előjegyzésre.

A "T" és "R" értékeket azokra a példányokra alkalmazhatja, amelyek előjegyezhetők, de még nem készek a kölcsönzésre. Mindkét érték esetén az előjegyzés még akkor is engedélyezett lesz, ha a példány nincs kölcsönzöttként nyilvántartva. A p\_cir\_12 (nyomtatási előjegyzés lista) és a ue\_06 (előjegyzési cédula online nyomtatása)

Az "R" érték esetén az előjegyzés egy katalogizáló triggert generál, mely tudatja a katalogizáló osztállyal azt, hogy a példány katalogizálása elsőbbséget élvez. Ezen kívül az előjegyzési kísérlet visszautasításra kerül, amennyiben van a kért példányhoz hasoló példány.

Az "U" érték szintén a rendszerben még nem nyilvántartott példányokra alkalmazható. Amennyiben ezt az opciót konfigurálja, a privilegizált olvasó előjegyzése esetén egy új, ideiglenes példány jön létre. Az előjegyzés erre az új ideiglenes példányra kerül.

További információért tekintse meg a Vonalkód nélküli példányok előjegyzése fejezetet.

- 9-es oszlop: Fénymásolat kérésekhez alkalmazható. Amennyiben szeretné az olvasónak lehetővé tenni azt, hogy egy példányra fénymásolat kérést tehessen, és ez a példány az olvasó számára elérhető legyen, akkor Y értéket adjon. Amennyiben a példányt nem lehet előjegyezni, vagy a példány nem fénymásolható (mert pl. a példány elveszett, külső raktárban került elhelyezésre, magánszemélynél van stb.) N értéket adjon meg.
- 10-es oszlop: Példánymegjelenítés WebOpacban. Meghatározz azt, hogy olvasói példánykereséskor a példány megjelenjen-e a WebOpacban. Y, vagy N értékeket vehet fel. Amennyiben N az értéke, akkor ehhez a példányhoz nem jön létre lefoglalási ( advance booking) lehetőség. (Megjegyzés: A példány mindig megjelenik a GUI-ban)
- 11-es oszlop: amennyiben a példány a WebOpacban kerül előjegyzésre, akkor az olvasó ezt a konkrét példányt kapj, és nem egy másikat (ti. ugyanazon rekordhoz tartozót). Y, vagy N értékeket vehet fel.
- 12-es oszlop: Az egy példányra tehető előjegyzések felső határát lehet beállítani. Amennyiben Y az értéke, akkor az előjegyzések maximuma a példányok össz-száma lesz.
- 13-as oszlop: visszakérés. Y a visszakérés engedélyezett. N érték esetén nem.
- 14-es oszlop: Sürgős visszakérés: Y a sürgős visszakérés engedélyezett. N érték esetén nem.
- 15-ös oszlop: Az újrakölcsönzés határai. Az érték jelenti azokat a visszahozataltól számított óraszámokat, ameddig az olvasó nem kölcsönözheti ki újra az ugyanazon rekordhoz tartozó példányt. "00" vagy ' ' (üres) érték esetén korlátlan a kölcsönzés. Amennyiben a példányt már kikölcsönözte egy másik olvasó, akkor egyáltalán nincs korlátozás.
- 16-os oszlop: A lefoglalási jogosultságokat szabályozza. Y érték esetén a lefoglalás engedélyezett, N esetén nem, O esetén kizárólag nyitvatartási időben, C esetén pedig kizárólag zárva tartási időben.
- 17-es oszlop: A foglalási időt szabályozza. "A" esetén bármikor lehet foglalni (mind nyitva, mind zárva tartási időben), O esetén kizárólag nyitva tartási időben, míg C esetén kizárólag zárva tartási időben.

# 5 Olvasóstátuszok

Határozza megy azokat a sátuszokat, amelyeket az olvasókra szeretne kiosztani, valamint a státuszok azon a különböző feltételeit, mely alapján az olvasó:

• Példányokat kölcsönözhet

- Példányokat hosszabbíthat
- Előjegyzést és fénymásolat kérést tehet
- Többszöri előjegyzést tehet
- Előjegyezhet olyan példányokat, amelyek polcon vannak
- Olvasótermbe kért példányt
- Olyan példányt foglalhat le, amely nem mindenki számára elérhető

Ezen felül definiálhatja az olvasó:

- pénzügyi korlátait
- előjegyzésének elsőbbségi jogát

Meghatározhatja azt is, hogy egy konkrét olvasóstátuszra:

- Kölcsönzés a rendszer futtason-e végig egy ellenőrzést a korlátozásokon
- A könyvtáros felülírhasson-e korlátozásokat (mint pl. bírságok lejárat) az olvasó példánykölcsönzési jogában
- A rendszer figyelmen kívül hagyja-e (és ne szabjon ki emiatt késedelmi díjat) a késedelmes visszavételt.
- Az olvasó fizessen-e a fénymásolat kérések után
- Az olvasói adatok megjelenjenek-e az OPAC-ban ott, ahol egy kölcsönben lévő példánynál ez lehetséges
- A rendszer figyelmen kívül hagyja-e a példánylefoglalásoknál a könyvtár nyitvatartási korlátozásokat
- Az alapértelmezett ALEPH Z305 rekord jöjjön-e létre, amikor az olvasó az alkönyvtárban nyilvántartásba kerül

Az olvasói státuszokat a következő lépésekben definiálhatja:

1. Szerkessze a tab31 táblát. Ez a tábla teszi lehetővé azon státuszok és a hozzájuk tartozó különböző feltételek definiálását, amelyeket az olvasókra kioszthat. Ez nem nyelv-függő tábla, így a későbbiekben nem kell lefordítania sem. Meghatározott olvasói státuszokat oszthat ki konkrét alkönyvtáraknak. Amennyiben ezeket a meghatározott státuszokat más alkönyvtárak kívánják alkalmazni, akkor egy üzenet jelenik meg.

Amikor egy olvasóhoz az első helyi rekordot hozzárendeli, akkor a rendszer automatikusan létrehoz egy, az olvasóhoz tartozó ADM szintű rekordot. Az ALEPH rekord automatikus létrehozása a tab31 tábla 22-es oszlopának változóitól függ. Létrehozhat egy olyan, mindenre kiterjedő jogosultság-definíciót, amely egy olvasói státuszhoz kiosztott ADM vagy ALEPH rekord létrehozásakor globálisan lesz alkalmazva. Ezt az almező oszlopban definiált ADM kódot, vagy az ALEPH-et tartalmazó sor létrehozásával teheti meg.

A következő dologra ügyeljen akkor, amikor egy ALEPH rekordot szeretne létrehozni: az olvasói státusz, amely ebben a rekordban létrejön a regisztrálni kívánt olvasói státusztól és a tab\_map\_privileges táblában definiált leképezéstől függ.

2. Szerkessze a pc\_tab\_exp\_fiels.eng táblát (angolul). A táblával olvasó státusz választáshoz megjelenő menüopciókat lehet meghatározni. A pc\_tab\_exp.field-ben szereplő olvasói státusz nevek listájának (mint az olvasói státuszkódok ellenértéke) összefüggésben kell

lennie a tab31 (a fenti 1-es lépés) státuszkódjaival. A pc\_tab\_exp\_field.eng tábla BOR-STATUS változójában szereplő kód definiálja a megfelelő menüpontot. A alkönyvtáranként szeretne legördülő menülistát definiálni, akkor a BOR-STATUS sorait kizárólag a pc\_tab\_exp\_field\_extended.eng táblába másolja be. A pc\_tab\_exp\_field\_extended.eng fájl szerkeszthető.

Először az angol nyelvű táblát szerkessze, és csak később fordítsa le (lásd a továbbiakat).

- 3. Tesztelje az angol nyelvű verziót a rendszeren.
- 4. Fordítsa le a 3. lépésben szerkesztett pc tab exp field.eng táblát, így a menüopciók az önnek megfelelő nyelven fognak megjelenni.

### 6 Lejárati dátumok, késedelmi díjak és kölcsönzési korlátok

A példány/olvasói státusz kombinációjának lejárati dátumai napi rendszerességgel kalkulálódnak, és a könyvtár zárva tartási idejére is érvényesek.

A kalkuláció eredményét a GUI Kölcsönző modul / ALEPH menü / Dátumok / Aktuális kölcsönzések lejárati idejének cseréje menüpont alatt tekintheti meg. A konkrét lejárati dátumokat is ebben a menüben módosíthatja. A módosított dátum a következő napig érvényes, ezután a lejárati dátumok újrakalkulálódnak.

Két előfeltételnek kell teljesülnie mielőtt a lejárati dátumok definiálná:

1-es előfeltétel: Példánystátuszok definiálása A lejárati dátumok definiálása előtt meg kell történnie a példánystátusz-definícióknak. Amennyiben ez az előfeltétel már teljesült, akkor ugorjon a 2-es előfeltételre

2-es előfeltétel: Olvasói státuszok definiálása Az olvasói státuszok indikálják az egyes olvasók jogosultságait.

A Lejárati dátumok, Késedelmi díjak és Kölcsönzési korlátok definiálásának lépései Miután a az előfeltételek teljesültek, a lejárati dátumokat a következő lépésekben definiálja:

- 1. Válasszon könyvtárat: terminál módban válasszon egy ADM könyvtárat. Az összes alábbi lépés teljesítése után válasszon egy új ADM könyvtárat, és ismételje meg a lépéseket. Addig ismételj ezt a műveletet, amíg az összes ADM könyvtárat le nem fedte.
- 2. Definiálja lejárati dátumok szabályait. Az ALEPHADM GUI modul tab16 szerkesztési móddal definiálhatja a lejárati dátumok, késedelmi díjak és kölcsönzési korlátok kalkulálásának szabályait. Következzék a tábla egy mintája (mivel a tábla túlzottan széles, ezért két szekcióra tördeltük).

 $!$  1 1  $!$  1  $!$  1  $!$  1  $!$  1  $!$  1  $!$  1  $!$  1  $!$  1  $!$  1  $!$  1  $!$  1  $!$  1  $!$  1  $!$  1  $!$  1  $!$  1  $!$  1  $!$  1  $!$  1  $!$  1  $!$  1  $!$  1  $!$  1  $!$  1  $!$  1  $!$  1  $!$  1  $!$  1  $!$  1  $!$  1  $!$  1  $!$  1  $!$  1  $!$  1  $!$  1  $!$ 

#### ! 1 2 3 4 5 6 7 8 9 10 11 12 13 4 5 16 7 18 !!!!!-!!-!!-!!-!-!!!!!!!!-!!-!-!!!!-!!!!-!!!!!-!!!-!!!-!-!-!!!!!!!!-!-!!!!- HIL 28 ## 12 + 00000028 03 A 2359 0000 00050 999 999 D + 00000014 A 2359

#### 19 20 21 22 23 24 25 26 2728 !!!-!!!-!!-!!!!-!!!!!!!!!!-!!!!!!!!!!-!!!!!!!!!!-!!!-!-!! 007 014 05 28.0000000 999

A tábla jelmagyarázata:

Megjegyzés: a táblában csoport ID-nként legfeljebb 200 aktív sort definiálhat.

1. 1-es oszlop: definició csoportok csoport ID-je. A fenti példában egy definíciócsoport van. Annyi csoportot hoz létre, amennyit csak akar. Ugyanazt a tab\_sub\_library tábla 7-es oszlopában megadott csoport ID-t több, különböző alkönyvtár is használhatja. Bizonyosodjon meg arról, hogy tab\_sub\_library táblával párhuzamosan kitöltötte a tab16 táblát is.

A 99-es példánystátáussal egy alkönyvtár konkrét olvasói státuszához tartozó mindenre kiterjedő kölcsönzések/előjegyzések/lefoglalások számát definiálhatja – ugyanezt definiálhatja az összes olvasói státuszra a vonatkozó oszlopban megadott ## értékkel. Ez utóbbi felülír minden olyan maximumszámot, amely az olvasóhoz rendelt konkrét példánystátuszra vonatkozik.

A 98-as példánystátusz egy alkönyvtárcsoport konkrét olvasóstátuszához tartozó mindenre kiterjedő kölcsönzések/előjegyzések/lefoglalások számát definiálhatja, illetve ugyanezt az összes olvasóstátuszra alkalmazhatja az olvasói státusz oszlopban megadott ## értékkel. Az az alkönyvtárral (amelyből a példánykölcsönzés/előjegyzés/lefoglalás történt) egy csoportba tartozó alkönyvtárak kölcsönzési/előjegyzési/lefoglalási össz-száma nem haladhatja meg a 98-as sorban megadott határétéket.

Amennyibben a csoport ID-n belül különbségek vannak, akkor meg kell határozni a 99-es és 98-as pédánystátuszokat minden a csoport ID-n belüli egyes olvasóstátuszra. Ezeknek a csoportban az utolsó sornak kell lenniük (pl GEN).

- 2. 2-es oszlop: Példánystátusz kódja. Írja be a csoportok, tab15-ben meghatározott státuszkódjainak egyikét. ## értékkel az ÖSSZES példánystátusz-kódot definiálhatja.
- 3. 3-as oszlop: A példányfeldolgozás státuszkódja. Írja be a tab15-ben meghatározott példányfeldolgozási kódok egyikét. ## értékkel az ÖSSZESET definiálhatja.
- 4. 4-es oszlop: Olvasóstátusz kód. Írja be a tab31-ben meghatározott olvasói státuszkódok egyikét. ## értékkel az ÖSSZESET definiálhatja.
- 5. 5-ös oszlop: A lejárati dátum kalkulásának módszere. Amennyiben egy aktuális dátumot szeretne megadni, akkor A értéket adjon. Amennyiben úgy szeretne lejárati dátumot adni, hogy a kölcsönzés idejéhez adja hozzá a napok számát, akkor + értéket adion.
- 6. 6-os oszlop: Lejárati dátum. Amennyiben az 5-ös oszlopban A értéket adottmeg,

akkor itt adja meg a konkrét dátumot, ééééhhnn formában. Amennyiben a + értéket adta az 5-ös oszlopban, akkor adja meg a kölcsönzési dátumhoz adandó napok számát. 8 számjegyet kell beírnia. Például ha 2 napot szeretne a kölcsönzési dátumhoz adni, akkor 00000002 formában tegye. Amennyiben aznapi lejáratot szeretne megadni, akkor a 00000000 (8 nulla) formában tegye. A rövid lejáratú példányokat is 00000000 (8 nulla) formában kell megadni. Legfeljebb 999 napot adhat a kölcsönzési dátumhoz. Az e fölötti értékeket (az ezres, és a fölötti tartományban) a rendszer figyelmen kívül hagyja, így például a 3650 napot 650-nek veszi.

- 7. **7-es oszlop:** a késedelmes visszavétel "kegyelmi" napjai. Írja be azt a számot, ahány napi késedelmet szeretne engedélyezni késedelmi díj kiosztása nélkül. A kegyelmi órákat kombinálhatja a kegyelmi napokkal. Amennyiben csak kegyelmi órát szeretne meghatározni, akkor a 00 értéket adja meg a "napok" mezőben.
- 8. 8-as oszlop: A lejárati óra kalkulálásának módszere. Egy konkrét lejárati óra meghatározásához A értéket adjon. Amennyiben úgy szeretne lejárati órát adni, hogy a kölcsönzés idejéhez adja hozzá az órák számát, akkor + értéket adjon.
- 9. 9-es oszlop: Lejárati óra. Írjon be az aktuális órát (a 24-órás időbeosztásnak megfelelően) vagy adja meg azoknak az óráknak a számát, amit az aktuális órához szeretne adni (a 8-as oszlop definícióinak megfelelően). Egy konkrét óra-szám 4 számjegyes formában adható meg. Például ha 5 órát szeretne az aktuális időponthoz adni, akkor a 0500 formában tegye.
- 10. 10-es oszlop: Kegyelmi órák és percek késedelmes visszavételnél. Írja be azon órák számát, amennyivel engedélyezni szeretné a késedelmes visszavételt késedelmi díj kivetése nélkül. Alkalmazhat kegyelmi órák/percek és napok kombinációját is. Amennyiben csak kegyelmi napokat szeretne megadni, akkor 0000 értéket adjon az "órák" mezőnek.
- 11. 11-es oszlop: Késedelmi díj tétele. A késedelmi díj összege napi késedelmenként. A végösszeg a késedelmi napok száma szorozva a késedelmi díjjal.

A késedelmi díj tételét 5 számjegyben kell meghatórozni úgy, mintha egy tizedes vessző szerepelne az utolsó két számjegy előtt. Például a 00025 azt jelenti, hogy a késedelmi napokat 0.25-tel szorozza be a rendszer (pl. 25 fillér).

Megjegyzés: A 11-es oszlop ezen tábla 14-es oszlopának függvényében működik. A 14-es oszlopban azt lehet meghatározni, hogy a késedelmi díj órák, vagy percek alapján kalkulálódjon, valamint azt, hogy a könyvtár zárva tartási ideje is beleszámítson-e a késedelmi díj kalkulálásba. Amennyiben óránkénti késedelmi díjat szeretne megszabni, akkor az itt meghatározott számértéknek az "óránkénti késedelmi díj szorozva 24-gyel" formában kell szerepelnie. Például ha óránként 0.50 egységet szeretne késedelmi díjat kiszabni, akkor ebben az oszlopban a számértéket 01200 formában kell meghatároznia.

Amennyiben percalapú büntetést szeretne, akkor az itt meghatározott számértéknek

a "percenkénti késedelmi díj szorozva 1440-nel" formában kell szerepelnie. Például ha percenként 0.10 egységgel szeretne késedelmi díjat kiszabni, akkor ebben az oszlopban a számértéket 14400 formában kell megadnia.

- 12. 12-es oszlop: A példányok maximális száma. Írja be a példánystátusz és az olvasói státusz kombinációjából eredő kölcsönözhető példányok maximumát. Ügyeljen arra, hogy két számjegyben kell meghatároznia az értéket pl: 05 jelenti az 5 példányt.
- 13. 13-as oszlop: Az előjegyzések maximális száma. Írja be a példánystátusz és az olvasói státusz kombinációjából eredő előjegyezhető példányok maximumát. Ügyeljen arra, hogy két számjegyben kell meghatároznia az értéket pl: 05 jelenti az 5 előjegyzést.
- 14. 14-es oszop: Késedelmi díj módszere. Ez az oszlop a 11-es oszloppal korrelál. A következő értékek adhatók:
	- 1. 0 Nincs készedelmi díj kiszabva
	- 2. A Nyitva tartási percek A késedelmi díj a késedelem/perc alapján kalkulálódik, és a könyvtári zárva tartási idő nem számít bele.
	- 3. 1 Nyitva tartási órák A késedelmi díj a késedelem/óra alapján kalkulálódik, és a könyvtári zárva tartási idő nem számít bele. Amennyiben a példány egy perccel a lejárati óra után kerül visszavételre, akkor a késedelmi díj a megkezdett teljes óra után lesz kiszabva.
	- 4. 2 Nyitva tartási napok A késedelmi díj a késedelem/nap alapján kalkulálódik, és a könyvtári zárva tartási idő nem számít bele. Amennyiben a példány egy perccel a lejárati óra után kerül visszavételre, akkor a késedelmi díj a megkezdett teljes nap után lesz kiszabva.
	- 5. B Össz. percek A könyvtár zárva tartási idejének perceit tartalmazza, például ha egy olvasó 30 perccel a lejárati idő után hozza vissza a példányokat, akkor a 30 perc után késedelmi díjat kell fizetnie még akkor is, ha példány lejártakor a könyvtár zárva volt.
	- 6. R Az első nap meghatározott, majd a nyitva tartási napok. E módszer az első nap után 2.00 egységnyi büntetést szab ki, majd a 2. módszer szerint kalkulálja a további napokat.
	- 7. 3 Összórák A könyvtár zárva tartási óráit tartalmazza. Amennyiben az olvasó egy óra késéssel hoz vissza egy példányt, akkor egy órányi késedelem után fizet késedelmi díjat. Amennyiben az olvasó egy olyan példányt hoz vissza hétfőn, amelynek az előző péntek volt a lejárata, és a könyvtár szombatvasárnap zárva volt, akkor ennek ellenére az olvasónak a szombat-vasárnaphétfői napok után is késedelmi díjat kell fizetnie. Amennyiben az olvasó reggel 9-kor hoz vissza egy olyan példányt, amely az előző napon 17 órakor járt le, akkor az olvasónak – bár a könyvtár zárva volt - a köztes idő után is késedelmi

díjat kell fizetnie.

- 8. 5 Átfedő blokkolási idő Ez az opció egy olvasót tilt el késedelmi díj felszámítása nélkül - a példánykölcsönzéstől, úgy, hogy a rendszer az olvasót az egyidejűleg visszahozott könyv(ek) leghosszabb késedelmi ideje szerinti időszakra blokkolja. Például ha egy olvasó visszahoz 3 könyvet, és az egyik könyv 3 napos, a másik 7 napos, míg a harmadik 14 napos késésben van, akkor a rendszer eltiltja az olvasót 14 napra a további kölcsönzéstől. Ez az ún. "átfedő" blokkolás. A leghosszabb lejáratú időszak határozza meg az olvasó blokkolását. Ez a blokkolás a visszavételi dátummal kezdődik. A blokkolási napok számát meghosszabbíthatja a tab100 BLOCK-RATION változójában meghatározott értékkel (ti. a napok száma beszorzódik ezzel az értékkel). Például egy 14 napos blokkolás esetén a tab100 tábla BLOCK-RATION változó 2-es értékénél a blokkolás ideje 28 nap lesz.
- 9. 6 Halmozott blokkolási idő Ez az opció egy olvasót tilt el késedelmi díj felszámítása nélkül - a példánykölcsönzéstől a visszahozott könyvek összes késedelmes napjának időszakára. Például ha egy olvasó visszahoz 3 könyvet, és az egyik könyv 3 napos, a másik 7 napos, míg a harmadik 14 napos késésben van, akkor a rendszer eltiltja az olvasót 24 napra a további kölcsönzéstől. Ez az ún. "halmozott" blokkolás. A késedelmi időszakok összeadódnak. A blokkolás a visszavétel időpontjával kezdődik. A késedelem miatti blokkolási időszakot hosszabbíthatja a tab100 tábla BLOCK-RATION változójával. Például egy 14 napos blokkolás esetén a tab100 tábla BLOCK-RATION 2-es értékénél a blokkolás 28 nap lesz.
- 10. 7 Visszakérés tartalmazása Ez az opció a késedelmi díjak kalkulálásánál külön körülményként beszámítja az, hogy a példány visszahívott. Két díjszabási módszer alkalmazható:
	- 1. Késedelmes visszahozatal díja azaz késedelmi díj a 4-es módszer alapján kalkulálódik (az összes nap)
	- 2. A késedelmi díj szorozva a tab18.lng-ben meghatározott visszakérés/sürgős visszakérési tétellel (50-es és 51-es pénzügyi tranzakciókódok)
- 11.C Ez az opció a késedelmi díjak kalkulálásánál külön körülményként beszámítja az, hogy a példány visszahívott. Két díjszabási módszer alkalmazható:
	- 1. A késedelmi díj az 1-es módszer szerint kalkulálódik (a könyvtár nyitva tartási ideje)
	- 2. A késedelmi díj szorozva a tab18.lng-ben meghatározott visszakérés/sürgős visszakérési tétellel (50-es és 51-es pénzügyi tranzakciókódok)
- 12.D –A C módszerrel egyező módszer azzal a különbséggel, hogy az alap késedelmi díj a 2-es (könyvtár nyitva tartási ideje) szerint kalkulálódik
- 13. E A C módszerrel egyező módszer azzal a különbséggel, hogy az alap késedelmi díj a 3-as (mindkét nyitvatartási óra – nyitva tartási és zárva tartási) szerint kalkulálódik
- 14. F Összes napok intervallumok alapján Ez a módszer az új tab late return táblában meghatározott intervallumok alapján kalkulálja a késedelmi díjakat. Ebben a táblában meghatározott számértékek aktuális összegként lesznek értelmezve, és nem napoként kiszabandó értékként.
- 15. 8 ez az opció az 5-ös késedelmi díjat kombinálja egy a 11-es oszlopban meghatározott monetáris késedelmi díjjal. Az olvasó egy meghatározott időszakra blokkolásra kerül valamint késedelmi díjat is kell fizetnie, mielőtt új tranzakcióba kezdhet. A késedelmi díj a késett napok összege alapján kalkulálódik.
- 16. 9 ez az opció a 6-os késedelmi díjat kombinálja egy a 11-es oszlopban meghatározott monetáris késedelmi díjjal. Az olvasó egy meghatározott időszakra blokkolásra kerül valamint késedelmi díjat is kell fizetnie, mielőtt új tranzakcióba kezdhet. A késedelmi díj a késett napok összege alapján kalkulálódik.
- 15. 15-18-as oszlopok: Ebben a négy oszlopban határozhat meg előjegyzett példányokra vonatkozó alternatív lejárati dátumot/órát. Amennyiben egy olvasó olyan példányt szeretne kölcsönözni, amelyiken több előjegyzés van, mint az ezen sor 28. oszlopában meghatározott érték, akkor a kiosztott lejárati dátum/óra az alternatív időpont lesz, és nem az eredeti. Amennyiben ebben a táblában nincs alternatív lejárati dátum/óra meghatározva, akkor az eredeti időpont kerül kiosztásra. A rendszerben meg lehet határozni egy alternatív lejárati dátumkor megjelenő üzenetet amennyiben az \$aleph\_root/error\_lng/pc\_messages 4-es oszlopában az 1020-as számú üzenetnek az Y értéket adja.
- 16. 15-ösz oszlop: A lejárati dátum kalkulálásának módszere (előjegyzett példányokhoz). Egy konkrét dátum meghatározásához az A értéket adja meg. Amennyiben a lejárati dátumot úgy szeretné meghatározni, hogy a kölcsönzési dátumhoz konkrét napok száma adódjon hozzá, akkor a + értéket adja meg.
- 17. 16-os oszlop: Lejárati dátum (előjegyzett példányokhoz). Amennyiben a 15-ös oszlopban az A értéket adta meg, akkor írja be a konkrét dátumot az ééééhhnn formában. Amennyiben a + értéket adta meg a 15-ös oszlopban, akkor írja be a hozzáadandó napok számát. Ezt 8 számjegyben kell meghatároznia. Például ha 2 napot szeretne a kölcsönzés dátumához adni, akkor 00000002 formában tegye. Amennyiben aznapi lejárati dátumot szeretne meghatározni, akkor azt a 00000000 (8 db nulla) formában tegye.
- 18. 17-es oszlop A lejárati óra kalkulálásának módszere (előjegyzett példányokra). Egy konkrét lejárati óra meghatározásához A értéket adjon. Amennyiben úgy szeretne lejárati órát adni, hogy a kölcsönzés idejéhez adja hozzá az órák számát, akkor +

értéket adjon.

- 19. 18-as oszlop: Lejárati óra(előjegyzett példányokra). Írjon be az aktuális órát (a 24-órás időbeosztásnak megfelelően) vagy adja meg azoknak az óráknak a számát, amit az aktuális órához szeretne adni (a 8-as oszlop definícióinak megfelelően). Egy konkrét óra-szám 4 számjegyes formában adható meg. Például ha 5 órát szeretne az aktuális időponthoz adni, akkor a 0500 formában tegye.
- 20. 19-es oszlop: Visszakérési időszak. A könyvtár által napokban meghatározott időszak, amely alatt az olvasónak vissza kell szolgáltatnia a visszakért példányt. (feltételezve azt, hogy a minimálisan garantált kölcsönzési időszakot [20-as oszlop] túllépte, vagy egy sürgős visszakérésről van szó). Ez az időszak a (visszakérési) levél olvasónak történő kikézbesítésének és a tényleges visszavételig eltelt idő becsült ideje szerint kalkulálódik.
- 21. 20-as oszlop: A minimálisan garantált kölcsönzési időszak. Az eredeti olvasó kölcsönzési időszaka (napokban megadva) még az esetben is, ha a példányt előjegyezték, és visszakérték. Sürgős visszakérés esetén ezt az időszakot a rendszer figyelmen kívül hagyja.
- 22. 21-es oszlop: A hosszabbítások maximális száma. Írjon be 00 és 09 közötti értéket. A hosszabbítások száma legfeljebb 8 lehet; 09-es érték a korlátlan hosszabbítást jelenti. Amennyiben a hosszabbítási korlátnak egy időszakot szeretne megadni konkrét szám helyett, akkor 09-es értéket adjon, és szerkessze a 22-es oszlopot.
- 23. 22-es oszlop: Az összes kölcsönzési időszak, beleértve a hosszabbítást és az eredeti kölcsönzési időszakot. Írjon be D-t a napokhoz, W-t a hetekhez, M-et a hónapokhoz, majd írja be az engedélyezett napok/hetek/hónapok számát. 3 számjegyben határozza meg az értéket. Például 3 nap: D003.
- 24. 23-as oszlop: Maximális késedelmi díj. Írjon be egy értéket be két tizedesjegy részletességig. A mezőnek balra igazítottnak kell lennie.
- 25. 24-es oszlop: Minimális késedelmi díj. Írjon be egy értéket be két tizedesjegy részletességig. Az itt meghatározott értéknél alacsonyabb értékeket a rendszer nullaként értelmezi. A mezőnek balra igazítottnak kell lennie.
- 26. 25-ös oszlop: Egy késedelmi díjhoz adandó meghatározott összeg. Írjon be egy értéket be két tizedesjegy részletességig. A mezőnek balra igazítottnak kell lennie.
- 27. 27-es oszlop: Lejárati dátum és óra összehangolása. Írjon be egy számjegyet. A lejárati idő kalkulálásához a következő értékek közül választhat:
	- 1. 0 Igazítsa a zárási idő utáni órákat a zárási időhöz (amennyiben a lejárati idő egy nyitvatartási nap), vagy a következő nyitva tartási naphoz (amennyiben a lejárati idő egy zárva tartási nap).
- $\circ$  1 Igazítsa a zárási idő utáni lejárati órákat a zárási időhöz (amennyiben a lejárati idő egy nyitvatartási nap), vagy a megelőző nyitva tartási naphoz (amennyiben a lejárati idő egy zárva tartási nap).
- $\circ$  2 Ne igazítsa a lejárati órát, amennyiben a lejárati idő egy nyitva tartási nap; amennyiben a lejárati óra egy zárva tartási nap, akkor találja meg a következő nyitva tartási napot. Ez az alapértelmezett érték abban az esetben, ha a tab16 tábla nem olvasható, illetve ha ennek az oszlopnak az értéke érvénytelen (más, mint 0, 1, 2 vagy 3).
- $\circ$  3 Igazítsa a zárás utáni lejárati órát a következő napi nyitvatartási időhöz.

Az oszlop függ az alkönyvtáraktól és a példánystátusztól.

28. 28-as oszlop: Előjegyzési küszöb. Amennyiben egy példányra az itt meghatározott számú aktív előjegyzés van, akkor a 15-18-as oszlop (alternatív lejárati dátum) előjegyzéstípusba tartozó lejárati dátumokat kapja. A rendszerben meg lehet határozni egy alternatív lejárati dátumkor megjelenő üzenetet amennyiben az \$aleph\_root/error\_lng/pc\_messages 4-es oszlopában az 1020-as számú üzenetnek az Y értéket adja.

#### 3. A könyvtári nyitva tartási idő definiálása

Szerkessze a tab17-et. Ez a tábla teszi lehetővé azt, hogy a rendszer határozza meg az új lejárati dátumot akkor, amikor a lejárati idő a könyvtári zárva tartási idejére (napjára, vagy órájára) esne.

Ezeket a beállításokat egyszerűbben is megteheti a Kölcsönzés GUI-ban, mégpedig a Kölcsönzés fül – Nyitva tartási órák [O] menüpontjában. A következőkben arra kap egy leírást, hogy miként tudja a tab17 tábla közvetlen szerkesztésével a könyvtári a nyitva tartást beállítani.

A következő példában az általános könyvtár-nyitva tartási definíciókat megelőzik azok a konkrét napok, amelyeken a könyvtár zárva tart:

```
! 1 2 3 4 5 6 7 
!!!!!-!!!!!!!!-!!-!-!!!!-!!!!- 
!!!!!!!!!!!!!!!!!!!!!!!!!!!!!!!!!!!!!!!!!!!!> 
17A 20060501 C Megjegyzés – Május 1.
17A ####06## O 1000 1300 Megjegyzés – Nyári szünidő
17A ####07## O 1000 1300 
17A ####08## O 1000 1300 
17A ####09## O 1000 1300
```
A tábla jelmagyarázata:

1-es oszlop: definició csoportok csoport ID-je. A fenti példában egy definíciócsoport van. Annyi csoportot hoz létre, amennyit csak akar. Ugyanazt a tab sub library tábla 8-as oszlopában megadott csoport ID-t több, különböző alkönyvtár is használhatja. Bizonyosodjon meg arról, hogy tab sub library táblával párhuzamosan kitöltötte a tab17 táblát is.

- 2-es oszlop: A dátumokat ééééhhnn formában írja be. Például 19990714. A #-t jokerkarakterként alkalmazhatja. Például a ####0714 bármelyik év július 14-ét jelenti. A ######## bármilyen dátumot jelent.
- 3-as oszlop: A hét napja. Vasárnap=00, Szombat=06.
- $\bullet$  4-es oszlop:  $C = z$ árva,  $O = n$ vitva.
- 5-ös oszlop: A 4-es oszlop "O" értéke esetén töltse ki ezt az oszlopot. Az 5-ös oszlop a könyvtár nyitvatartási órája. A rendszer 24 órarendszerű formátumot használ, így amennyiben a könyvtár reggeli 9-kor nyit, akkor a 0900-as értéket adja itt meg.
- A 4-es oszlop "O" értéke esetén töltse ki ezt az oszlopot. Az 5-ös oszlop a könyvtár zárórája. A rendszer 24 órarendszerű formátumot használ, így amennyiben a könyvtár este 5-kor zár, akkor a 1700-ás értéket adja itt meg.

A könyvtár nyitva tartási ideje úgy is meghatározható, ha a záróra éjfél utánra esik. Ebben az esetben az eredeti zárórához 24-et hozzá kell adni. Például ha a könyvtár pénteken reggel 9-kor nyit és másnap hajnal 2-kor zár, akkor a tab 17-et a következőképpen kell meghatározni:

17A ######## 05 O 0900 2600

4. Határozza meg azt, hogy az olvasó tagságának lejárta befolyásolja-e a lejárati időt a tab100-ban. Egy változóval mindezt meghatározhatja (ti: amennyiben az olvasó tagsága hamarabb jár le, mint a példány aktuális lejárati dátuma, akkor a kölcsönzési idő is lerövidül).

Az ezt meghatározó sor:

BOR-EXPIRY-DUE-DATE

A változó értékei Y, N vagy H lehetnek.

5. Határozza meg azt, hogy a könyvtári zárórához igazodjon-e a lejárati óra. A lejárati óra módosulhat a könyvtár zárórájának megfelelően. Ezt a tab16 27-es 'Lejárati dátum és óra összehangolása' oszlopában határozhatja; az oszlopnak 4 lehetséges paramétere van.

Példának okáért a könyvtár nyitva tartási ideje 8:00 – 17:00, míg a lejárati óra 23:59.

- Amennyiben a változó értéke 0, akkor a lejárati óra 17:00 óra, vagy a következő nyitva tartási nap 17:00 órája lesz (amennyiben a lejárati dátum egy zárt napra esik).
- Amennyiben a változó értéke 1, akkor a lejárati óra 17:00 óra, vagy az ezt megelőző nyitva tartási nap 17:00 órája lesz (amennyiben a lejárati dátum egy zárt napra esik).
- Amennyiben a változó értéke 2, akkor a lejárati óra 23:59 marad.
- Amennyiben a változó értéke 3, akkor a lejárati óra a legközelebbi nyitva tartási napon 8:00-kor lesz.

6. Késedelmi díjak kerekítése és lebontása. A rendszerben lehetősége van késedelmi díj összegének fel- és lekerekítésére. Ezen felül a tab16 11-es oszlopában meghatározott késedelmi díj-értékhez definiálhat egy összetett szám lebontást. Ez akkor hasznos, amikor egy ország valutája tízezres nagyságban szerepel. (pl 10,000 lira).

Az aleph start tábla vonatkozó paraméterei a következők:

setenv fine factor fix 000 setenv fine rounding Y

7. Határozza meg hogy a "Késedelmi díj nélküli" tranzakciók bele tartozzanak-e a pénzügyi tranzakciók listájába. Meghatározhatja azt, hogy a rendszer megjelenítse-e azokat a tranzakciókat, amelyekhez nem tartozik késedelmi díj (a tartozás összege 0). Ehhez a tab100 következő sora tartozik:

ZERO-FINE-HANDLING

Amennyiben ennek a változónak Y értéket ad, akkor a rendszer aPénzügyi tranzakciók listájában megjeleníti azokat a tranzakciókat is, amelyekhez nem kapcsolódik késedelmi díj. N érték esetén ezek a késedelmi díj nélküli tranzakciók nem fognak megjelenni.

8. Határozza meg az elveszett anyagok utáni büntetéseket. Az elveszett anyagok utáni büntetések definiálásához a tab34 táblát szerkessze. Ez a tábla határozza meg azokat az olvasó pénzügyi rekordjában megjelenő büntetés-összegeket, amelyek egy példány elvesztésekor adódnak a rekordhoz. (Egy példányt elveszettként nyilváníthat a GUI Kölcsönzés moduljában, vagy a rendszer automatikusan is megteheti ezt [a tab32-ben] egy maximális számba meghatározott fizetési felszólítás kiküldése után.)

A következő egy minta a tab34 táblára (Megjegyzés: ebben a példában a 4, 6 és 9-es oszlopok rövidítve szerepelnek):

LIT ## ## # # ##### ##### 15.00 0.00 75.00 MED ## ## # # ###### ###### 22.00 30.00 120.00 MUS ## ## # QA45.62 ##### ##### 0.00 75.00 75.00 WID 01 03 4 PE.25# GEN ISSBD 10.00 20.00 30.00

A tábla jelmagyarázata:

- 1-es oszlop: Alkönyvtár. Használja a #### értéket az összes alkönyvtárra.
- 2-es oszlop: Példánystátusz (a tab15-ből). Használja a # értéket az összesre.
- 3-as oszlop: Olvasó státusz (a tab31-ből). Használja a # értéket az összesre.
- 4-es oszlop: A raktári jelzet típusának azonosítója. Használja a # értéket az összesre.
- 5-ös oszlop: Raktári jelzet. Írjon be egy konkrét raktári jelzetet. A # karakterrel egy

tartományt határozhat meg, a "Raktári jelzettől" "Raktári jelzetig" elkülönítésére. Például: "ABC#DEF" annyit tesz, hogy az "ABC raktári jelzettől a DEF raktári jelzetig. Az összes raktári jelzet definiálásához használja az oszlop első pozíciójában a # karaktert.

- 6-os oszlop: Gyűjtemény. Használja a #### értéket az összesre.
- 7-es oszlop: Példány anyagtípus. Használja a #### értéket az összesre.
- 8-as oszlop: Egy figyelmeztetés kiküldésének a pótdíja. Legfeljebb 2 tizedesjegyig terjedő értéket használjon. Meghatározhat pl. 10, 10.0 vagy 10.00 értékeket.
- 9-es oszlop: Kezelési díjak. Legfeljebb 2 tizedesjegyig terjedő értéket használjon. Meghatározhat pl. 10, 10.0 vagy 10.00 értékeket.
- 10-es oszlop: Egy példány helyettesítésének meghatározott díja. Legfeljebb 2 tizedesjegyig terjedő értéket használjon. Meghatározhat pl. 10, 10.0 vagy 10.00 értékeket.

A 10-es oszlopot az elveszett példány Z30-PRICE változó értékében is definiálhatja. Ehhez a meghatározott értéknek egy "I/" előtagot kell adni. Amennyiben a Z30-PRICE 0-nál magasabb tizedesjegy-érték, akkor ez az érték lesz a példányhelyettesítés ára. Egyéb esetben a 10-es oszlopértéke kerül alkalmazásra.

- 11-es oszlop: Nincs használatban (MARC ár)
- 12-es oszlop: Nincs használatban (olvasó faktor)

Megjegyzés: Amennyiben egy példány "Elveszett"-ként kerül bejegyzésre a GUI-ban, akkor a lehetősége van a könyvtárosnak külön (kézi beírással) meghatározni az elveszett példány cseréjének díját.

9. Határozza meg a nyomtatásokban és a GUI HTML információkban a tényleges lejárati dátumot. Az XML-XSL nyomtatásokban és a GUI HTML információkban (amelyek mintái a ./xxx50/pc\_display\_eng fájlban kerültek meghatározásra), a z36-due-date változót lefordíthatja a tényleges lejárati dátumra a következő .trn fájl szerkesztésével (./xxx01/form\_eng/global.trn vagy egy konkrét fordítófájl):

! M  $\mathbf{1}$ !Tag Type S Parameters !!!!!!!!!!!!!!!-!!!!!!!!!!-!-!!!!!!!!!!!!!!!!!!!!!!!!!!!!!!!!!!! z36-due-date DUE-DATE S z36-recall-date z36-recall-due-date

A fordító művelet a get effective due date rutint használja: a tényleges lejárati dátum generálásánál a tab100 RECALL-METHOD változója és a Z36 mezők Z36-DUE-DATE, Z36- RECALL-DATE és Z36-RECALL-DUE-DATE változói kerülnek számításba.

# 7 Felszólító levél ütemezése

A felszólító levél ütemezésének beállításaihoz szerkessze a tab32 táblát. A következő egy tábla-minta:

! 1 2 3 4 5 6 7 8 !!!!!-!!-!!-!!-!!!-!!!-!-!!!! ##### 04 ## 00 003 001 O 0080 ##### 04 ## 01 007 007 O 0081 ##### 04 ## 02 014 014 O 0082 ##### 04 ## 03 021 021 L ##### 04 ## 09 040 028 L

A tábla magyarázata:

- 1-es oszlop: Írja be az alkönyvtárkódot, vagy használja a #### értéket az összes alkönyvtárra.
- 2-es oszlop: Írjon be a tab15-ből egy példánystátuszt (használja a ##-t az összer példánystátuszra).
- 3-as oszlop: Írjon be a tab31-ből egy olvasóstátuszt (használja a ##-t az összes olvasói státuszra).
- 4-es oszlop: A kölcsönzési tranzakció rekord z36-ban szereplő aktuális betű-száma.

00 – 1. felszólítás 01 – 2. felszólítás 02 – 3. felszólítás 03 – 4. felszólítás 09 – azokra a példányokra, amelyek "visszahozottként reklamáltak". Ezt a kódot a bcir-50 (Felszólító levél elveszett és lejárt kölcsönzésekre - egyedi) szerviz futtatja az "Elvesztési felszólítás reklamált-visszahozottakra" opcióban.

- 5-ös oszlop: Késedelmi napok (az ID=00 típusú felszólításokhoz) vagy "Az utolsó levél kiküldése óta eltelt napok" (egyéb ID-khoz)
- 6-os oszlop: Előjegyzett könyvek késedelmi napjai (az ID=00 típusú felszólításokhoz) vagy "Az utolsó levél kiküldése óta eltelt napok" (egyéb ID-khoz)
- 7-es oszlop: O értéket írjon be amennyiben a példány lejártként van nyilvántartva, L-t ha elveszett.
- 8-as oszlop: Tranzakciószámok a tab18-as lista alapján (Pénzügyek kezelése). Az olvasó késedelmi díja az ehhez a tranzakciós számhoz tartozó és a tab 16-ban definiált összeg alapján kerül meghatározásra.

A tábla olvasata.

A táblát a következők szerint kell olvasni:

```
! 1 2 3 4 5 6 7 8 
!!!!!-!!-!!-!!-!!!-!!!-!-!!!! 
##### 04 ## 00 003 001 O 0080 
##### 04 ## 01 007 007 O 0081 
##### 04 ## 02 014 014 O 0082 
##### 04 ## 03 021 021 L 
##### 04 ## 09 040 028 L
```
#### Figyelem:

A késedelmi napok-kalkulátor (5-ös, vagy 6-os oszlop) nem tartalmazza a lejárati dátumot vagy az utolsó kiküldött levél dátumát – mindig az azt követő nappal kezdi a számolást.

Az ID=00 típusú felszólításokhoz: Az első felszólítás a példány 3 napos késedelme esetén kerül kiküldésre (1 nap késedelem után akkor, amikor a példányon előjegyzés van). A 3 napos késedelem a gyakorlatban a lejárati dátumtól számított negyedik napot jelenti.

Az ID=01 típusú felszólításokhoz: A második felszólítás az első felszólítást követő hetedik napon kerül kiküldésre. Ez a gyakorlatban annyit jelent, hogy a rendszer 7 napot vár az első felszólítás kiküldése után, és a 8. napon küldi el a másodikat.

Az ID=02 típusú felszólításokhoz: A harmadik felszólítás a második felszólítást követő 14. napon kerül kiküldésre. Ez a gyakorlatban annyit jelent, hogy a rendszer 14 napot vár a második felszólítás kiküldése után, és a 15. napon küldi el a harmadikat.

Az ID=03 típusú felszólításokhoz: A negyedik felszólítás a harmadik felszólítást követő 21. napon kerül kiküldésre, ezután a példány elveszettként lesz nyilvánítva. Ez a gyakorlatban annyit jelent, hogy a rendszer 21 napot vár a harmadik felszólítás kiküldése után, és a 22. napon küldi el a negyediket.

Az ID=09 típusú felszólításokhoz: Egy példány, amely "viszahozottként reklamált" 40 nappal a "viszahozottként reklamált" beállítás után automatikusan eltűntként lesz nyilvánítva. Ez a gyakorlatban annyit jelent, hogy a rendszer 40 napot vár a példány "visszahozottként reklamált" beállítása után, majd a 41. napon kiküldi az elveszett példány után kiállított számlát.

#### 7.1 Felszólító levelek és összesített felszólítás

Meghatározhatja azt, hogy a felszólító levelek ugyanazon minta alapján kerüljenek kiküldésre (overdue-letter-0 vagy overdue-summary-0) vagy felszólításonként különböző sablont használjon, a következő formában:

- 1. felszólítás: overdue-letter-0-nn vagy overdue-summary-0-nn
- 2. felszólítás: overdue-letter-1-nn vagy overdue-summary-1-nn
- 3. felszólítás: overdue-letter-2-nn vagy overdue-summary-2-nn
- 4. felszólítás: overdue-letter-3-nn vagy overdue-summary-3-nn
- 5. felszólítás: overdue-letter-4-nn vagy overdue-summary-4-nn

A felszólítások általában a – kiküldött felszólító levelek számának megfelelően - egyre inkább követelési jelleget tükröznek.

A tab100 OVERDUE-LETTER-STYLE változóban definiálhatja azt, hogy mely sablonokat kívánja

használni. Amennyiben ugyanazt a sablont szeretné az összes felszólításhoz alkalmazni, akkor az N értéket adja meg. Amennyiben felszólításként különböző sablonokat szeretne, akkor az N értéket.

Amennyiben egy meghatalmazott (proxy) volt a kölcsönző személy, akkor a második felszólítólevél a megbízónak lesz kinyomtatva, ezen felül az első felszólító levél pedig a megbízónak.

Felszólító levél (példányonként egy levél) – fájlnevek: overdue-letter-0, overdueletter-0-nn, overdue-letter-1-nn, overdue-letter-2-nn, overdue-letter-3-nn, overdueletter-4-nn. "0" az első felszólítás, "1" a második stb.

Összesített felszólítás – fájlnevek: overdue-summary-0, overdue-summary-0-nn, overdue-summary-1-nn, overdue-summary-2-nn, overdue-summary-3-nn, overduesummary-4-nn.

### 8 Olvasó blokkolások

Az olvasói jogosultságokra vonatkozó blokkolásokat és azok hatásait definiálhatja. Ehhez a tab deling. Ing táblát szerkessze. Következzék egy minta a táblára:

```
! 2 3 4 5 6 
! abcdefghi 
!!-!-!!!!!-!!!!!!!!!-!-!!!!!!!!!!!!!!!!!!!!!!!!!!!!!!!> 
00 1 L Nincs olvasóra vonatkozó globális blokkolás 
01 1 L Az olvasó rendszeresen késve hoz vissza könyveket 
02 1 L Zavaró viselkedés a könyvtárban 
03 1 L Személyes dolgot hagyott a könyvtárban – lépjen 
kapcsolatba a kölcsönzőpulttal 
04 1 L Túl sokszor reklamál visszahozott könyveket 
53 1 L Az olvasó lépjen kapcsolatba tudományos szakértővel 
! 
00 2 ##### L Nincs olvasóra vonatkozó helyi blokkolás 
01 2 ##### N NN L Az olvasó nem tehet előjegyzést 
02 2 ##### NN NN L Az olvasó nem tehet előjegyzést, vagy fénymásolat 
kérést 
03 2 ##### N N N L Az olvasó jogosulságának felülírása blokkolt. 
04 2 ##### N N N L Az olvasó nem tehet egynél több előjegyzést erre a 
példányra 
05 2 ##### NNNNNNNNN L Az összes olvasói jogosultság blokkolt. 
50 2 ##### NNNNN NN L Új olvasó önálló (saját) regisztrációja- Web OPAC.
```
A tábla magyarázata:

- 1-es oszlop: A blokkolás kódja. Írjon be egy kódot 01-től 99-ig. Legfeljebb 99 blokkolást tehet mind a helyi, mind a globális olvasókra.
- 2-es oszlop: Azt jelzi, hogy a blokkolási kód globális olvasóra (1) (Z303 rekord) vagy egy heliy olvasóra (2) (Z305 rekord) vonatkozik.
- 3-as oszlop: Alkönyvtár. Kizárólag akkor írjon be ide alkönyvtárat, amennyiben a blokkolási kód az "Olvasók"-ra vonatkozik. A # karaktert jokerkarakterként

használhatja.

- 4-es oszlop: Korlátozhatja a blokkolt olvasó jogosultságait. Egy konkrét jogosultság blokkolásához az N értéket adja meg a megfelelő oszlopban. Egyéb esetben hagyja üresen. A jogosultságok kódjai a következők:
	- o a Kölcsönzés
	- o b Fénymásolat kérés
	- $\circ$  c Felülírás
	- o d Többszöri előjegyzés
	- o e Tranzakciók ellenőrzése
	- $\circ$  f Előjegyzés
	- $\circ$  g Hosszabbítás
	- o h Olvasótermi jogosultságok
	- o i Lefoglalás

Az egyes jogosultságok részleteiről a GUI online súgó Helyi olvasó rekordja fejezetében olvashat.

- 5-ös oszlop: A karakterkészlet kódja. L az értéke (latin) hacsak nem CJK (kínai, japán, koreai) készletet használ.
- 6-os oszlop: A blokkolások leírása, ahogyan az a GUI-ban megjelenik.

# Pénzügyi tranzakciók

### 9.1 Pénzügyek beállításai (tab18.lng)

Meghatározhatja azokat különféle tranzakciókat, amelyek után az olvasónak egy megszabott díjat kell fizetnie. Ehhez szerkessze a tab18.lng táblát.

Tranzakciók két típusa definiálható a tab18.lng táblában:

- Rendszer-generált tranzakciók: ezek ID száma 0000-1028
- Könyvtáros-generálta tranzakciók: olyan tranzakciók, amelyeket kizárólag a könyvtáros hoz létre az új pénzügyi tranzakció űrlap használatával (az olvasói adatok ablakban érhető el a Pénzügyek [C] fül Új feliratú gombjára kattintva). Új sor és egy eddig nem használt ID szám hozzáadásaval definiálhat saját, könyvtáros-generálta tranzakciókat.

Ügyeljen arra, hogy a következő levelek díja a 6-os oszlop beállításaitól függnek: KKK érkeztetés, Előjegyzés beérkezett, Elveszett – figyelmeztetés, Felszólító levél és Felszólítás összegző levél. Amennyiben a 6-os oszlopban az N érték szerepel, akkor a pótdíjak nem kerülnek kivetésre. Ezzel lehet elkerülni azt hogy a könyvtárnak ne kelljen a postai díjak után fizetnie, amikor e-mail-ben küldi ki a felszólításokat/üzeneteket.

A következő egy minta-tábla:

1 2 3 4 5 6 7 8 9

```
!!!!-!!!!!-!!-!!-!-!!!!!!!!!!-!!!!!!!!!!-!-!!!!!!!!!!!!!!!!!!!!!!!!!!!!!!! 
0000 ##### ## ## Y 10.00 Általános 
0001 ##### ## ## Y 1.00 Fénymásolat kérés 
0002 ##### ## ## Y 10.00 12.00 Előjegyzés 
0003 ##### ## ## Y Késett visszavétel
```
A tábla magyarázata:

- 1-es oszlop: A tranzakció ID száma (azonosítója)
- 2-es oszlop: Alkönyvtára. Használja a ####-et az összes alkönyvtárra. (Ellenőrizze, hogy meghatározott egy catch-all sort, amely szerepel a 2-es oszlopban #### értékkel a 3-as oszlopban szereplő ## értékkel együtt)
- 3-as oszlop: Példánysátusz. Használja a ##-t az összes státuszra.
- 4-es oszlop: Olvasó státusz. Használja a ##-t az összes olvasóra (Ellenőrizze, hogy meghatározott egy catch-all sort, amely szerepel a 2-es oszlopban #### értékkel a 3 as oszlopban szereplő ## értékkel együtt)
- 5-ös oszlop: Kapcsoló a pénzügyek aktiválására/deaktiválására. Amennyiben Y értéket határoz meg, akkor az olvasónak az 5-ös oszlopban meghatározott díj szerint kell fizetnie (amennyiben a 6-os oszlopban nincs olyan beállítás, ami ezt megakadályozza). N érték esetén az olvasónak nem kell fizetnie a tranzakció után.

Megjegyzés: Amennyiben a 4-es oszlopban a késett visszavételnek Y értéket ad, akkor a díjszabás mértékét a tab16 11-es oszlopa határozza meg, és az 5-ös oszlop figyelmen kívül marad. (Lásd a Késett visszavétel sort a fenti példában). Ugyanez vonatkozik az elveszett anyagok utáni pótdíjakra is, amelyek a tab34 tábla szerint kalkulálódnak.

• 6-os oszlop: Büntetés. Írja be a büntetés összegét (az önnek megfelelő pénznemben)

Megjegyzés: Amennyiben a 4-es oszlopban a késett visszavételnek Y értéket ad, akkor a díjszabás mértékét a tab16 11-es oszlopa határozza meg, és az 5-ös oszlop figyelmen kívül marad. (Lásd a Késett visszavétel sort a fenti példában). Ugyanez vonatkozik az elveszett anyagok utáni pótdíjakra is, amelyek a tab34 tábla szerint kalkulálódnak. Amennyiben nincs tab34-es tábla, vagy a tab34-ben nincs érték meghatározva, akkor az összeg a tab16 táblából kerül ki.

Némely sorban az 5-ös oszlop értéke a pótdíjak emelését szolgálja. A konkrét összeg a más táblában került meghatározásra, és ez az összeg lesz beszorozva az 5-ös oszlopértékével. Ez a következő sorokra érvényes:

- $\circ$  0003,0014 késett visszavétel díja, a tab16 táblától függ
- $\circ$  0012,0040,0041,0042 elveszett anyagok, a tab34 táblától függ.
- $\circ$  0015 KKK érkeztetés, a tab ill charge-tól függ
- $\circ$  0050,0051 ez lehet szorzószám, vagy naponta hozzáadott összeg, vagy ezek kombinációja - a visszakért/sürgősen visszakért kölcsönzések késett visszavételének pótdíja. A tab100 OVERDUE-RECALL-RATIO változója határozza meg azt, hogy a meghatározott szám egy szorzószám, meghatározott összeg, vagy e kettő kombinációja.
- o 0052,0053 ez lehet szorzószám, vagy naponta hozzáadott összeg, vagy ezek kombinációja - a visszakért/sürgősen visszakért kölcsönzések késett visszavételének pótdíjkorlátaihoz. A tab100 OVERDUE-RECALL-RATIO változója határozza meg azt, hogy a meghatározott szám egy szorzószám, meghatározott összeg, vagy e kettő kombinációja.
- o 0054,0055 ez lehet szorzószám, vagy naponta hozzáadott összeg, vagy ezek kombinációja - a visszakért/sürgősen visszakért kölcsönzések késett visszavételének elveszett leveleihez. A tab100 OVERDUE-RECALL-RATIO változója határozza meg azt, hogy a meghatározott szám egy szorzószám, meghatározott összeg, vagy e kettő kombinációja.
- 7-es oszlop: Az 5-ös oszlopban meghatározott összeghez adandó ÁFA aránya. Például amennyiben egy tranzakció értéke az 5-ös oszlopban 10.00, míg a 6-osban 15.00 akkor a nettó összeg 10.00, míg az ÁFA összege 1.50 (10 15%-a), így a tranzakció végösszege 11.50 lesz.

Amennyiben az oszlopban nem szerepel érték, akkor a végösszeg ÁFA nélkül kalkulálódik, így a nettó összeggel megegyező lesz.

Ügyeljen arra, hogy a tab16 (pl. 0003) vagy a tab34 (pl. 0040-0042) alapján kalkulálódó tranzakcióknak ezen táblákban is van ÁFA-arány definiálva.

- 8-as oszlop: egy kapcsoló arra, hogy a rendszer kiszabjon-e vagy sem büntetést abban az esetben, ha az olvasó címadata egy e-mail cím. Ezzel az opcióval lehet a postai díjak kiszabását kiküszöbölni abban az esetben, ha a felszólítások/levelek e-mailben kerülnek kiküldésre.
- 9-es oszlop: A pénzügyi tranzakció GUI-ban megjelenő neve.

### Y/N, viszonyszám

Néhány sorban az érték Y vagy N lehet (amely a rendszernek jelzi, hogy a pénzügyi tranzakciót nyilvántartásba vegye, vagy sem), illetve egy viszonyszám/szorzószám. A konkrét összeg külön táblákban szerepel. Ezek a következők:

- 0003,0014 késett visszavétel díja, a tab16 tábla függvénye
- $\bullet$  0040, 0041, 0042, 0054, 0055 elveszett anyagok, a tab34 függvénye
- 0015 KKK érkeztetés, a tab ill change függvénye

• 0050, 0051 – egy visszahívott kölcsönzés késedelmi díjának szorzószáma

#### Térítésmentes tranzakciók megjelenítése

A GUI Tranzakciós lista megjelenítésében meghatározhatja, hogy kizárólag azok a tranzakciók jelenjenek meg, amelyek után az olvasónak fizetnie kellett, vagy minden tranzakció, beleértve azokat is, amelyek térítésmentesek voltak.

Ehhez a tab100 tábla ZERO-FINE-HANDLING változóját kell definiálnia. N érték esetén csak a fizetendő tranzakciók jelennek meg. Y érték esetén az összes tranzakció megjelenik.

#### Alfanumerikus papírméretek

Van a tranzakciók sorai között olyanok, melyek azonosítószáma nem pusztán számjegyekből áll(1-es oszlop) pl: A4-6, A3-6, B2-6, LE-6. Ezeket a sorokat a fénymásolat kérések meghatározott papírmérethez történő rendelését szolgálják.

További papírméreteket adhat meg az igényei szerint további sorok hozzáadásával. Például a feldolgozáshoz az LE-6 kódú – 81/2"x11" levélpapírméret hozzáadását a következő új sor beszúrásával teheti meg (tab18-as tábla):

LE-6 ##### ## Y 0.20 L Fénymásolat feldolgozás (Levél)

Amennyiben a speciális bejegyzések hiányoznak, akkor az alapértelmezett azonosító a 0006 lesz.

#### 9.2 Pénzügyi tranzakciók nyilvántartása offline kölcsönzésben

Az offline kölcsönzés pénzügyi tranzakcióinak nyilvántartása a tab100 OFFLINE-CASH-TRANS változójától függ. Y érték esetén az offline kölcsönzés pénzügyi tranzakciói nyilvántartásba kerülnek, N érték esetén pedig nem.

### 10 Kölcsönzés-tranzakció ellenőrzések (tab\_check\_circ)

A tab check circ táblában lehet a példánykölcsönzéskor és hosszabbításkor lefutó ellenőrzéseket beállítani.

```
1 2 
!!!!!!!!!!-!!!!!!!!!!!!!!!!!!!!!!!!!!!!!- 
!!!!!!!!!!!!!!!!!!!!!!!!!!!!!!> 
LOAN-GBL check_circ_1_a 
LOAN-GBL check_circ_1_d 
LOAN-GBL check_circ_9_a tab_block_circ_alternative
RENEW-GBL check_circ_1_a 
RENEW-GBL check_circ_1_b 
RENEW-GBL check_circ_1_c 
RENEW-GBL check circ 1 e
RENEW-GBL check_circ_9_a
```
#### Az egyes oszlop definiálja azt, hogy mikor legyen ellenőrzés lefuttatva:

1. B-CIR-77 – Olvasói rekordok módosítása (p\_cir\_77)

- 2. LOAN-GBL ellenőrzi az olvasói adatokat a kölcsönzést megelőzően, valamint a Globál olvasói adatok ablak "Ellenőrzés" gombra kattintásakor
- 3. RR-LOAN a példányt egy olvasótermi munkaállomáson kölcsönözték (a tab\_attr\_sub\_library táblában a 4-es típus). Az olvasói adatokat ellenőrzi: a példány eredeti alkönyvtárát használja a z305-ös olvasórekord megtalálásához. A check circ 2 d rutinnal együtt használatos.
- 4. LOAN a példány kikölcsönözve az olvasónak
- 5. RENEW a példány meghosszabbítva a Hosszabbítás és az Összes hosszabbítása opciókat kérő olvasó számára
- 6. RENEW-WWW az olvasó a kölcsönzést www-n keresztül hosszabbítja
- 7. RENEW-GBL az olvasói adatokat ellenőrzi a Mindent hossz. (minden kölcsönzés hosszabbításakor) vagy a Hosszab. jelölt (egynél több kiválasztott kölcsönzés hosszabbításakor) gombra kattintáskor (A GUI kölcsönzések listájában)
- 8. B-CIR-10 egy olvasói példány meghosszabbítva (p\_cir\_10)
- 9. B-CIR-08 egy olvasói példány meghosszabbítva (p\_cir\_08)
- 10. ROUT-LOAN a példány kikölcsönözve egy köröztetési tagnak
- 11. EXTEND a Kölcsönzések listájából vagy a kölcsönzés során a lejárati dátum/óra módosult

A 2-es oszlop definiálja azt, hogy melyik ellenőrző eljárás legyen lefuttatva. Az elérhető ellenőrzések a következők:

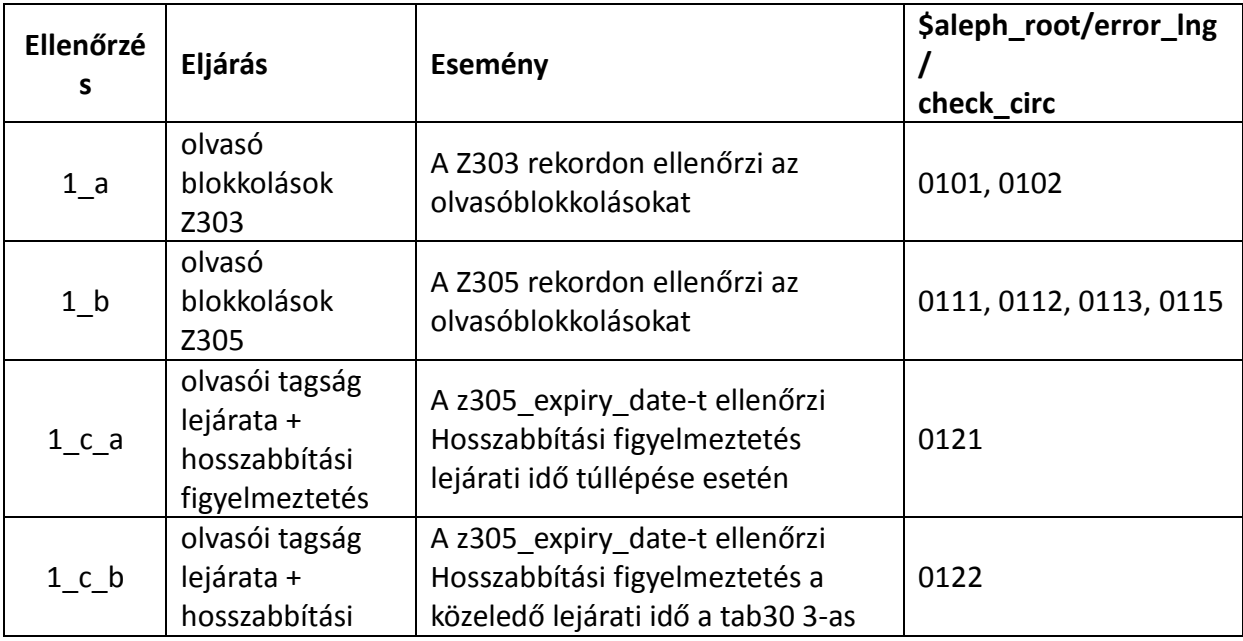

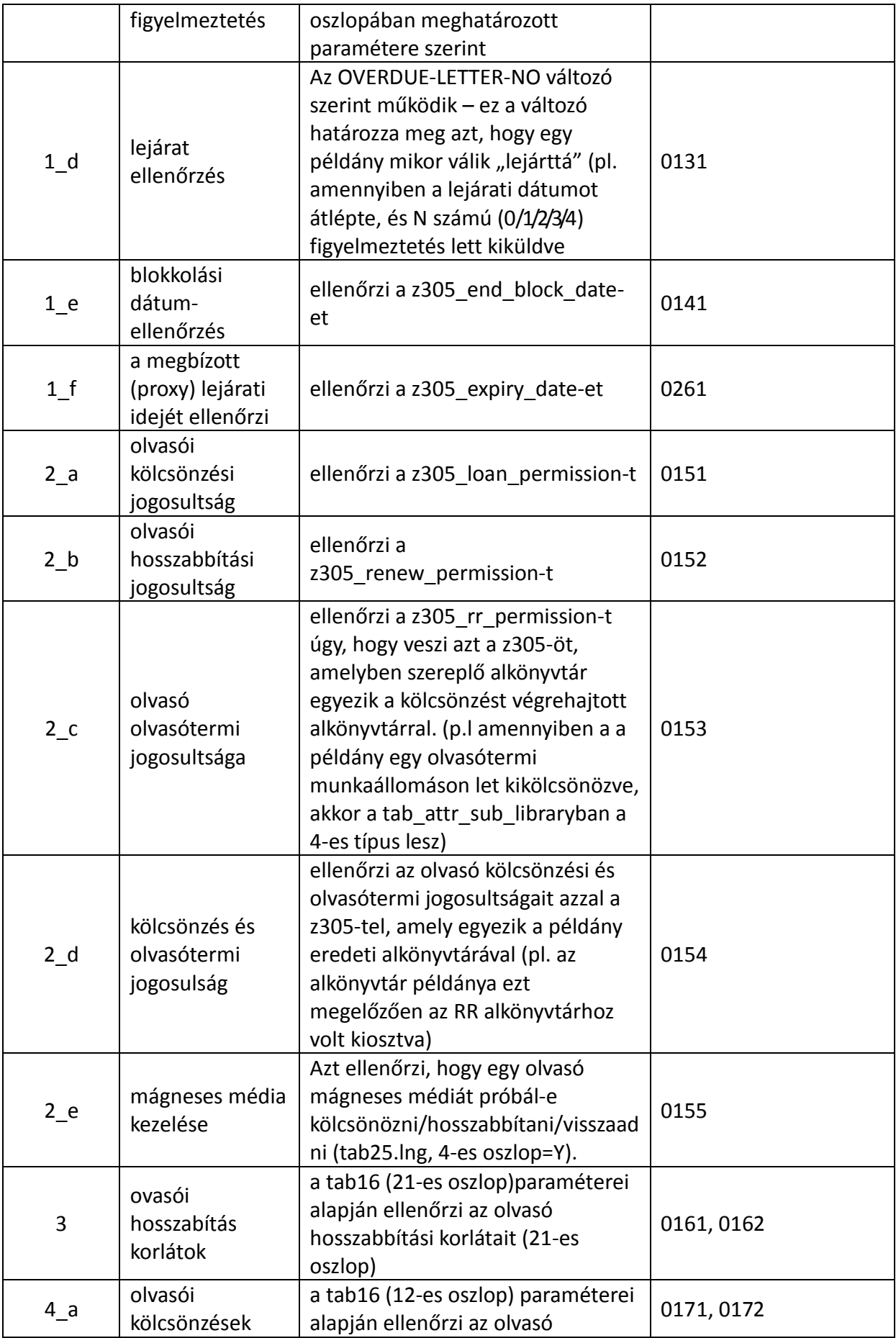

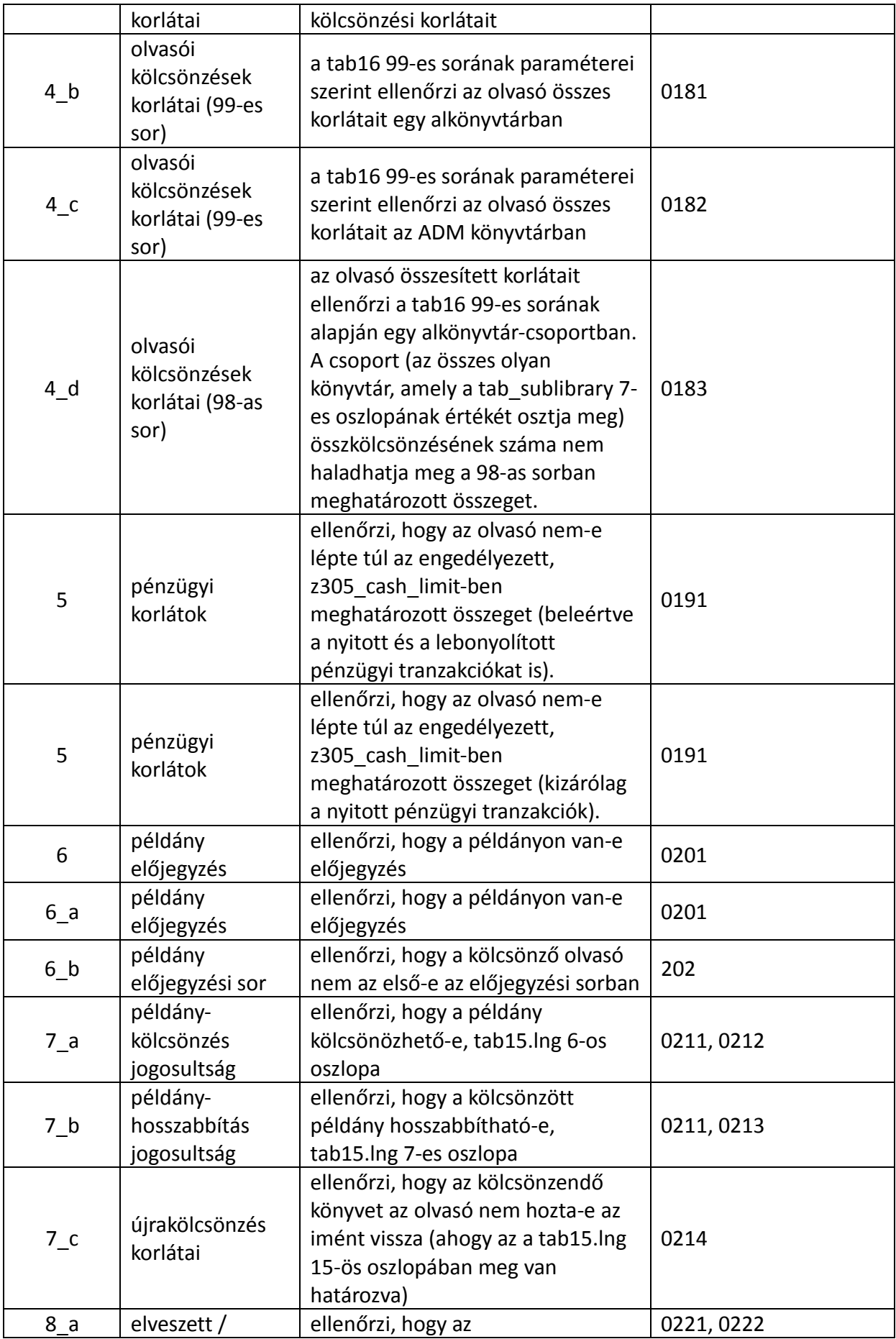

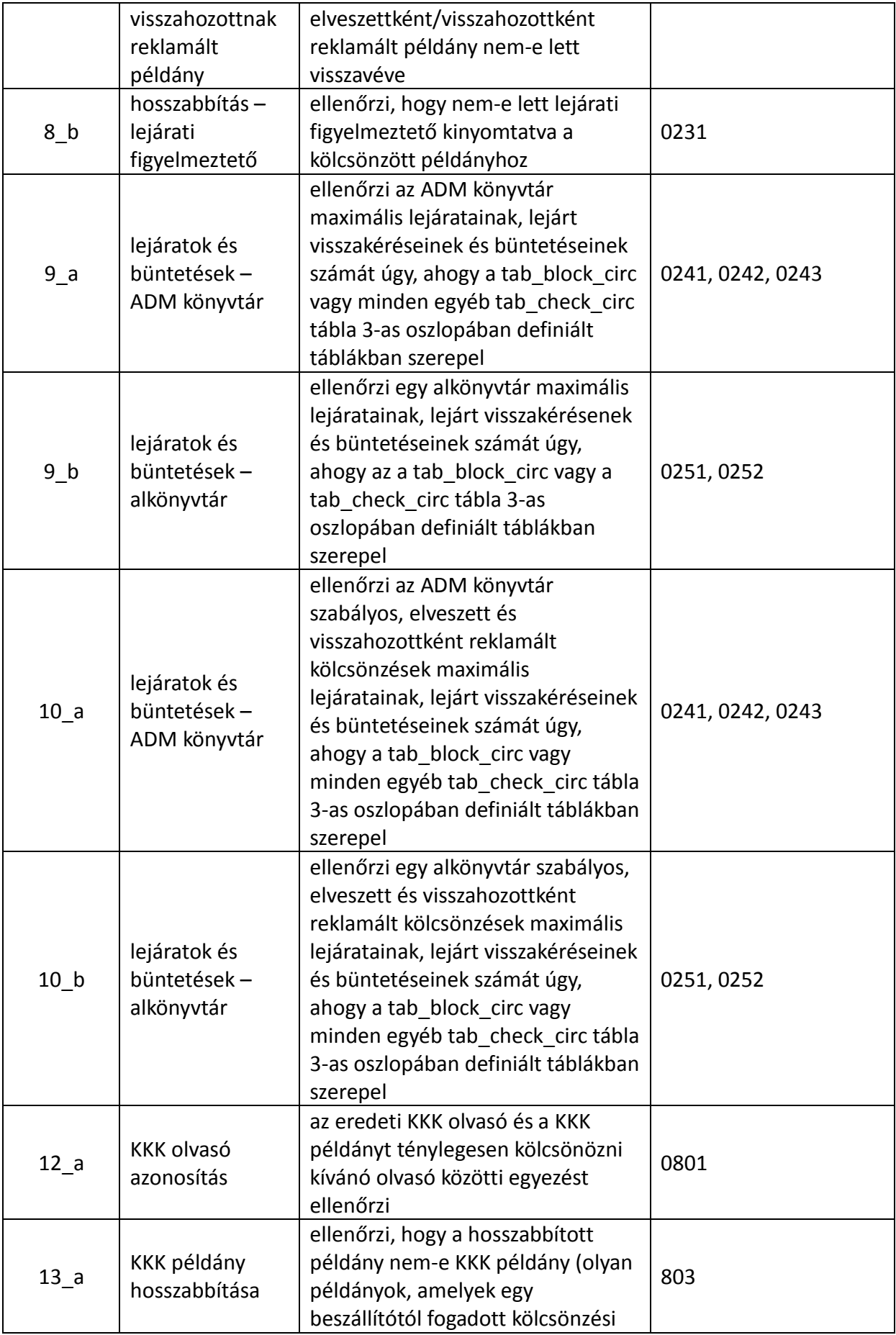

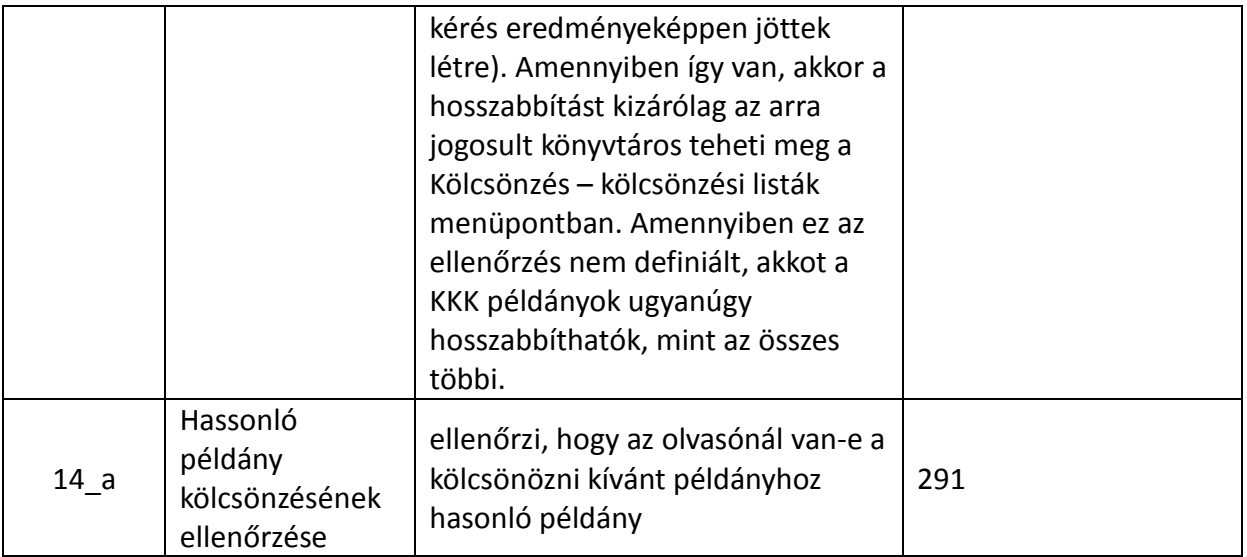

Az üzenetek szövege az \$aleph\_root/error\_lng/check\_circ fáljban definiált ellenőrzésekkel együtt működik. Ezek felülírásának minimális kölcsönzői felhasználói jogosultságát az ADM könyvtár check circ override táblájában van definiálva.

Különböző tevékenységekhez tartozó blokk-készletekhez alternatív blokkok definiálhatók. Ez az 1-es oszlopban definiált tevékenységek bármelyikére alkalmazható. Az alternatív blokkokat egy felhasználó éltal létrehozott alternatív táblában definiálhatja, vagy az alapértelmezett tab block circ alternatív táblában.

A 3-as oszlopban definiálhatja azt az alternatív táblát, amellyel a 9\_a, 9\_b, 10\_a és 10\_b ellenőrzések egyeztetnek. Ennek az alternatív táblának szerepelnie kell az ADM könyvtár adattáblájában. Amennyiben a 3-as oszlop üres, akkor a tab\_block\_circ lesz az alapértelmezett tábla.

# 11 Előjegyzések és fénymásolat kérések

Az előjegyzések és a fénymásolat kérések kezelési szabályainak megalkotásához olyan tényezőket kell eldöntenie, mint: melyik ellenőrzéseket futtassa le a rendszer az előjegyzések létrejötte előtt/után; melyik átvételi/kiadási helyet alkalmazza az egyes alkönyvtár, példánystátusz és olvasóstátusz kombinációban; a példány előjegyzési polcon tartásának időtartama; milyen módon szeretné a nyomtatási kérőlapokat használni stb. Az egyes tényezőket a következő alfejezetekben tárgyaljuk.

### 11.1 Előjegyzés ellenőrzések

Az ön döntésétől függ az, hogy a rendszermely ellenőrzéseket futtatja le az előjegyzés létrejötte előtt/után. Például a rendszer leellenőrizheti azt, hogy lehet-e egyáltalán a példányra előjegyzést tenni, vagy azt, hogy a példány kölcsönben van-e – ez utóbbi esetben ez az információ megjelenik a példány státuszán (ugyanígy az elveszett/visszakért/kölcsönben …-ig státuszokra is érvényes). az ADM könyvtár tab könyvtárában található tab\_hold\_request tábla szerkesztésével definiálhatja az ellenőrzőprogramokat.

```
! 1 2
```
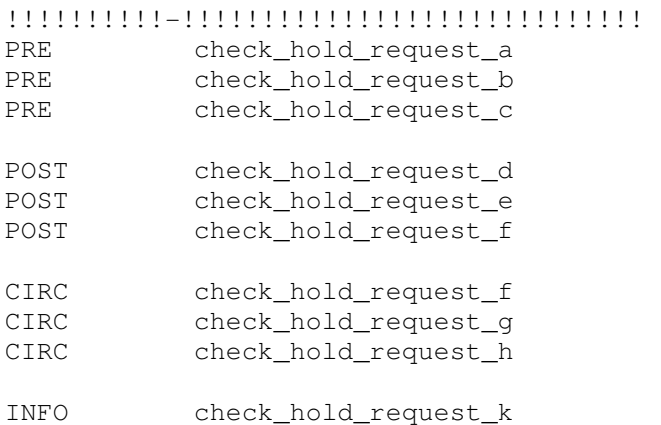

Ez a tábla definiálja az előjegyzések ellenőrzéseit. Az ellenőrzések a következőket befolyásolják:

- Jelenjen-e meg (vagy sem ) az előjegyzés linkje a példánylistában
- Információmegjelenítés a példánycsoportokról és az olvasó előjegyzési sorban elfoglalt helyéről
- Az előjegyzés visszautasításának okáról megjelenő magyarázó üzenetek megjelenítése.

A következő különböző példányokban az lett definiálva, hogy az ellenőrzések mikor legyenek végrehajtva:

- Az AB-POST az OPAC-ból vagy a GUI-ból elküldött lefoglaláshoz alkalmazható
- Az AB-PRE a példánylisták WebOpacban történő megjelenéséhez alkalmazható. Az ellenőrzésen való megfelelés akkor szükséges, amikor az előjegyzet példányok mellett az "előjegyzés" linkjét szeretné megjeleníteni.
- A BK-CIRC a kölcsönző kliensben alkalmazható
- A BK-POST az előjegyzés kitöltő űrlapjának megjelenítésekor alkalmazható
- A BK-PRE a WebOpac példánylistájában a példányok mellett megjelenő "Lefoglalás" linken alkalmazható
- A CIRC a kölcsönző kliensben alkalmazható
- A CIRC-INFO a kölcsönző kliensben alkalmazható
- Az FWD-TITLE az címkérésben az aktív stop módosításakor alkalmazható. A sor megáll ott, ahol az ovasó a példányain az FWD-TITLE ellenőrzés nem megy át és így az nem elérhetővé válik.
- A HL-GRP a cím szintű előjegyzésekre alkalmazható ('BIB előjegyzés'). Kizárólag az

ellenőrzésen megfelelő példányok lesznek elérhetők.

- A HL-GRP-PRE a cím szintű előjegyzésekre alkalmazható ('BIB előjegyzés'). Ez az ellenőrzés minden egyes olyan ADM-en lefut, amelynek példányai a választott BIB rekordhoz kapcsolódnak. Amennyiben az ADM nem felel meg az ellenőrzésnek, akkor a példányai nem kerülnek egy csoporba.
- Az INFO az előjegyzés kitöltő űrlapjának megjelenésekor alkalmazható
- A POST akkor alkalmazható, amikor egy előjegyzést elküldött a szerverre
- A PRE akkor alkalmazható, amikor a példánylista megjelenik a WebOpacban.
- A REALLOC-AB akkor alkalmazható, amikor egy lefoglalást egy másik (hasonló) példányra teszi át
- A REALLOC-BK akkor alkalmazható, amikro egy lefoglalást egy másik (hasonló) példányra teszi át
- TITLE-REQ a cím szintre alkalmazható
- XML-CIRC akkor alkalmazható, amikor az előjegyzés egy X-Szervizből jön létre

Amennyiben egy olvasói adatot igénylő ellenőrzés PRE ellenőrzésként kerül alkalmazásra, akkor az olvasót előszöt azonosítani kell, majd meg kell határoznia a check hold request 1-t és egyúttal a PRE ellenőrzést is.

Amikor azt állítja be, hogy melyik ellenőrzést alkalmazza a rendszer, vegye számításba azt hogy a rendszerforrások a példánylista megjelnítésekor is ellenőrzéseket követelnek (PRE ellenőrzések). Nagy példányrekord szám esetében ha az ellenőrzések példányrekord és meglévő előjegyzések összehasonlítását követelik meg, akkor a feltöltés túlterhelheti a rendszert. Amennyiben egy ellenőrzés PRE ellenőrzéshez listázott, akkor nincs szükség az INFO-hoz vagy a POST-hoz történő listázására, mivel az INFO/POST nem lesz lefuttatva. Az olvasóhoz kapcsolódó ellenőrzések legtöbbször a POST-ban jelennek meg.

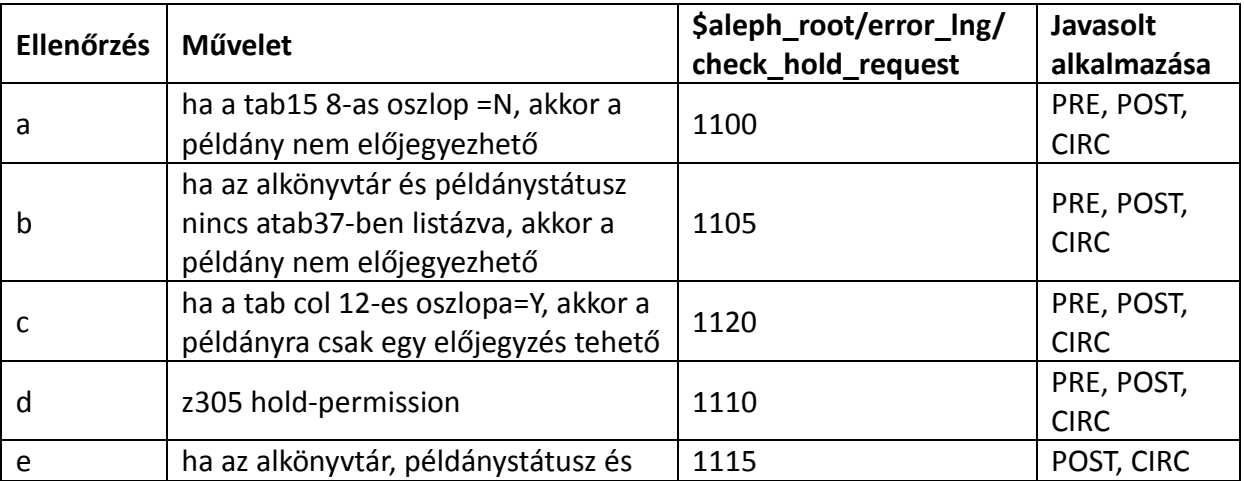

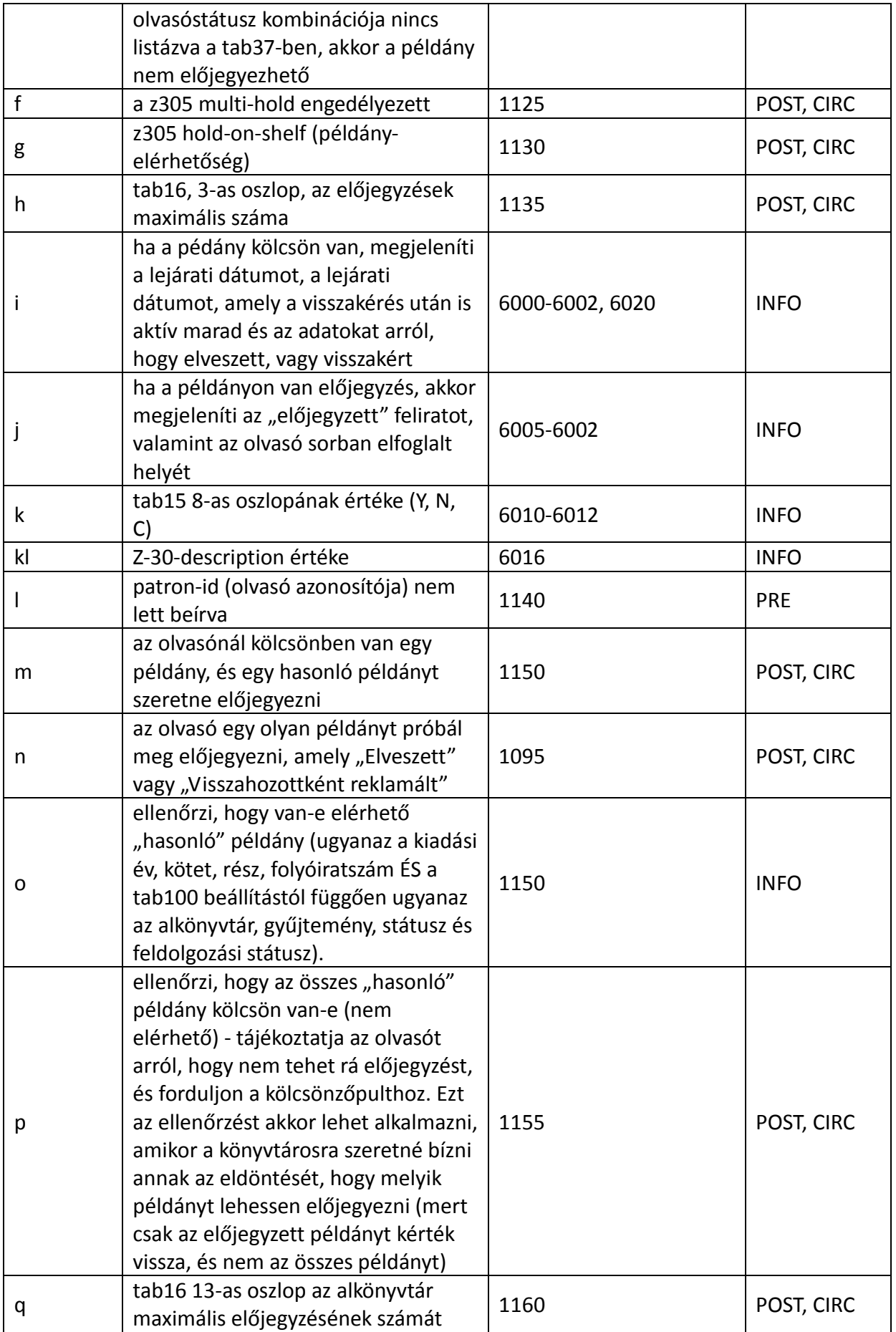

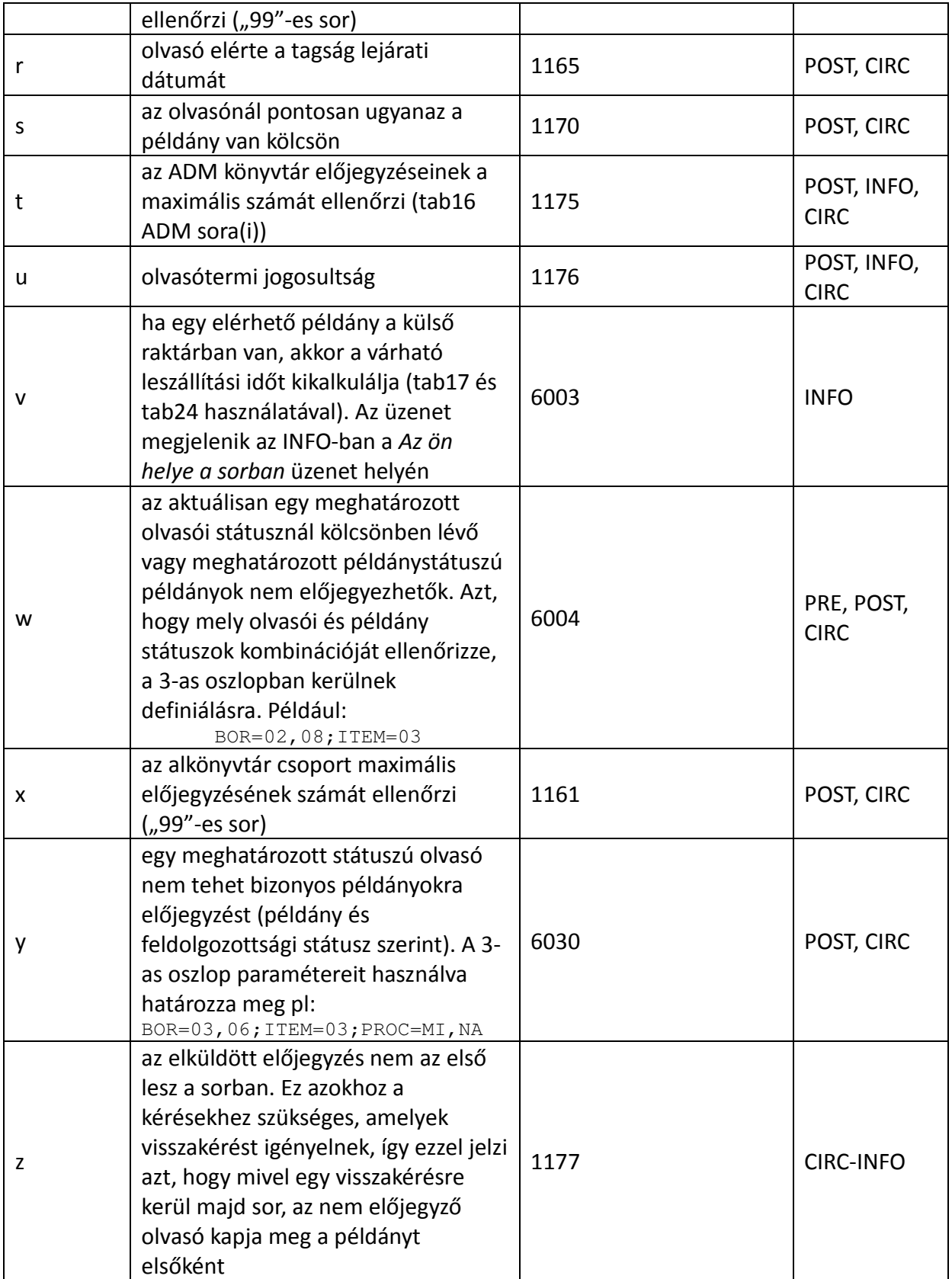

Ügyeljen arra, hogy kizárólag a tab18 8-as oszlopában meghatározott "hasonló" példányok lesznek elérhető "hasonló" példánynak tekintve.

### TAB\_PHOTO\_REQUEST

A tab photo request táblát alkalmazhatja annak definiálásához, hogy mely ellenőrzéseket futtassa le a rendszer fénymásolat kéréskor. A működése a tab\_hold\_request-tel hasonlatos. Néhány esetben a fénymásolat kérések ellenőrzései határozzál meg a WebOpacban azt, hogy a példánysorban megjelenjen-e a "Photo" (fénymásolat) link.

#### 11.2 Prioritás

Az előjegyzés sorban elfoglalt helyét egy "prioritás" hozzárendelésével határozhatja meg. Az prioritás legmagasabb szintje "00", míg a legalacsonyabb "99". A tab31 tábla 19-es oszlopának szerkesztésével állíthatja be a GUI kölcsönző modul és a WebOpac prioritásait. A prioritás az előjegyzett példány alkönyvtárának valamint az olvasó státuszának a függvénye.

#### 11.3 Átvételi/Kiszállítási helyek

Minden egyes alkönyvtár, példánystátusz és olvasóstátusz kombinációhoz definiálhatja az a helyet, ahol az olvasó átvehet egy előjegyzett példányt vagy fénymásolatot, illetve azt a helyet, ahová a példány vagy a fénymásolat kiszállításra kerül. Ehhez a tab37 (előjegyzéshez) és a tab38 (fénymásolat kérés) táblákat kell szerkesztenie. Nem lehet előjegyzést tenni, amennyiben nem definiál átvételi helyet.

Az előjegyzések és fénymásolat kérések létrehozásakor (www, Circ/kölcsönzőmodul, OPAC)az alapértelmezett átvételi alkönyvtár az olvasó anyakönyvtára. Amennyiben a tab37-ben (előjegyzésekhez) és a tab38-ban (fénymásolatokhoz) nincs a z303-home-library változó a példány átvételi helyéként definiálva, akkor a példány z30-sub-library-ja, vagy a tab37 első alkönyvtára lesz használatban. Mindez a pickup-sort-by-item tab100 változó függvénye.

#### 11.4 Előjegyzési polc

Az előjegyzett példány előjegyzési polcon tartására különböző időtartamokat definiálhat attól függően, hogy az előjegyzés egy példányvisszavételkor jött létre, vagy az ""Levél nyomtatása – Előjegyzés átvehető" Olvasói kérések segédprogram alkalmazásával. Több könyvtár alkalmazza ezt a segédprogramot a raktári menedzsmentben akkor, amikor a raktári példányok előjegyzését a többi példányhoz képest rövidebb időben szeretné meghatározni.

A különböző korlátok definiálásához szerkessze a tab44 táblát.

Ügyeljen arra, hogy a példány előjegyzési polcon tartásának tab44 táblában konfigurált ideje az átvételi hely függvénye. Szintén ügyeljen arra, hogy a tab44-ben meghatározott időtartam egy nettó időt jelent, az átvételi hely zárva tartási napjait nem számítja be.

#### 11.5 Nyomtatási kérőlapok

A rendszerkönyvtáros dönti el a nyomtatási kérőlapokra vonatkozó szabályokat.

#### 11.6 Előjegyzett példányok listája

Az előjegyzett példányok listájában a rendezési sorrendet a pc\_server\_defaults fájlban definiálhatja, a következő paraméterekkel:

```
setenv circ_user_z37_sort_routine 01
setenv circ_user_z37_sort_order A
```
00 – "szabályos" rendezés, a prioritás, előjegyzés időpontja, nyitva tartási dátum és óra alkalmazásával

01 – rendezés a sublib (alkönyvtár), item-sratus (példány-státusz), gyűjtemény és nyitva tartási dátum és óra alkalmazásával

02 - rendezés a sublib (alkönyvtár), item-sratus (példány-státusz), gyűjtemény, státusz és nyitva tartási dátum és óra alkalmazásával

04 – rendezés csoport ID és szekvencia, prioritás, előjegyzési érdeklődés dátuma és előjegyzés dátuma alkalmazásával

Az "A" a növekvő sorrend értéke, míg a "D" a csökkenő sorrendé.

### 11.7 Kölcsönzések listája

Az kölcsönzések listájában a rendezési sorrendet a pc server defaults fájlban definiálhatja, a következő paraméterekkel

00 – "szabályos" rendezés, lejárat szerint

01 – rendezés sublib (alkönyvtár), példány státusz, gyűjtemény és lejárati dátum szerint

Az "A" a növekvő sorrendet jelent, míg a "D" a csökkenőt.

Ezeket a sorokat ki lehet kommentelni amennyiben a szabályos rendezés megfelelő.

### 11.8 photo request style

A rendszerkönyvtáros határozhatja meg az, hogy a kérőlap nyomtatása után a kérés törlődjön-e, vagy sem. Ezt a tab100 tábla következő változójával definiálhatja:

#### PHOTO-REQUEST-STYLE

Amennyiben a változónak nem ad értéket, akkor a "Szerviz / Előjegyzés / Fénymásolás kérésekről értesítés (cir-22)" szerviz futtatásakor a rendszer kinyomtatja a fénymásolatkérő lapokat és a kérések megmaradnak. Amikor a könyvtáros belép a Kölcsönző modulba és kinyomtat egy levelet, amelyben tájékoztatja az olvasót arról, hogy vegye át a kért anyagot, akkor egy újabb, anyagokba tehető kísérőlap kerül nyomtatásra – ebben az esetben csak a kérés törlődik.

Amennyiben a lapokat az ue 06-tal, vagy a cir 22-vel nyomtatja, akkor a kérés nem törlődik, a státusza viszont H-ra módosul.

Amennyiben a változó értéke H, akkor a a "Szerviz / Előjegyzés / Fénymásolás kérésekről értesítés (cir-22)" szerviz "Fénymásolat kérés teljesítve" leveleket nyomtat ki az olvasónak a kísérőlaok mellé. A kérés ezután törlődik, és nem lesz többé elérhető a Kölcsönző modulban.

## 11.9 Gyorskatalogizálási kérések

A gyorskatalogizálási kérést csak gyorskatalogizálási példányként definiált példányra lehet tenni, és kizárólag olyan olvasó teheti ezt meg, amelyiknek erre jogosultsága van.

## A példány definiálása:

A releváns tab15.lng tábla 8. oszlopában az "R" értékkel lehet egy gyorskatalogizálási példányt definiálni.

! 1 2 3 4 5 6 7 8 9 1 1 1 1 1 1 1 1 ! 0 1 2 3 4 5 6 7 !!!!!-!!-!!-!-!!!!!!!!!!!!!!!!!!!!!!!!!!!!!!-!-!-!-!-!-!-!-!-!-!!-!-! WID ## BD L At bindery Y N R Y Y N N N N 00 N A

#### Az olvasó definiálása:

Egy olvasó gyorskatalogizálási kérés - jogosultságát a Lokál (olvasói) jogok "Y" értékével lehet definiálni.

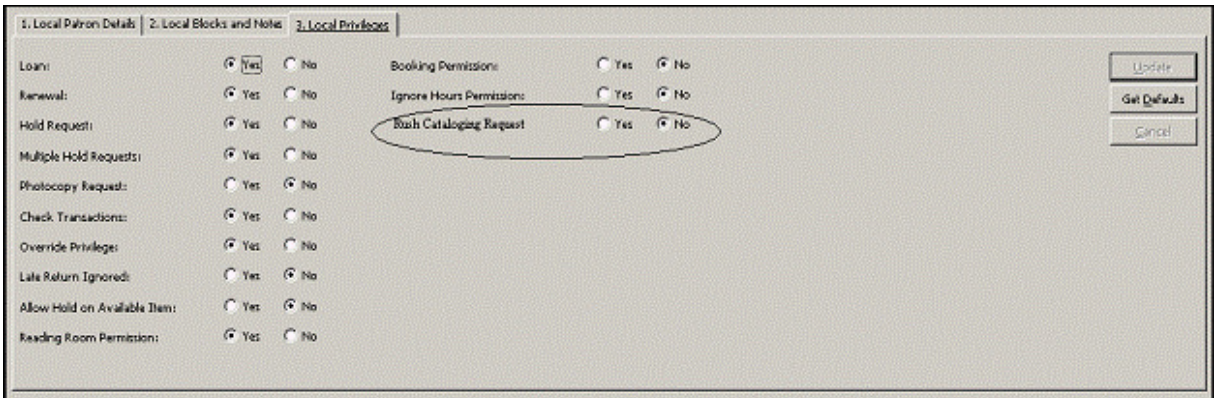

A tab 30 tábla 23-as oszlopa határozza meg ennek a privilégiumnak az alapértelmezett értékeit:

#### ! 1 1 1 1 1 1 1 1 2 2 2 2

```
! 1 2 3 4 5 6 7 8 9 0 1 2 3 14 15 6 7 8 9 0 1 2 3 
! ! ! ! !-!!- !- !- !-!- !- !- !-!- !- !- !- !! ! ! ! !! !-! ! !! ! !! ! ! 
!-!- !- !-! !- !- !- !- ! 
WID 02 Y Y Y N Y Y Y N F + M 00000006 9999999999 N Y Y 21 Y N Y N
```
#### Gyorskatalogizálási kérés részleg

A gyorskatalogizálási kérés részleget a tab\_sublibrary\_grouping táblában határozhatja meg. Ez a tábla, mely az ADM könyvtár data\_tab könyvtárában van definiálva, határozza meg az egyes alkönyvtárak csoportkódját. A trigger részleg az a csoportkód, amely a kért példány alkönyvtára (1-es oszlop) és ezen táblának a 2-es oszlopában lett definiálva. Amennyiben nincs az alkönyvtárhoz definiált csoportkód, akkor az alkönyvtár kódja kerül alkalmazásra.

#### 11.10 Vonalkód nélküli példányok előjegyzése

Az olvasóknak engedélyezheti a katalogizálatlan (vonalkód nélküli) példányok kölcsönzését.

Ezen példányok bibliográfiai rekordjához legalább egy példányrekordot csatolni kell. A példányrekordnak "multi" példánystátusza van - a multi annyit jelent ez esetben, hogy ehhez a bibliográfiai rekordhoz több elérhető példány tartozik. Ez a példány nem jelent valós példányt, kizárólag az ehhez a bibliográfiai rekordhoz tartozó vonalkód nélküli példány meglétét jelzi.

Amikor ilyen példányra kerül előjegyzés, akkor egy új ideiglenes példányrekord jön létre a rendszerben.

## A "multi"-hoz tartozó példány definiálása

A releváns tab15.lng tábla 8-as oszlopában az "U" értékkel határozhatja meg a multi-hoz tartozó példányt:

! 1 2 3 4 5 6 7 8 9 1 1 1 1 1 1 1 1 ! 0 1 2 3 4 5 6 7 !!!!!-!!-!!-!-!!!!!!!!!!!!!!!!!!!!!!!!!!!!!!-!-!-!-!-!-!-!-!-!-!!-!-! WID ## MP L Multi part Y N U Y Y N N N N 00 N A

## Az ideiglenes példányrekord

Általánosságban az ideiglenes példány az eredeti "multi" részpéldánnyal megegyező adatokat tartalmazva fog létrejönni (polcjelzet, alkönyvtár, gyűjtemény, feldolgozási státusz, külső raktár ID stb.). A meghatározott mezők a következők szerint épülnek fel:

- Az ideiglenes példány státusza mindig 88-as, azaz "Ideiglenes vonalkód nélküli lesz.
- A vonalkód egy új számláló szerint lesz kiosztva: last-barcode-tmp-num
- A z30\_description a következő kérés mezőkből épól fel az alábbi sorrendben:
	- o Szerző (z37\_author)
	- $\circ$  Cím (z37 title)
	- o Oldalszám (z37\_pages)
	- o Megjegyzés 1 (z37\_note\_1)
	- o Megjegyzés 2 (z37\_note\_2)

A fenti mezők az értékek közötti vesszővel elválasztva fűződnek össze. Mivel a z30\_description mező legfeljebb 200 byte lehet, ezért ha az összefűzött adatok meghaladják a 200 byte-ot, akkor az adatok csonkolva lesznek.

Az ideiglenes példányrekordot a kérés teljesítéséhez alkalmazható, és ugyanúgy ki lesz kölcsönözve (stb.) az olvasónak, tehát ugyanúgy viselkedik, mint minden más z30 példányrekord.

Az ideiglenes példányrekord a visszavétel után törlődik, de ugyanakkor a rendszerben marad. Ezt a megőrzött ideiglenes példányrekordot fel lehet használni a későbbiekben: egy szabványos vonalkóddal és példánystátuszsal állandó példánnyá tehető.

## 12 Visszakérések beállításai

A visszakérési funkciót a következő táblák beállításával teheti elérhetővé:

## 12.1 tab16

Határozza meg a visszakérési időszakot, a minimális garantált kölcsönzési időszakot és a késedelmi díj módszerét.

• Töltse ki a 19-es oszlopot (a visszakérési figyelmeztetés napjainak száma) a visszakérési figyelmeztetés új lejárathoz történő elküldésének napjától számított számának meghatározásához (ezt értjük a visszahívási időszak alatt). Ez fogja

meghatározni az új lejárati dátumot.

• Töltse ki a 20-as oszlopot (minimálisan garantált kölcsönzési időszak) a minimálisan garantált kölcsönzési időszak definiálásához. Ez az azon napok száma, ameddig az olvasó megtarthatja a kölcsönzött könyvet, még akkor is ha azt előjegyezték, vagy visszakérték.

Ahhoz, hogy a rendszernek a késett-visszahívott példányok extra pótdíját meghatározza, szerkessze a kapcsolódó büntetési módot a tab 16-ban:

 A 14-es oszlopban (büntetési mód) töltse ki a könyvtár szabályzatának megfelelő büntetési módot. Kizárólag olyan módszereket alkalmazzon, amelyek "visszahívás beleértve / include recall"-ként jelöltek. A választható módszerek egyike a 7-es számú, amely figyelembe veszi a visszakérés tényét a késett példány visszvételekor.

### 12.2 tab18.lng

Határozza meg a késve visszahozott visszakért példányok büntetési arányait/szorzóit. Ez a 7 es számú módszer alkalmazásához szükséges (amikor a visszahívást is beleszémítja a késedelmes visszavételbe). Ezt a tba18.lng tábla szerkesztésével teheti meg. Következzék egy példa tábla releváns soraira:

```
0050 #### ## Y 2.00 Visszakérés késett visszavételének díja 
0051 #### ## Y 4.00 Sürgős visszakérés késett visszavételének díja 
0052 #### ## Y 1.50 A visszakérés maximális büntetésének arányszáma 
0053 #### ## Y 1.50 A sürgős visszakérés maximális büntetésének 
arányszáma
```
Az 5-ös oszlopban meghatározott összegek egy tényleges összegként is kezelhetők, vagy akár arány/szorzószámként is (a tab100 tábla beállításaitól függően). Az 5-ös oszlopban meghatározott 1.5-es érték arányszámként/szorzószámként alkalmazva azt jelenti, hogy a késett visszavételkor az olvasónak az eredeti büntetéshez képest egy 1.5-szer magasabb összeget kell fizetnie azért, mert a példány visszakért volt. Másképp fogalmazva az X összeg fizetése helyett az olvasó X+1.5X =2.5X

### 12.3 tab100

Definiálja a visszakérésre vonatkozó tab100 változókat. Ezek a változók határozzák meg a rendszerben működő visszakérés módját:

- 1. OVERDUE-RECALL-RATIO. Ez a változó definiálja azt, hogy a tab18.lng tábla (a visszakért példányokra vonatkozó büntetések) 0050-0055 sorai konkrét összegként, vagy szorzószámként legyenek alkalmazva.
- 2. UPDATE-RECALL-DATE. Ez a változó a következőket határozza meg: amikor egy példány kölcsön van és van egy megyegyező fennálló előjegyzés, akkor a kölcsön lévő példány azonnal "visszakért"-ként minősüljön, vagy kizárólag a "Szerviz / Hosszabbítás/visszakérés / Visszakérés (cir-13)" batch szerviz futtatásakor.
	- Y egy példánykölcsönzés generálhat visszakérést (a z36-recall-date és a z36-recalldue-date automatikusan beállítódnak a kölcsönzéskor, ha van megegyező "O" előjegyzés)
- N a kölcsönben lévő példány visszakérését (a z36-recall-date és a z36-recall-duedate frissítése) kizárólag a "Szerviz / Hosszabbítás/visszakérés / Visszakérés (cir-13)" batch szerviz futtatása generálja.
- 3. RECALL-METHOD. Ez a változó határozza meg a Z36-ORIGINAL-DUE-DATE változó frissítését és azt, hogy melyik lejárati dátum jelenjen meg a GUI-ban és a WebOpacban a példány lejárati dátumaként.
	- 1 Engedélyezze a z36\_due\_date frissítését és engedélyezze azt, hogy ha a recalldue-date dátum korábbi, akkor a visszakérések frissítsék a z36\_due\_date-et. Alkalmazza az eredeti z36 original due date-et, mint a "due-date-before-call"-t (a visszakérés előtti lejárati dátum) – engedélyezze a frissítést hosszabbításkor.
	- 2 Engedélyezze a z36\_due\_date frissítést hosszabbításkor. A z36\_due\_date-et valójában ne frissítse a recall-due-date-re (visszakérés lejárati dátuma). Azonban ha a recall-due-date időpontja korábbi, mint a z36\_due\_date-é, akkor a recall-due-date dátumát alkalmazza, mint "tényleges lejárati dátumot". Hagyja meg a z36 original due date-t, mint az aktuális, eredeti lejárati dátumot. (ne engedélyezze a frissítést hosszabbításkor).
	- 3 Ugyanaz, mint a 2-es, azzal a különbséggel, hogy mindig a recall-due-date-et alkalmazza a "tényleges lejárati dátumként", még akkor is, ha a benne szereplő dátum későbbi.
- 4. ONLINE-RECALL. Ez a változó határozza meg a könyvtár visszakérési szabélyait.
	- Y az összes visszakért előjegyzés, amely a GUI-ban jött létre, egy visszakérést generál a kéréskor.
	- $N a$  visszakérés kizárólag a "Szerviz / Hosszabbítás/visszakérés / Visszakérés (cir-13)" batch szerviz futtatásakor generálódik.
- 5. RESET-LETTER-NUMBER. Ez a változó határozza meg azt, hogy egy példány online visszakérése visszaállítsa-e a kölcsönzés Z36-LETTER-NUMBER mezőjének értékét.
	- Y állítsa vissza a Z36-LETTER-NUMBER mező értékét a GUI által generált online visszakéréskor.
	- N ne állítsa vissza a Z36-LETTER-NUMBER mező értékét a GUI által generált online visszakéréskor

## 13 Nyomtatási sablonok

## 13.1 Az elérhető sablonok

A kölcsönzés sablonfájlok elnevezése a következő (nn esetén egy szám azonosítja a verziót):

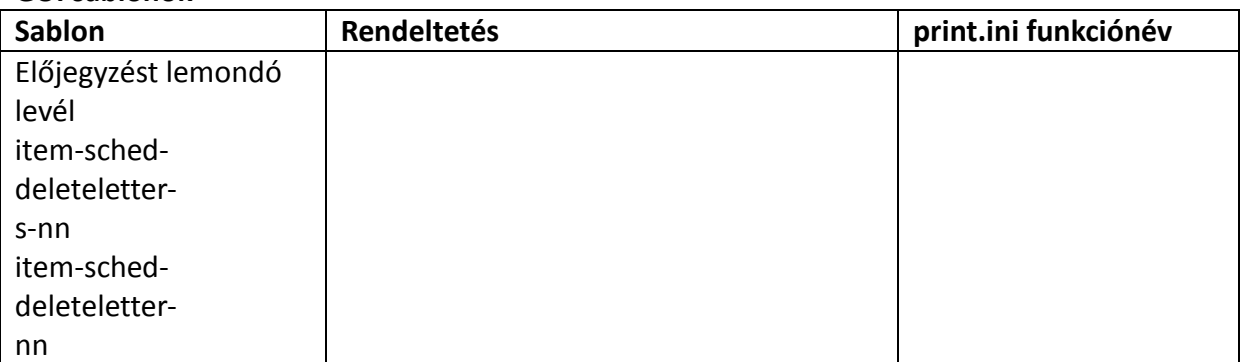

## GUI sablonok

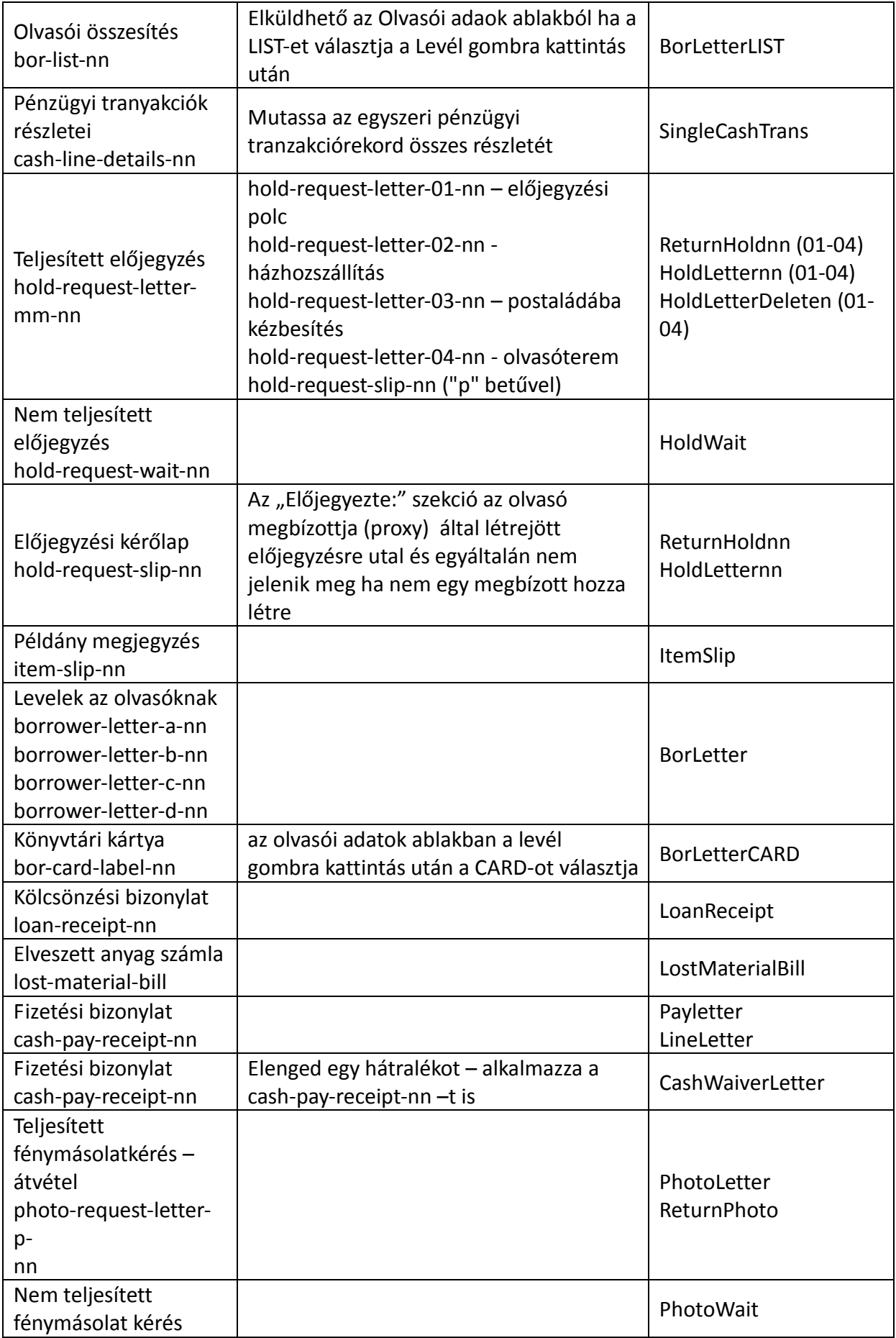

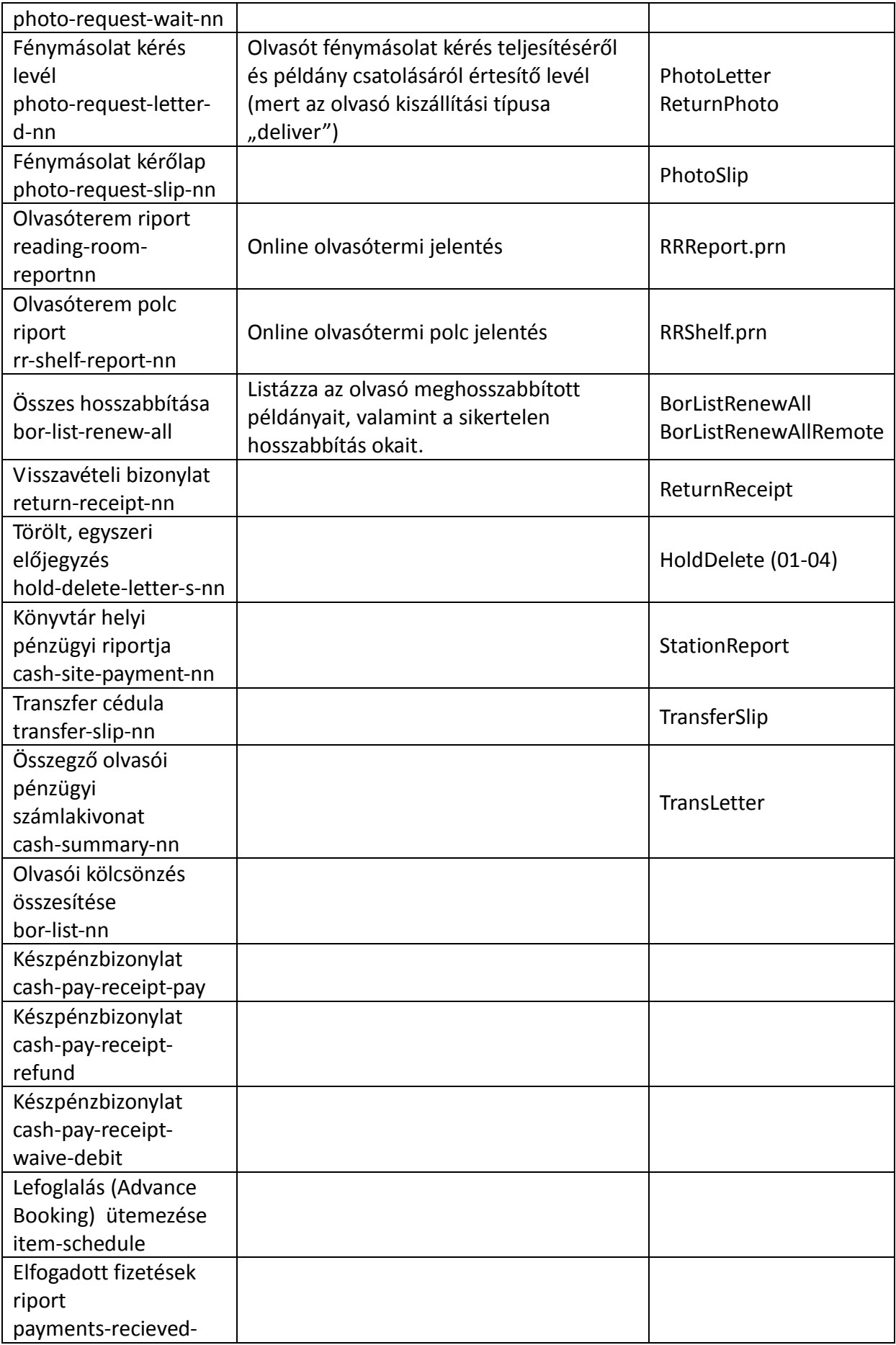

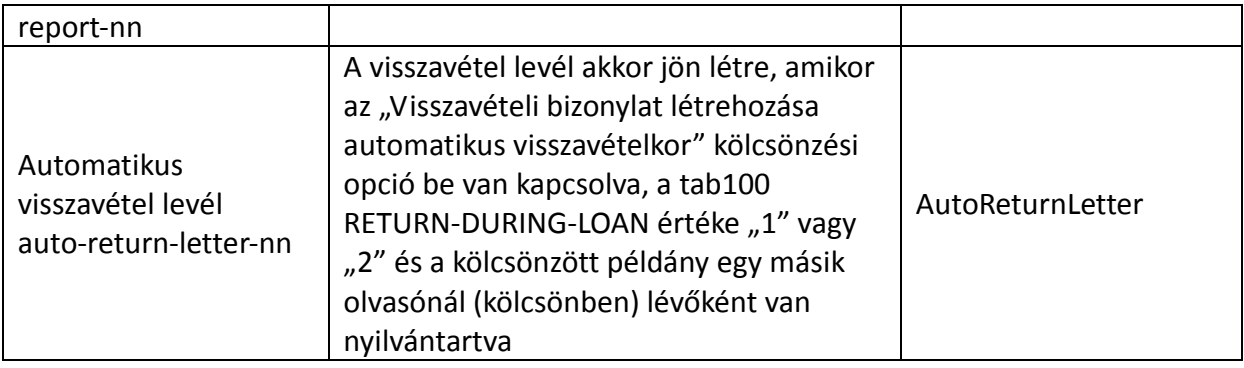

## Szerviz sablonok

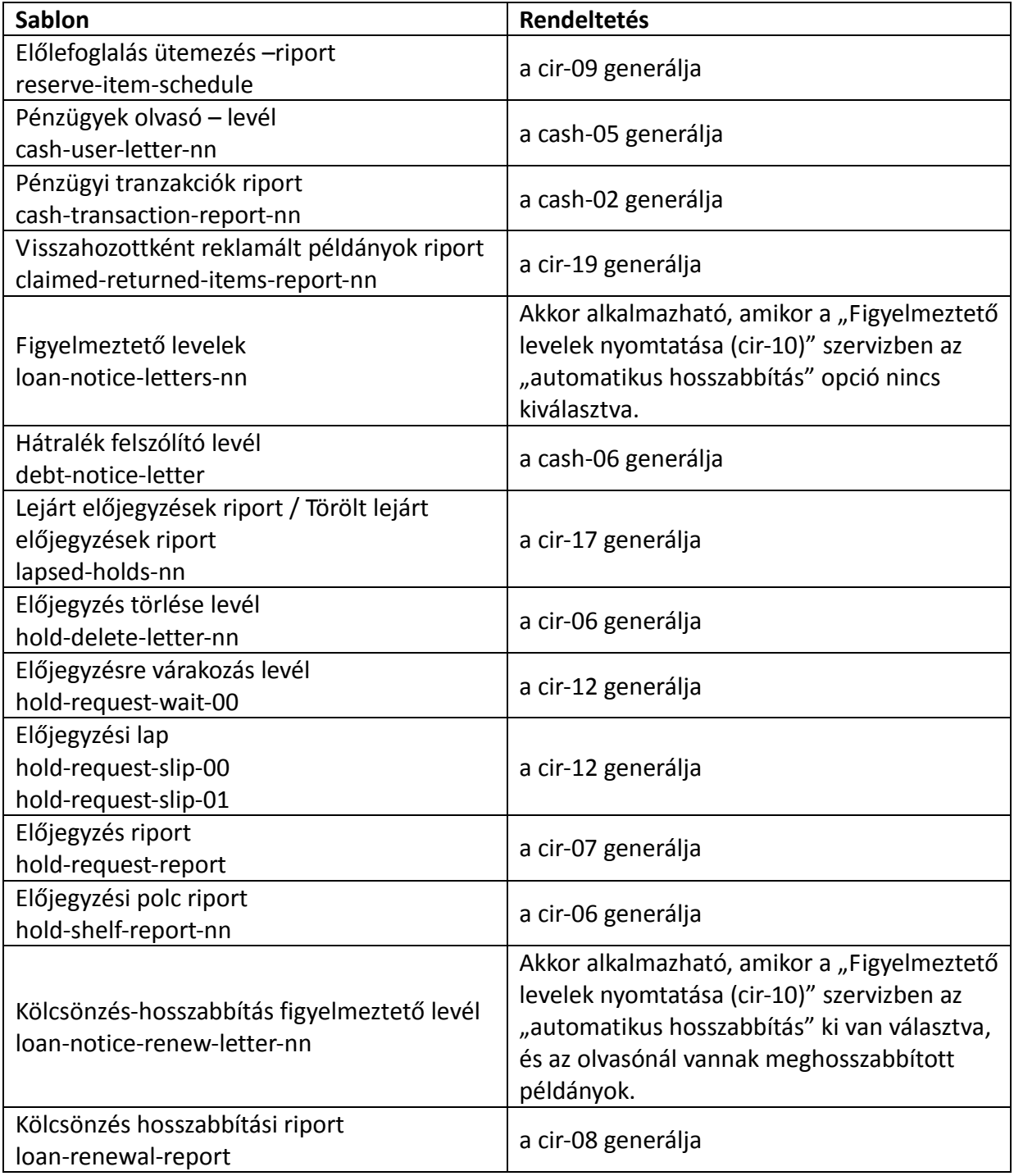

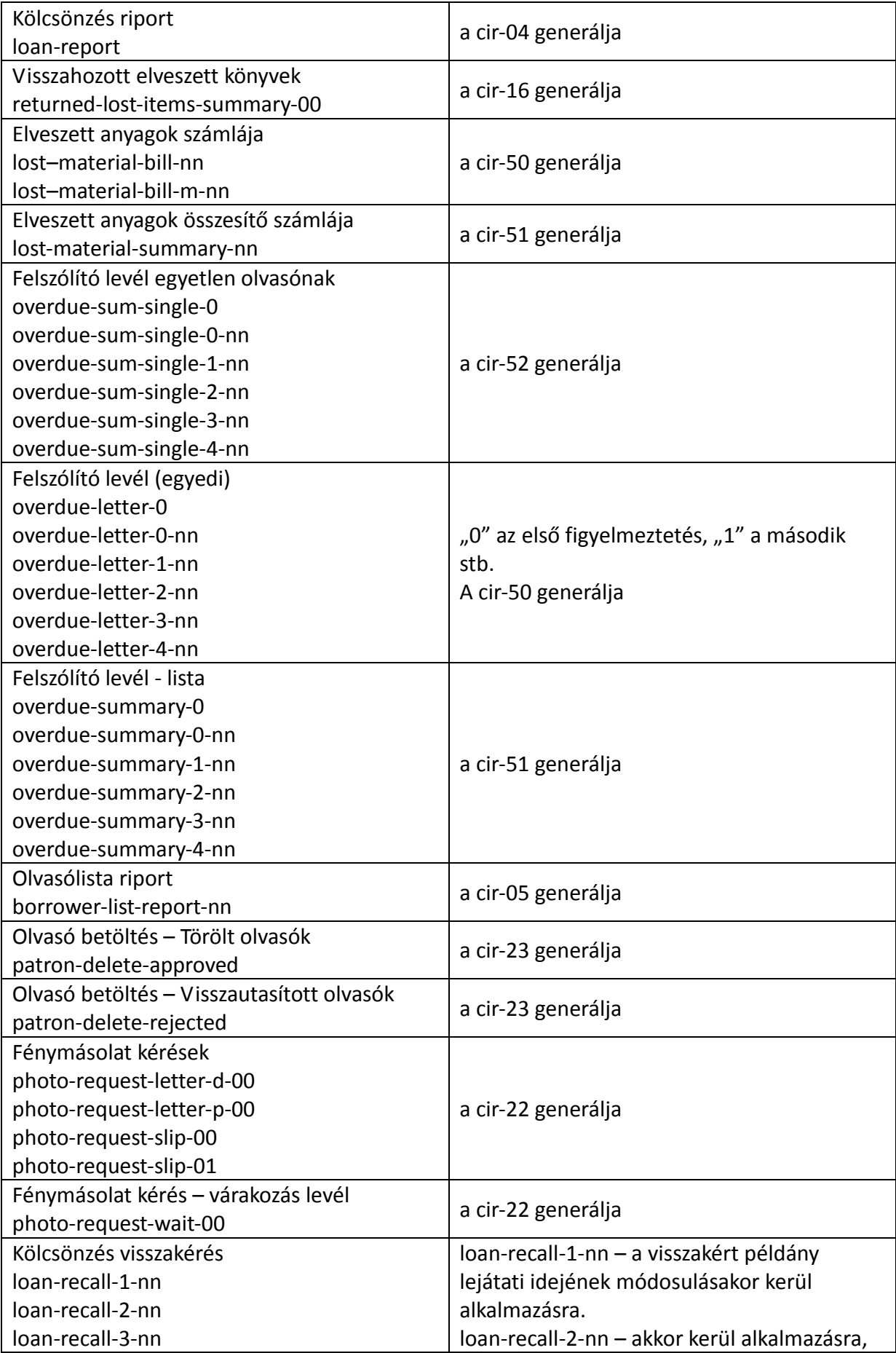

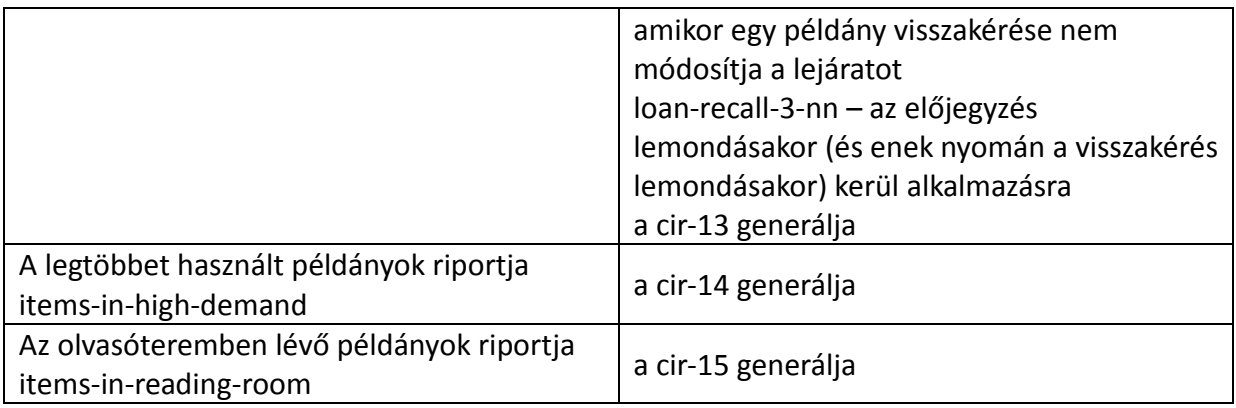

## 14 Legördülő listák

A Kölcsönzés GUI legtöbb legördülő listáinak menüpontjait a fejlesztők határozták meg, így ön nem tud változtatni, vagy hozzáadni további választási lehetőséget. Mindazonáltal néhány legördülő listában ezt mégis megteheti. A főbb – szerkeszthető - Kölcsönzői legördülő listák a következők:

### Olvasóstátusz

Egy alkönyvtár-függő listához adhat új olvasóstátuszokat a pc\_tab\_exp\_field\_extended.lng tábla szerkesztésével. Az alkönyvtárszűrőtől független, szabványosított listákhoz a pc\_tab\_exp\_field tábla szerkesztésével adhat új olvasóstátuszokat. Mindkét fájlban a BOR-STATUS ID azonosítja a listát. Győződjön meg arról, hogy a listához adni kívánt olvasóstátusz kódját a tab31-ben is megadta.

### Olvasó típusa

Egy alkönyvtár-függő listához adhat új olvasótípusokat a pc\_tab\_exp\_field\_extended.lng tábla szerkesztésével. Az alkönyvtárszűrőtől független, szabványosított listákhoz a pc\_tab\_exp\_field tábla szerkesztésével adhat új olvasótípusokat. Mindkét fájlban a BOR-TYPE ID azonosítja a listát

### Blokk kód

A tab\_delinq.lng tábla szerkesztésével adhat meg új blokk kódokat.

#### Olvasók levelei

Amennyiben új olvasói-levélsablonokat definiált (amelyek az Olvasói adatok ablakből kerülnek kiküldésre), bizonyosodjon meg arról, hogy a pc\_tab\_exp\_field fájlban definiálta az új listaelemeket is. Ebben a fájlban a menü azonosítója a BOR-PRINT ID.

### Cím típusa

A pc\_tab\_exp\_field szerkesztésével adhat meg új címtípusokat. Ebben a fájlban az USER-ADDRESS-TYPE ID azonosítja a listát. Szerkessze a tab\_bor\_address táblát az őj értékeknek megfelelően, amennyiben az új címtípus ideiglenes címre utal

#### Nyelv

A kapcsolattartás nyelve. A pc\_tab\_exp\_field szerkesztésével adhat meg további, választható nyelveket. . Ebben a fájlban az PATRON-LANGUAGE ID azonosítja a listát. Győződjön meg

arról, hogy az új nyelvet az ./alephe\_tab/allowed\_languages fájlban ismeghatározta.

#### KKK könyvtár

Új KKK könyvtárakat (amennyiben ezek a tab\_sub\_library fájlban is megjelennek) a pc\_tab\_exp\_file fájl szerkesztésével adhat meg. Ebben a fájlban az ILL-LIB ID azonosítja a listát

### Globál megjegyzések 1, 2, 3

A pc\_tab\_exp\_field tábla szerkesztésével a Globál olvasói adatok ablakban adhat meg új elemeket a Globál megjegyzések 1, 2, 3 listáihoz. . Ebben a fájlban a FIELD1, FIELD2 és a FIELD3 ID-k azonosítják a listákat.

A további listákról információt tekintse meg a pc\_tab\_exp\_field és a pc tab exp field extended.lng táblákat.

## 15 Példánykatalogizálás

A példánykatalogizáló funkció (a Példánymenüben elérhető – Bib rekord és példány készítése ) lehetővé teszi egy példány rövid katalogizálását, minimális adatokkal. A rendszerkönyvtáros állítja be a példánykatalogizáló űrlapon megjelenő mezőket, valamint azt, hogy ezek közül melyik legyen kötelező mező.

Ehhez a Bibliográfiai könyvtár tab könyvtárában található pc\_tab\_circ\_fast\_cat.lng táblát szerkessze (az lng kiterjesztés a nyelvi kódot jelenti). A következő egy példa a fájlra:

```
! 2 3 4 5 
!-!!!!!-!-!!!!!!!!!!!!!!!!!!!!!!!!!!!!!!-! 
Y 100 a Szerző
N 245 a Cím (kötelező) 
Y 260 a Kiadás helye 
     c Kiadás éve
G 035 a Sys Control No (Csoport) 
G 020 a ISBN (Csoport) 
G 022 a ISSN (Csoport)
```
• 1-es oszlop: Mezőkontrol

```
Választható értékek: 
  Y=a mező választható 
  N=a mező kötelező 
  G=legalább a G-vel jelölt mezők egyike kötelező a gyorskatalogizáláskor 
  H=a mező rejtett. A mező tartalmát kiveszi eből a táblábol, az űrlapba viszont nem 
illeszti be.
```
- 2-es oszlop: Mezőkód
- 3-as oszlop: Almezőkód
- 4-es oszlop: A mező neve, vagy a rejtett mező szövege

• 5-ös oszlop: BIB sor: ez kizárólag az ADM táblára érvényes, és a BIB táblára vonatkozó összes sor figyelmen kívül hagyását eredményezi.

Az ADM rekordmezők beviteléhez azt a táblát szerkessze, amelyik ugyanezen a néven szerepel az ADM könyvtár tab könyvtárában. Ez választható. Az ADM könyvtárban szereeplő tábla üresen is maradhat, de jelen kell lennie.

Lehetősége van az ADM könyvtárban található pc\_tab\_circ\_fast\_cat.lng fájlban szereplő bibliográfiai mezők meghatározására az 5-ös oszlopban – a mezőkódot specifikálhat bibliográfiai mezőkódként.

Amennyiben az ADM könyvtárban szereplő a pc\_tab\_circ\_fast\_cat.lng tábla legalább egy BIB mezőkódként specifikált mezőkódot tartalmaz, akkor a Bibliográfiai rekordban lévő pc\_tab\_circ\_fast\_cat.lng tábla figyelmen kívül hagyja a rendszer.

Ezt az opciót mind MULTI-ADM, mind egy-ADM-es környezetben alkalmazhatja.

Beállíthatja azt is, hogy a rendszer automatikusan tegyen a gyorskatalogizált példányra egy előjegyzést, így a példány átirányítható a katalogizáló részleghez és a feldolgozást be lehet fejezni.

#### Lépések

- 1. Konfigurálja a tab100 FAST-CAT-HOLD-ID változóját. Ez a változó határozza meg azt az ID-t, amely gyorskatalogizálási opció alkalmazásakor létrejövő példány előjegyzéséhez lesz kiosztva. Amennyiben a bejegyzés nem létezik, akkor - amennyiben a könyvtár olvasómegosztást használ – az ID "CATALOGER" (katalogizáló) lesz. Amennyiben a könyvtár nem alkalmaz olvasómegosztást, akkor az ID a "CAT-" előtag és a könyvtár nevének láncolata lesz.
- 2. Hozzon létre egy Globál olvasót a szükséges ID-val. Amennyiben a tab100 tábla FAST-CAT-HOLD-ID változója egy olvasó ID-ként van meghatározva, akkor biztosítsa azt, hogy vagy a Globál olvasó egy CATALOGER ID-vel definiált, vagy az ADM könyvtár kódja (amennyiben nem alkalmaz a könyvtár olvasómegosztást) egy "CAT-" előtagot kap.

Meghatározhatja a példánykatalogizáláson keresztül feldolgozott példányhoz automatikusan generált "CATALOGER" előjegyzésének alapértelmezett kezdődátumát (from date). Az alapértelmezett beállítás az alephe\_root/pc\_server\_defaults fájlban:

setenv circ\_cataloger\_request\_date 001

## 16 Példány polcra visszahelyezési ideje

A példány polcra visszahelyezési ideje a példány-visszavételt követő polcra kerülés időtartama. Amennyiben egy példány a visszahelyezés közben van, akkor ez a kölcsönző modul Példánylistájában meg fog jelenni.

A példány polcrahelyezésének időtartamát a tab14 táblában határozhatja meg. A következő a tábla egy példája:

```
! 1 2 3 4 
!!!!!-!!!!!-!!-!!!!! 
UEDUC GEN ## 01:15 
UEDUC ##### 04 01:00 
ULINC ##### ## 01:15 
UMUSI ##### ## 01:15 
UHLTH GEN ## 01:15 
##### ##### ## 00:15
```
- 1-es oszlop: az alkönyvtár. Az adat megadása kötelező. Az összes alkönyvtár meghatározásához a ####-t írja be.
- 2-es oszlop: a gyűjtemény. Az összes gyűjtemény meghatározásához a ##-t írja be.
- 3-as oszlop: példánystátusz. Az összes státusz meghatározásához a ##-t írja be.
- 4-es oszlop: a példány polcra helyezésének időtartama azaz azon órák és percek száma, amennyi időbe telik a visszavett könyv polcra kerülése. (ügyeljen arra, hogy a percek száma legfeljebb 59 lehet).

## 17 Példánylista

Meghatározhatja a Kölcsönző GUI példánylistájának megjelenítésében azt, hogy kizárólag a kölcsönben lévő példányok jelenjenek.e meg, vagy az összes bibliográfiai rekdordhoz tartozó példány. Ehhez nyissa meg a GUISYS.INI fájlt (ezt a kliens CIRC/TAB könyvtárában találja). Keresse meg az [ItemList] szekciót. A következő formában találhat itt adatokat:

[ItemList] FilterType=0

Amennyiben a bibliográfiai rekordhoz tartozó összes példányt meg szeretné jelentetni, akkor a 0 értéket adja itt meg. Amennyiben csak a kölcsönben lévő példányokat szeretné látni, akkor az 1-es értéket.

Ez lesz az alapértelmezett érték, azonban ezt is módosíthatja a Példánylista ablakban található "Kölcsönzés szűrése" jelölődobozban (checkbox).

A példánylisták rendezési elvét kiválaszthatja egy legördülő listából. Amikro a "Kölcsönzés szűrése" jelölődoboz üres, akkor a választási lehetőségek ugyanazok lesznek, mint az OPACban és a PÉLDÁNY-ban (ITEMS); amikor a Kölcsönzés szűrő opciót választja, akkor az ADM könyvtár /tab/pc\_tab\_exp\_field.lng tábla LOAN-SORT-TYPE változójénak 1-es oszlopában definiált rendezési típusok közül választhat. A tábla 4-es oszlopának értékei a tab\_z36\_sort táblában definiáltak.Ügyeljen arra, hogy az olvasó kölcsönzési listájának legördülő listája a pc.tab\_exp\_field.lng konfigurációs tábla LOAN-SORT-TYPE változójának 1-es oszlopában is definiálva van.

## 18 Lefoglalási SLOT-OK

Az példány lefoglalást WebOpacban úgy teheti elérhetővé az olvasók számára, ha előtte

beállítja a lefoglalás ütemezését. Ez az ütemezés mutatja azt időintervallumot, vagy "idő bejegyzést" amennyi időre le lehet foglalni egy példányt előre.

Az ütemezést a tab43 bővítőtábla szerkesztésével állíthatja be (ez a tábla definiálja az lefoglalás paramétereit). Ez mutatja azokat az időszakokat, amelyekben a könyvre lefoglalást lehet tenni. A táblában meghatározhatja a kezdő/végső napot és órát. Meghatározhatja a "zárolt" időket is, amelyek a tab17 tábla függvényei.

Egy olvasó egy példányt legfeljebb 3 napra foglalhat le; ennélfogva az idő-bejegyzés legfeljebb tíz napban definiálhatók.

Következzék egy példa a táblára:

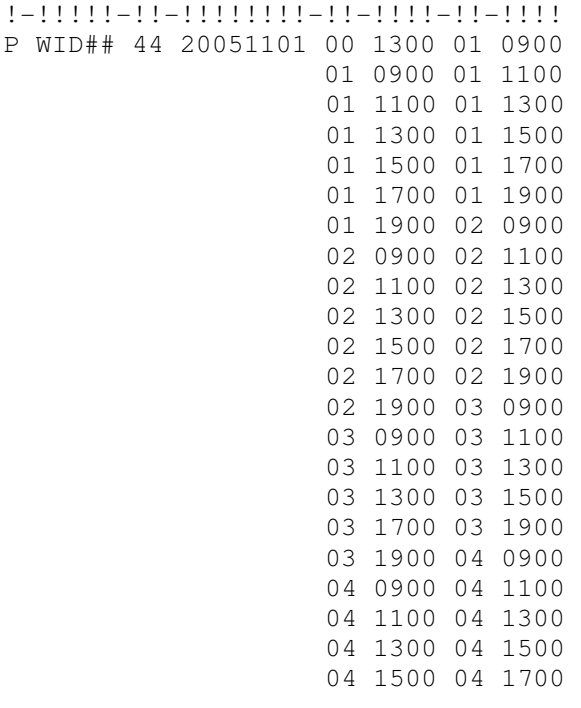

Meghatározhat egy teljes ütemezést és ezen felül megadhat további napokat, ahol az időszakok teljesen különböznek a megadott ütemezéstől. Egy konkrét nap megadásához az E sortípust alkalmazza.

Meghatározhat a már meglévő ütemezett időszaktól teljesen különböző bejegyzéseket is.

Például az rendszeres időszak a következő:

P ##### 60 20040101 01 0900 01 1100;

A P egy időszak beállítását jelenti, és azt a dátumot tartalmazza, ameddig a definíció érvényes. Egy rendszertelen időszak beállításai a következők:

E ##### 60 20030930 00 0900 00 1700;

Az E azt jelzi, hogy az ezt következő sor egy konkrét nap definíciója. Az E sorban a 00 érték azt

jelenti, hogy a konkrét nap definíciója a 4-es oszlopban van.

A P jelzésű sorban a 00 a vasárnapot jelenti. Az időszak ebben a példában 09:00-kor kezdődik, és ugyanaznap 17:00-kor végződik.

Az időszakot meghatározhatja a következő napra is a következő módon:

E ##### 60 20030930 00 0900 01 0900;

Ebben az esetben az időszak a 4-es oszlopban meghatározott napon, 09:00-kor kezdődik, és másnap 09:00-kor végződik.

Meghatározhat egy olyan dátumot, ami szerepel az ütemezési időszakban, de ezen a napon nem nyílik meg (foglalható) időszak.

Ehhez hagyja az 5-8-as oszlopokat üresen a következőképpen:

```
E ##### 60 20030930
```
Ez a példa annyit jelent, hogy szeptember 30-án nem lesz lefoglalási időszak a 60-as példánystátuszra.

Két, egymást követő zárolási napot (amikor nincs elérhető lefoglalási időpont) naponként két külön sorban határozhat meg.

Az E jelzésű sorokban a ##-t alkalmazhatja a konkrét évszám, hónap vagy nap megadása helyett. Ezzel a módszerrel általánosabb időpontokat hozhat létre a különböző időszakbeállításokra vagy azokra napokra, amelyeken nem lesz elérhető lefoglalási időpont.

Például:

E ##### 60 200310##

Ez azt jelenti, hogy 2003 októberére nem lesz lefoglalási idő létrehozva.

E ##### 60 2003##01

Ez a definíció azt jelenti, hogy 2003-ban a hónap első napjain nem lesz elérhető lefoglalási időszak.

Egy olyan időszak meghatározásához, amely a következő héten folytatódik, a következő, lefoglalási időszak végét jelentő (7-es oszlop) napok szúrhatók be: 07, 08, 09.

Például:

06 0900 09 1100

Ebben a példában az időszak szombat 09:00-kor kezdődik, és a hétvégét is beleértve hétfőn

11:00-kor ér véget.

A tábla magyarázata:

- 1-es tábla: a sor típusa. lehetséges értékek: P időszakot jelölő érték, E konkrét dátumot jelentő érték
- 2-es oszlop: az az alkönyvtár, amelyre az ütemezést definiálni szeretné. A ####.vel határozhatja meg az összes alkönyvtárat.
- 3-as oszlop: az a példánystátusz (a tab15 táblából) amelyet a folgalt példányokra kíván alkalmazni.
- 4-es oszlop: az a dátum, ameddig az ütemezés érvényes lesz. A dátumot az ééééhhnn formában adja meg.
- 5-ös oszlop: határozza meg az időszak azon kezdőnapját (00=vasárnap) amely során az olvasók kölcsönözhetnek foglalt példányokat.
- 6-os oszlop: az időszak kezdetének órája és perce. A rendszer 24-órás időbeosztást használ, így délután 6 óra meghatározásához a 1800 értéket adja meg. (Megjegyzés: a kettőspontot ne használja az órák és percek elkülönítésére).
- 7-es oszlop: az időszak utolsó napját határozza meg. Írja be a vasárnap óta eltelt napok számát. Például 08 az első vasárnapot követő 8. nap hétfőjét jelenti. (Ügyeljen arra, hogy ebben az esetben az 5-ös oszlop értéke 05 vagy 06 lehet).
- 8-as oszlop: az idószak utolsó óráját és percét határozza meg. A rendszer 24-órás időbeosztást használ, így este 11 óra meghatározásához a 2300 értéket adja meg. (Megjegyzés: a kettőspontot ne használja az órák és percek elkülönítésére).

Figyelem: Ügyeljen arra, hogy az egyes időszakokat meghatározó sorokat pontosvesszővel (;) válassza el egymástól.

## Figyelem

Attól függetlenül, hogy előre meghatározott időszakokat szab, az előlefoglalási kérés normális lefoglalási kérésnek minősül, és a rendszer is e szerint kezeli. A lefoglalási kérések beállításaihoz tekintse meg a 47. fejezet Folgalási kérések részét.

## 19 Olvasói címek érvényességi dátumai

Kétféle módon határozhatja meg az olvasó címadatainak érvényességi dátumait. Az egyik út a kezdeti és a lejárati dátumok szerkesztése az olvasó címrekordjában (Z304), valamint az ehhez tartozó "02"-es levelezési és a "01"-es állandó lakcím típusra akalmazott beállítások. A másik megoldás az, ha a könyvtár egy teljes rendszerre vonatkozó érvényességet határoz meg. Ebben az esetben a "01"-es állandó lakcím és a "02"-es levelezési címmeghatározások irrelevánsak. Az egész rendszerre vonatkozó beállításokat az ADM könyvtárban található tab bor address táblában végezheti el. Amennyiben ebben a táblában meghatároz egy

időszakot, akkor az az egész rendszerben található címekre érvényes lesz-

Megjegyzés: a két módszert nem lehet egyszerre alkalmazni. A tab\_bor\_address a kezdeti és a lejárati dátumot, valamint a címtípust tartalmazza:

19991001 19991223 21 19991224 20000109 22 20000110 20000615 23 20000616 20000923 24 20000924 20001223 21

Minden egyes sor meghatározza azt, hogy melyik cím-típus azonosítás van hatással egy időszakra. Az időszak-definiícióknak folyamatosnak kell lenniük, és nem szabad egymást átfedniük.

- Amennyiben definiálja a cím-időszakot a tab\_bor\_address táblában:
	- $\circ$  A Z304-es rekord "Érvényes tól-ig" dátummezői nem jelennek meg a WEB módosító mezőben (www\_f\_lng/bor-update).
	- o Amennyiben az olvasó a címrekordját a Web űrlapon (www\_f\_lng/bor-update) keresztül módosítja, akkor az aktuális cím módosulni fog. Amennyiben nincs vonatkozó aktuális rekord, akkor tab\_bor\_address közvetlenül ezt megelőző sora módosul (csak egy sorral fentebb).
	- o Hasonló módon, amennyiben a rendszer a megfelelő olvasói címrekordot keresi a nyomtatáshoz, és nincs a tab\_bor\_address-ben definiált időszaknak megfelelő címtípussal rendelkező rekord, akkor a rendszer a tab\_bor\_address közvetlenül ezt megelőző sorában bejegyzett rekordot veszi, duplikálja, és kiosztja, mint a várható címtípust.
	- o A rendszer alapértelmezett címtípusa az lesz, amelyik a tab\_bor\_address táblában listázott időtartománynak megfelelően érvényes. Ez azt jelenti, hogy amennyiben olvasói profilt hoz létre, akkor a tábla beállításai szerint aktuálisan aktív címtípus lesz az alapértelmezett.
- Amennyiben a cím-időszakot nem definiálta a tab\_bor\_address táblában:
	- $\circ$  A Web űrlapban történő címmódosítás (www\_f\_lng/bor-update) az utolsó rekordot módosítja.
	- o Amikor a rendszer meghatározza azt, hogy melyik címrekord kerüljön alkalmazásra, és egynél több olyan rekord van, amelyre érvényes a "tól-ig" dátum, akkor a rendszer a legmagasabb sorszámú a 02- es rekordtípust választja. Emlékezzen arra, hogy amikor a felszólításokat küldi ki az olvasónak, akkor a rendszer először a 02-es címtípust keresi ott, ahol a figyelmeztetőlevél dátuma beleesik az érvényes "tól-ig" periódusba. Amennyiben a rendszer nem talál megfelelő 02-es címet, akkor egy 01-es címre fog keresni.

o A rendszer alapértelmezett címtípusa és érvényességi időszaka az ADM könyvtár tab100 táblájának DEFAULT-ADDRESS változója szerint lesz meghatározva. Ez a változó állítja be az alapértelmezett címtípust és azon olvasói profil létrehozásától számított - napok számát, amelytől kezdve a cím érvényes lesz. Az alapértelmezett dátumok az olvasói cím részletek "Érvényes --- tól" és "Érvényes --- ig" mezőiben jelennek meg.

## 20 Összes példány előzmény ablak

A Példánylista "Összes példány előzmény [E]" ablakában két fül érhető el. Az egyikben a régebbi kölcsönzések, míg a másik az előjegyzések jellenk meg.

A tab100 tábla szerkesztésével határozhatja meg azt, hogy a rendszer mentse-e az előző kölcsönzéseket és előjegyzéseket. A tab100 tábla erre vonatkozó sorai a következők:

CREATE-Z36H=Y CREATE-Z37H=Y

A fenti sorokban a Z36H a kölcsönzésekre, míg a Z37H az előjegyzésekre utal. Ha azt szeretné, hogy a rendszer mentse az adatokat, akkor Y értéket adjon (mint ahogy azt fenn is láthatja). Amennyiben nem szeretné az adatokat menteni, akkor az N értéket adja meg.

A pc\_tab\_col tábla oszlopaiban definiálhatja az Összes példány előzmény ablakban a (előző) kölcsönzések és előjegyzések adatainak megjelenítését. A tábla vonatkozó kódjai: PC\_COM-LOAN\_H\_LIST (a kölcsönzésekre) és PC\_COM\_HOLD\_H\_LIST (az előjegyzésekre).

## 21 Kölcsönzés és visszavétel ablakok

Az olvasói adatok ablakban megjelenő tartalmat a rendszerkönyvtáros határozza meg a userdetails megjelenítési sablonban. További információért tekintse meg az Általános Rendszerkönyvtárosi kézikönyv "Bővített adatok megjelenítéseinek beállítáasi" fejezetét.

## 22 Pénzügyek

## 22.1 A pénzügy ablak

Az olvasói adatok ablak pénzügy fülében különböző feliratú státusz-oszlopok találhatók úgymint: Fizetve, Nincs fizetve, Törölt, Jóváírt, Nincs kifizetve/jóváírva az olvasónak. Ezt a feliratot a \$aleph\_root/error\_lng/cash\_status\_heading fájlban definiálhatja.

A tab\_attr\_sub\_library táblában az 5-ös típust haználhatja azon alkönyvtár beállítására, amely alatt az általános pénzügyek (ti. azok, amelyek nem egy konkrét alkönyvtárhoz tartoznak) bejegyzésre kerülnek. Amennyiben ezt a szekciót üresen hagyja, akkor a tranzakció automatikusan az aktív ADM könyvtárban lesz regisztrálva.

A tab attr sub library táblában az 6-os típus egy munkaállomást/könyvtárat azonosít a PÉNZÜGY-höz, a következő módon:

Amennyiben egy IP állomáshoz egy 6-os típusként regisztrált alkönyvtár tartozik, akkor az olvasói adatok ablak - Pénzügy fülében kizárólag az ezen alkönytárhoz tartozó pénzügyek jelennek meg. Ezen felül a fizetendő összeg is a definiált alkönyvtár szerint módosul, és kizárólag azok a tartozásokat tartalmazza, amelyek ehhez a konkrét alkönyvtárhoz tartoznak. Több alkönyvtárat is definiálhat egy IP állomáshoz.

Az ADM könyvtár /tab/pc\_tab\_exp\_field.lg tábla 1-es oszlopának CASH-SORT-TYPE változója szerint definiált legördülő listából a munkatársak választhatnak egy pénzügy-rendezési módot. A tábla 4-es oszlopában meghatározott kódok azok a rendezési opciók, amelyek a tab\_z31\_sort táblában definiáltak.

### 22.2 Készpénzszámlák számozása

A készpénzszámlákhoz IP cím/munkaállomás ID szerint tartozhatnak számlálók.

A tab attr sub library tábla 2-es oszlopának 8-as attribútum típusában határozhat meg IP címenként/munkaállomás ID-nként különböző számlálókat. Amennyiben a tab\_attr\_sub\_library 2-es oszlopában a 8-as attribútum érték szerepel, akkor a készpénzszámla száma a last-cash-rec-<toldalék> UTIL/G/2 számláló szerint lesz kiosztva. Az 8-as típusú IP cím/munkaállomás ID névnek egyeznie kell a last-cash-rec-<toldalék> toldalékával.

Amennyiben nem definiálja a tab attr sub library 2-es oszlopában a 8-as típust, akkor a készpénzszámla száma a last-cash-receipt-no UTIL/G/2 számláló szerint lesz kiosztva. Ebben az esetben a készpénzszámlaszámozás ugyanaz lesz minden munkaállomás esetén.

### 22.3 Térítésmentes e-mailek

Beállíthatja a rendszert úgy, hogy ne számoljon fel díjat a kiküldött email üzenetek után. Ez a funkció kizárólag a következő pénzügyi tranzakciókra alkalmazható: 0015, 0042, 0080, 0081, 0082, 0083, 0090, 1024, 1026, 1027, 1028. A tab18 6-os oszlopában definiálhatja azt, hogy egy email címmel rendelkező olvasó fizessen-e bizonyos könyvtári szolgáltatásokért, vagy sem.

#### Az egyező fordítófájlban a

```
form-print-method EMAIL S
```
sornak kell meglennie, valamint a print.ini 4-es oszlopának az M változót kell adnia a figyelmeztetések email-en keresztül történő kiküldésének definiálásához. Az olvasó aktuális és érvényes címadatai között szerepelnie kell egy email címnek is. Ügyeljen arra, hogy a rendszer kizárólag azt ellenőrzi, hogy a Z304-es címrekordban létezik-e emailcím – az érvényességét viszont nem.

### 22.4 Fizetési jelentés

Fizetési jelentéseket létrehozhat online, a Riportok menüből vagy a Készpénzfizetés / Fizetési jelentés (cash-03) szerviz futtatásával. Mindkét esetben a riportok tartalmazzák az egyes tranzakciócsoportok összesítését tartalmazó sort (attól függően, hogy a felhasználó hogyan csoportosította őket), egy sort az egyes csoportok mérlegéről, és egy sort a tartozások teljes

összegéről.

A sorokhoz megjelenő szöveg a \$aleph\_root/error\_lng/cash\_report\_heading fájlból kerülnek ki.

## 23 SQL lekérdezések

SQL lekérdezésekkel kereshet vissza adatokat a különböző kölcsönzési tranzakciókról. A tranzakcióadatok tárolása a Z35-ös Oracle táblában történik. A tábla Z35-EVENT-TYPE mezőjének következő értékeit alkalmazhatja az adatvisszakereséshez SQL parancsként:

- 31- Új KKK kérés létrehozása
- 50 Egyszerű kölcsönzés
- 51 Olvasótermi kölcsönzés
- 52 Offline kölcsönzés
- 53 Lefoglalási kölcsönzés
- 54 Köröztetési lista kölcsönzés
- 55 KKK kölcsönzés
- 56 Transzfer kölcsönzés
- 57 Külső raktéri kölcsönzés
- 58 -- Kölcsönzés törlése
- 59 Karbantartó kölcsönzés
- 61 Visszavétel
- 62 WebOpac hosszabbítás
- 63 GUI hosszabbítás
- 64 Batch hosszabbítás (automatikus hosszabbítás, amelyet a cir-08 és a cir-10-es szervizek hajtanak végre)
- 65 Példány elveszettként nyilvánítva
- 66 Példány visszahozottként reklamált
- 71 Előjegyzés hosszabbítása egy elérhető példányon
- 72 Nem hosszabbított előjegyzés egy elérhető példányon
- 73 Előjegyzés hosszabbítás nem elérhető példányon
- 74 Nem hosszabbított előjegyzés nem elérhető példányon
- 75 Lefoglalt példány lefoglalása/félretétele
- 76 Gyorskatalogizálási kérések
- 80 Házon belüli használat
- 81 Fénymásolat kérés
- 82 Nem kölcsön lévő példány visszavétele
- 90 Lefoglalás
- 91 Lefoglalás kölcsönzéssé tétele
- 92 Lefoglalás törlése
- 95 Másik intézet teljesítése
- 96 A példány beérkezett az átvételi helyre

Az alapvető SQL-en alapuló kölcsönzési riportok elérhetők a GUI kölcsönzési modulból.

A kölcsönzési tranzakciók az ADM könyvtár tab\_events.lng beállításai szerint kerülnek bejegyzésre.

## 24 Hangfigyelmeztetések

A rendszerben beállíthatja kölcsönzés és visszavétel ablakokhoz tartozó programesemények hangfigyelmeztetéseit a klines gépen található circ.ini fájl szerkesztésével, az [ErrorAction] szekció alatt.

Egy hangfigyelmeztetés definiálása:

- 1. Győződjön meg arról, hogy a beállítani kívánt hang a Windows-ban is úgy van definiálva, hogy egy hangjelet adjon (Windows NT / Win2000-ben ellenőrizve). Kattintson a Start / Beállítások / Vezérlőpult / Hangok és Multimédia menüpontra. Például az Exclamation (felkiáltás)-hoz válassza a chimes.wav-ot.
- 2. Ellenőrizze, hogy hallja-e a hangot a számítógépén
- 3. A circ/tab/circ.ini-ben az [ErrorAction] szekcióban írja be az Y, S, típust azon programesemény után, amelyhez a figyelmeztetőhangot (a nevével együtt) rendelni szeretné. A szintaxis a következő:

```
<ProgramEsemény>=<Y,S,HangNeve>
```
#### Például:

```
NoUser=Y,S,Exclamation 
NoBorrower=Y,S,Asterisk 
ItemTransfer=Y,S,Beep
```
### A következő porgrameseményekhez definiálhat figyelmeztetőhangot:

NoUser=N NoBorrower=N LoanError=N ReturnError=N UserError=N ItemError=N ClaimReturn=N LostReturn=N LoanDenied=N ReturnDenied=N ItemTransfer=N ItemRequested=N LoanSuccess=N ReturnSuccess=N OnHold=N UserVerification=N RemoteReturn=N ReturnIllLend=N OnHoldReturn=N

#### Minden hang esetén a következő opciók közül választhat:

a. SoundName=N - Nincs hang

- b. SoundName=Y, S, Rendszerhang neve Ez a beállítás a rendszerhangot alkalmazza hangnévre. Az elérhető rendszerhangok listáját lásd lentebb.
- c. SoundName=Y, F, Hangfájl neve Ez a beállítás egy hangfájlt alkalmaz a hangnévre. A hangfájlt az Alephcom\Sound könyvtárba másolja.

#### Például:

```
NoBorrower=N 
NoBorrower=Y,S,Beep 
NoBorrower=Y,F,RINGOUT.WAV
```
A pillanatnyilag elérhető hangok Windows szabványhangok:

- QUESTION
- EXCLAMATION
- OK
- HAND
- BEEP

## 25 Példány feldolgozási státusza

Példányokat, egy definiált feldolgozási státuszsal "feldolgozás alatt" lévőnek hívunk. A feldolgozás alatt ezek a példányok nem kölcsönözhetők. Emiatt az ilyen típusú példányokat a tab15.lng tábla 6-os oszlopában N értékkel kell definiálni. Mindazonáltal előjegyezhetők, így ebben az esetben a tab15.lng tábla 8-as oszlopában N, vagy C értéket kell megadni. Amikor egy ilyen példányt előjegyeznek – mivel a példány visszavételkor nem lesz elérhető - az előjegyzési lap nyomtatása helyett egy várakozási pozíció fog megjelenni. Ha a példány feldolgozási státusza a "feldolgozás alatt"-ról "nincs feldolgozás alatt"-ra módosul, akkor a példány elérhetővé válik.

Konfigurálhatja a rendszert úgy, hogy a példány kölcsönző pulti művelet esetén – vonalkód alapján – automatikusan eltávolítson bizonyos feldolgozási státuszokat. Ez akkor hasznos, amikor a feldolgozási státuszt egy elveszett- hiányzó- vagy egyéb okokból a raktárból eltávolított példány jelölésére alkalmazza. Így egy kölcsönző pulti művelet a példány vonalkódja alapján a státusz eltávolítását generálja.

Az eltávolításra kerülő feldolgozási státuszok a tab100 tábla LOST-PROC-STATUS táblában vannak felsorolva. Bármely, ebben a változóban felsorolt feldolgozási státusz eltávolításra kerül amennyiben a következők egyike érvényes egy példányra:

- Példánykölcsönzés/visszavétel
- Példányadat módosítása a Kölcsönző GUI-ban
- Példánykérés vonalkóddal
- Példányhosszabbítás vonalkóddal

A circ.ini NotifyProcessStatus változója (a [General] szekció alatt) határozza meg a

feldolgozási státusz törléséről – alkalmazottaknak - megjelenő figyelmeztetést.

## 26 Egy kölcsönzésre és hosszabbításra vonatkozó blokk felülírása

A kölcsönzésekre és hosszabbításokra vonatkozó felülíró mechanizmus a következő mechanizmus szerint kerül végrehajtásra:

- 1. Z305-OVER-PERMISSION (olvasói jogosultság)
- 2. USER PERMISSION (felhasználói jogosultság) egy felülírásra (user\_functions)
- 3. Egy USER LEVEL (felhasználói szint), amely elég magas ahhoz, hogy lefedje az összes hibaüzenetet (ez az érték egy mező a Z66 rekord Z66-USER-CIRC-LEVEL változóban)

Ezt a mezőt az összes GUI modulból elérhető a Jogosultságok funkción keresztül. A Jogosultságok funkciót a Műveleti sávban, a képernyő jobb alsó sarkában lévő kulcs ikonra kattintva (jobb egérgombbal) érheti el.

A check\_circ\_override táblában határozhatja meg azokat a felhasználói szinteket, amelyek jogosultak bizonyos hibaüzenetek felülírására.

Amennyiben a fenti tulajdonságok egyike hiányzik, akkor a "felülírás" gomb nem alkalmazható.

## 27 Kliensbeállítás (circ.ini)

A circ-ini fájl határozza meg a Kölcsönzési kliens beállításait. Ez a fejezet bemutatja és elmagyarázza a circ.ini fájl következő részeit:

- BookingList / Lefoglalási lista
- ChangeDueDates / Lejárati dátum módosítás
- CircAdminTree / Kölcsönzés Admin faszerkezet
- CourseReading / Kurzus
- ErrorAction / Működési hiba
- FastCirc / Gyorskölcsönzés
- [FilterProfileByLibrary] / Könyvtár szerinti profilszűrés
- General / Általános
- Hold / Előjegyzés
- HoldFilledList / Teljesített előjegyzés lista
- HoldList / Előjegyzéslista
- ItemHoldList / Előjegyzett példány lista
- ItemList / Példánylista
- ItemBookingList / Példánylefoglalási lista
- ItemSchedList / Példányütemezés lista
- Loan / Kölcsönzés
- LoanList / Kölcsönzési lista
- Lost / Elveszett
- MagneticMedia966 / Mágneses média
- OfflineCirc / Offline kölcsönzés
- Patron / Olvasó
- Payment / Fizetés
- RemoteRegistration / Távoli regisztráció
- Return / Visszavétel
- [ReturnSession] / Visszavétel folyamat
- ReturnHold / Előjegyzés visszavétel
- RfidMedia
- StationReport / Munkaállomás jelentés
- TitleReqList / Címkérés lista
- UserList / Felhasználó lista

A több, mint egy modulhoz kapcsolódó egyéb beállítási definíciók az ALEPH Általános rendszerkönyvtáros útmutató találhatók.

#### [General]

```
DatesDefaultSubLibrary=WID 
UpdateDatesDefaultSubLibrary=Y 
NotifyProcessStatus=
```
#### DatesDefaultSubLibrary

A Kölcsönzés GUI / Kölcsönzés fül / Aktív lejárati dátumok csomópontja megnyitásakor megjelenő alapértelmezett alkönyvtárat határozza meg.

#### UpdateDatesDefaultSubLibrary

Azt határozza meg, hogy mentse-e a GUI bezárásakor a Kölcsönzés GUI / Kölcsönzés fül / Aktív lejárati dátumok csomópontja megnyitásakor megjelenő alkönyvtárban a módosításokat. A változó N értéke esetén a GUI megnyitásakor mindig a DatesDefaultSubLibrary változóban meghatározott alkönyvtár lesz használatban.

#### NotifyProcessStatus

Azt határozza meg, hogy a felhasználó kapjon-e értesítést a példányfeldolgozási státusz automatikus törléséről. Ez a kölcsönzőpulti példányművelet esetén történhet, amennyiben a példány vonalkódnak a tab100 LOST-PROC-STATUS változóban meghatározott státusza törlésre definiált.

#### [BookingList]

```
WantDeleteLetter=Y 
WantDeleteLetterNote=Y
```
#### WantDeleteLetter=Y

Meghatározhatja, hogy az olvasói lefoglaláslistáról történő törlés esetén a rendszer küldjön-e levelet az olvasónak, vagy sem.

#### WantDeleteLetterNote=Y

Meghatározhatja azt, hogy a rendszer engedje-e a munkatársnak további – a lefoglalás törlésének okait részletező - üzenetek hozzáadását az olvasónak küldött levélhez. Ez csak a WantDeleteLetter=Y. esetén működik.

Ez a paraméter csak akkor releváns, ha lefoglalási kéréseket töröl az olvasó lefoglalási listájáról.

#### [ChangeDueDates]

[ChangeDueDates] DoCheck=N Lehetővé teszi a dátumok intervallumára eső kölcsönzésekről tájékoztatást nyújtó ablak megjelenítését, mielőtt a kölcsönzések lejárati dátuma módosítva lenne.

Ha a személyzeti felhasználó a "jelenlegi kölcsönzések lejárati dátumának megváltoztatása" funkció használatakor a DoCheck-et Y-ra állítja, akkor megjelenik egy parancssor, amely tájékoztatja az olvasót, hogy hány kölcsönzést talált a rendszer és hány kerül módosításra.

#### [CircAdminTree]

DefaultTree=B

Ez a változó határozza meg azt, hogy a Kölcsönzés GUI-ban az Admin fülre kattintva a faszerkezet melyik ága legyen elsőként megnyitva.

A következő értékeket veheti fel.

B (lefoglalás), C (Kurzus), J (Fájllista), A (Batch Napló). Q (Batch sor), D (Nyomtató kiszolgáló) A B (lefoglalás) az alapértelmezett érték.

#### [CourseReading]

DisplayNotesDialog=Y

A GUI-Kölcsönzés-Kurzus-ban: dokumentum rekord hozzáadása kurzushoz a "Keresés" gombra kattintással. Ez a változó állítja be a rekord kiválasztása utáni "Megjegyzések szerkesztése" űrlap automatikus megjelenését.

Y - Felbukkan a "Megjegyzések szerkesztése" űrlap a rekord kiválasztása után N – A "Megjegyzések szerkesztése" űrlap nem jelenik meg.

#### [ErrorAction]

[ErrorAction] NoUser=N NoBorrower=N LoanError=N ReturnError=N UserError=N ItemError=N ClaimReturn=N LostReturn=N LoanDenied=N ReturnDenied=N ItemTransfer=N ItemRequested=N LoanSuccess=N ReturnSuccess=N OnHold=N UserVerification=N RemoteReturn=N ReturnIllLend=N Az összes hangra érvényes opciók:

- SoundName= $N -$  Nincs hang
- SoundName=Y, S, Rendszerhang neve Ez a beállítás a rendszerhangot alkalmazza hangnévre. Az elérhető rendszerhangok listáját lásd lentebb.
- SoundName=Y, F, Hangfájl neve Ez a beállítás egy hangfájlt alkalmaz a hangnévre. A hangfájlt az Alephcom\Sound könyvtárba másolja.

#### Például:

```
NoBorrower=N 
NoBorrower=Y,S,Beep 
NoBorrower=Y,F,RINGOUT.WAV
```
A pillanatnyilag elérhető hangok Windows szabványhangok:

- QUESTION
- EXCLAMATION
- OK
- HAND
- BEEP

### [FastCirc]

[FastCirc] StartMode=R

A StartMode beállítja a Gyorskölcsönzés alapértelmezett üzemmódját. Ha "R" az érték, akkor a megnyitott Gyorskölcsönzés űrlapon a Visszavétel rádió gomb lesz kijelölve. Ha "L" az érték, akkor a Kölcsönzés rádió gomb lesz kijelölve.

#### [FilterProfileByLibrary]

Ez az érték azt határozza meg, hogy a profillista megjelenítésekor más könyvtárakhoz tartozó profilok is megjelenjenek-e. Ez a profilok legördülő listából elérhető Globál olvasó adatok űrlapra érvényes.

[Hold] [Hold] CreateTypeTitle=N

#### **CreateTypeTitle**

Ezzel a változóval azt határozhatja meg, hogy egy előjegyzés űrlap alapértelmezettként a

(kijelölt) "Címkérés" jelölődobozzal együtt jelenjen-e meg.

[HoldFilledList] [HoldFilledList] AutoClose=Y AutoSelect=Y,2.5 AutoSelectMode=M WantDeleteLetter=Y WantDeleteLetterNote=Y

Ebben a részben található az az opció, amellyel automatikusan kiválaszthatja és bezárhatja az Előjegyzési lista ablakot a "Levél nyomtatása - Teljesített előjegyzési kérés" használatakor, gombra kattintás nélkül és amikor csak egy előjegyzés van a listán. A rendszer automatikusan kiválasztja az olvasót a listáról, nyomtat egy levelet az olvasónak és bezárja az ablakot 1.5 másodperc alatt.

#### AutoCLose=Y

Ha szeretné, hogy az ablak automatikusan bezáródjon a kiválasztás után, használjon Y-t. Ha nem szeretné, hogy az ablak automatikusan bezáródjon, használjon N-t.

#### AutoSelect=Y

Ha szeretné, hogy a rendszer automatikusan kiválassza a címszót/bejegyzést az Előjegyzések listáján, használjon Y-t. Azután állítsa be a másodpercek számát, hogy meddig várjon a rendszer, mielőtt kiválasztja a címszót/bejegyzést (pl.: 2.5 másodperc).

Ha szeretné a címszót/bejegyzést maga kiválasztani, időhatár nélkül, akkor használjon N-t.

#### AutoSelectMode=M

Ez a paraméter szabályozza/ellenőrzi a Teljesített előjegyzési lista első címszavának/bejegyzésének automatikus kiválasztását. Ha a kapcsoló S-re (Egyszeres) van állítva, a rendszer automatikusan kinyomtatja a levelet, amennyiben egy címszó/bejegyzés van a listán; ha egynél több előjegyzés van a listán, a választéknak meg kell jelennie és a gomb inaktív lesz. Ha egynél több előjegyzés van a listán, a kiválasztásnak manuálisan kell megtörténnie. Ha a kapcsoló M-re (Multi) van állítva, akkor a rendszer automatikusan kinyomtatja az első címszót/bejegyzést, akár egy, akár több címszó/bejegyzés van a listán.

#### WantDeleteLetter=Y

Egy előjegyzési törlésekor azt határozza meg, hogy a a rendszer küldjön-e levelet az olvasónak, amelyben tájékoztatják, hogy a kérése törölve lett a "Teljesített előjegyzési lista" ról.

#### WantDeleteLetterNote=Y

Meghatározza, hogy a rendszer engedélyezze-e az operátornak, hogy egy üzenetet csatoljon az olvasónak küldött levélhez, amelyben részletezi az előjegyzés törlésének okát. Ez csak akkor érvényes, ha a WantDeleteLetter=Y.

#### [HoldList]

```
[HoldList]
WantDeleteLetter=Y 
WantDeleteLetterNote=Y
```
#### WantDeleteLetter=Y

Meghatározza, hogy a rendszer küldjön-e levelet az olvasónak amennyiben egy előjegyzése törlődik az olvasó Előjegyzési listájáról.

#### WantDeleteLetterNote=Y

Meghatározza, hogy a rendszer engedélyezze-e az operátornak, hogy egy üzenetet csatoljon az olvasónak küldött levélhez, amelyben részletezi az előjegyzési kérés törlésének okát. Ez csak akkor érvényes, ha a WantDeleteLetter=Y.

Ez a paraméter csak az olvasó előjegyzési listájáról törölt előjegyzésekre releváns.

#### ItemHoldList

```
[ItemHoldList]
WantDeleteLetter=Y 
WantDeleteLetterNote=Y
```
#### WantDeleteLetter=Y

Meghatározza, hogy a rendszer küldjön-e levelet az olvasónak amennyiben egy előjegyzése törlődik az olvasó Előjegyzési listájáról.

#### WantDeleteLetterNote=Y

Meghatározza, hogy a rendszer engedélyezze-e az operátornak, hogy egy üzenetet csatoljon az olvasónak küldött levélhez, amelyben részletezi az előjegyzési kérés törlésének okát. Ez csak akkor érvényes, ha a paraméter WantDeleteLetter=Y-re van állítva.

#### Megjegyzés

A definíciók ugyanazok, mint a [HoldList]-é, azzal a különbséggel, hogy az ItemHoldList definíciói a példánylistákra, míg a HoldList definíciói a kölcsönzési listára vonatkoznak.

#### [ItemList]

```
[ItemList]
FilterType=0 
LoanSortType=LOAN-1 
ItemSortType=ITEM-2
```
#### LoanSortType

Ez a paraméter a megjelenés sorrendjét állítja be, ha csak a kölcsönzött példányok jelennek meg,. Az opciók a pc\_tab\_exp\_field.lng-ben kerültek beállításra.

#### ItemSortType

Ha a példánylistában az összes példány megjelenik, ez a paraméter határozza meg az alapértelmezett megjelenési sorrendet. Az opciók a pc\_tab\_exp\_field.lng-ben definiáltak.

A Példánylista a következő Szűrőtípusok egyike szerint rendezhető:

- Show all items=0 (Összes példányt mutat=0)
- Loan filter=1 (Kölcsönzés szűrése=1)

Az ItemList FilterType manuálisan is megváltoztatható a Kölcsönzés kliens Példánylistáján

található "Kölcsönzés szűrése" jelölőnégyzet használatával.

#### [ItemBookingList]

WantDeleteLetter=Y WantDeleteLetterNote=Y

#### WantDeleteLetter=Y

Meghatározza, hogy a rendszer küldjön-e levelet az olvasónak amennyiben egy lefoglalása törlődik az olvasó Lefoglalásii listájáról.

#### WantDeleteLetterNote=Y

Meghatározza, hogy a rendszer engedélyezze-e az operátornak, hogy egy üzenetet csatoljon az olvasónak küldött levélhez, amelyben részletezi az lefoglalási kérés törlésének okát. Ez csak akkor érvényes, ha a paraméter WantDeleteLetter=Y-re van állítva.

Ez a paraméter csak az olvasó lefoglalási listájáról törölt lefoglalásokra releváns

#### [ItemSchedList]

```
[ItemSchedList] 
WantDeleteLetter=Y 
WantDeleteLetterNote=Y
```
#### WantDeleteLetter=Y

Ha szeretné, hogy a rendszer automatikusan küldjön egy levelet az olvasónak, a lefoglalása törléséről, Y értéket adjon. Amennyiben nem szeretné, akkor N-t.

#### WantDeleteLetterNote=Y

Meghatározza, hogy a rendszer engedélyezze-e az operátornak, hogy egy üzenetet csatoljon az olvasónak küldött levélhez, amelyben részletezi a lefoglalás törlésének okát. Ez csak akkor érvényes, ha a paraméter WantDeleteLetter=Y-re van állítva.

#### [Loan]

```
[Loan]
LogSize=300 
CheckPatronBooking = Y
```
#### LogSize=300

A "Kölcsönzési előzmények" naplófájl mérete. A lista akkor érhető el, ha a Kölcsönzés ablak nyitva van.

#### CheckPatronBooking=Y

A rendszer viselkedését határozza meg ha egy kölcsönzés során ugyanazt az olvasói foglalást találja egy hasonló példányon. Az Y érték esetén a rendszer figyelmeztet erről. N érték esetén nincs figyelmeztetés, a rendszer szokásosnak veszi a kölcsönzött pédányra vonatkozó kérést.

#### [LoanList]

```
[LoanList]
WantReturnWarning=Y 
WantBorListOnRenewAll=N 
RenewAllBorPresentDefault=Y
```

```
DisplayRenewAllCheckWindows=Y 
OverrideRenewAllChecks=N 
RenewOverrideAllSimilar=Y
```
Ügyeljen arra, hogy a változók befolyásolják mind z "Összs hosszabbítása" és a "Kijelöltek hosszabbítása" funkciókat, amikor egynél több kölcsönzést választ.

#### WantReturnWarning

Ez a paraméter határozza a Kölcsönzések listáján található Töröl gombbal történő törlés megerősítését. .

#### WantBorListOnRenewAll=Y

Ha az érték N, a rendszer nem nyomtat automatikusan levelet a "Mindent hosszabbít" eljárás után. Ha az érték Y, az automatikusan előidézi a bor-list-renew-all űrlap nyomtatását.

#### RenewAllBorPresentDefault=Y

Ez a paraméter határozza meg, hogy a "Mindent hosszabbít" végrehajtása után felbukkanó ablakban az "Olvasó jelen van-e?" mellett található jelölőnégyzet ki legyen-e alapértelmezettként pipálva.

#### DisplayRenewAllCheckWindows OverrideRenewAllChecks

A két fenti változó a következő opciókat szabályozza:

1. Automatikus felülírás – Mindent Az összes kölcsönzés automatikus meghosszabbítása a Mindent hosszabbít-on keresztül,még akkor is, ha hosszabbítást akadályozó tényezők léteznek. Ahhoz, hogy a rendszer így működjön, a következő beállítást használja:

```
DisplayRenewAllCheckWindows=N 
OverrideRenewAllChecks=Y
```
#### 2. Automatikus felülírás – Nincs

Csak azoknak a kölcsönzéseknek az automatikus hosszabbítása, amelyek hosszabbítását nem akadályozza semmilyen tényező. Ahhoz, hogy a rendszer így működjön, a beállítás a következő:

```
DisplayRenewAllCheckWindows=N 
OverrideRenewAllChecks=N
```
#### 3. Manuális felülírás

A hosszabbítás az operátor manuális tevékenysége szerint történik, miközben a Mindent hosszabbít-ot hajtja végre. Ahhoz, hogy a rendszer így működjön, a beállítás a következő:

DisplayRenewAllCheckWindows=Y OverrideRenewAllChecks=N/Y (not critical)

#### RenewOverrideAllSimilar=Y

Ez a kapcsoló szabályozza, hogy a rendszer figyelmen kívül hagyja-e ugyanazt, egyszer már előzőleg felülírt hibát .

- Y érték esetén, a rendszer figyelmen kívül hagyja ugyanazt a hibaüzenetet, ha a példányt újból meghosszabbítják.
- N érték esetén van állítva, a rendszer megjeleníti és összefüggésbe hozza azzal a hibaüzenettel, amely egy korábbi hosszabbítási tevékenység során felül lett írva. A beállítás az egyszeres Hosszabbítási tevékenységre és a Mindent hosszabbít tevékenységre egyaránt vonatkozik.

#### [Lost] [Lost] ManualReplacement=Y

Az olvasó beviheti manuálisan az elvesztett anyag pótlásának költségeit a Manuális pótlás használatával, ha ez a paraméter Y-ra van állítva.

### [MagneticMedia966]

[MagneticMedia966] Port=0 Port NeedResponse=N MagnetizeSequence=DDD DemagnetizeSequence=RRR MagneticMediaSequence=SSS

Néhány könyvtár lopásérzékelő eszközöket használ. Példánykölcsönzéskor, a könyvtáros áttolja a példányt egy eszközön, amely demagnetizálja a könyv gerincén található mágneses csíkot. Ez az eszköz képes törölni a mágneses médián (pl.: CD, floppylemez) tárolt adatokat.

Lehetőség van figyelmeztetésre mágneses média kölcsönzése esetén. A tab25 (anyag típusa) egyik oszlopa jelzi a mágneses médiába tartozó tételeket. Mikor egy mágneses médiumnak meghatározott tételt kölcsönöznek, bekapcsol az eszközön egy figyelmeztető fény és a könyvtáros deaktiválhatja a magnetizáló eszközt.

Ez az opció csak a 3M 966 magnetizáló/demagnetizáló eszközzel együtt áll rendelkezésre.

### Port

Ez a mágneses médiára történő figyelmeztetés aktiválásához szükséges port száma.

### NeedResponse

A NeedResponse meghatározza, hogy szükséges-e választ kapni a 966 magnetizáló eszköztől. Ha Y-ra van állítva, akkor a Kölcsönzési kliens vár, míg az eszköz nem válaszol.

## MagnetizeSequence=DDD

#### DemagnetizeSequence=RRR MagneticMediaSequence=SSS

Ez a három paraméter szükséges a 966 magnetizáló eszköznek.

# [OfflineCirc]

[OfflineCirc] StartMode=L
#### BlockSize=5

#### StartMode=L

Meghatározza az offline kölcsönzési ablak alapértelmezett üzemmódját (kölcsönzés vagy visszavétel).

### BlockSize=5

Meghatározza, hogy fájlonként hány tranzakció lesz a szervernek elküldve az offline kölcsönzés befejeztével.

### [Patron]

```
[Patron]
PictureDirectory=C:\Temp 
FastPatronRegistration=Y
```
#### PictureDirectory=C:\Temp

Ez határozza meg azt a meghajtót és alkönyvtárat, amely alapértelmezettként nyílik meg akkor, amikor a GUI-ból olvasói képet/fotót ad vagy módosít.

### FastPatronRegistration=N

Ez a változó határozza meg azt, hogy az Új használó regisztrációja űrlapok közül melyik jelenik meg az Új használó opció aktiválásakor. N érték esetén a Globális olvasói adatok űrlap jelenik meg. Y érték esetén az Olvasó regisztrációja űrlap jelenik meg.

# [Payment]

```
[Payment] 
CashNoReceipt=1 
AllowWaiveOnTransfered=N 
AllowPayOnTransfered=N 
PaymentMode=00
```
#### CashNoReceipt=1

Nyomtatandó fizetési jelentés-példányok száma (maximum 9). Ha nem szeretne egyet sem kinyomtatni, nullát ("0") írjon be.

A használni kívánt nyomtató a PRINT.INI fájlban a PayLetter vagy LineLetter funkciónéven van definiálva. A Választott fizetése opció használatakor a LineLetter sort alkalmazza a rendszer.. A Fizetés opció használatakor pedig a PayLetter sort.

#### AllowWaiveOnTransfered=N

Ez a kapcsoló határozza meg azt, hogy a rendszer engedélyezze-e a külső számlára küldött (AR) pénzügyi tranzakciók elengedését.

#### AllowPayOnTransfered=N

Ez a kapcsoló határozza meg azt, hogy a rendszer engedélyezze-e a küldő számlára küldött (AR) pénzügyi tranzakciók kifizetését.

#### PaymentMode=00

Az Összeg fizetése vagy az Kiválaszottak fizetése gmbra kattintákor ez a változó határoza meg az alapértelmezett fizetési módot.

### [RemoteRegistration]

UseGlobalPassword=N

Ez a szekció azt határozza meg, hogy a Távoli regisztráció opció használatakor a rendszer hogyan működjön a felhasználó felhasználónevével és jelszavával kapcsolatban. N-érték esetén a rendszer nem hajt végre előzetes ellenőrzést és a Távoli regisztráció opció kiválasztásakor, hanem egyből megmutatja az ideiglenes ALEPH jelszót.

Y érték esetén a rendszer először megpróbálja ellenőrizni a távoli könyvtár atív felhasználói jelszavát. Az ideiglenes ALEPH jelszó ablak csak akkor jelenik meg, ha a távoli könyvtárban nincs ilyen felhasználónév és jelszó.

### [Return]

[Return] PrintReceipt=N PrintReceiptTransfer=N ShowHoldList=Y PrintPhotocopyRequest=N ShowLoanMessage=Y CirculationNote=N ProcessStatus=N ReturnLateMessage=1 ShowRecallMessage=Y LogSize=300 DateOverrideActive=5 ReturnLoadPatron=N

Az első hét beállítás a "Visszavételi opciók beállítása" ablakban kerül kiválasztásra és ebben a szekcióban lesznek elmentve.

#### ProcessStatus=Y

Engedélyezi/letiltja a példány feldolgozási státuszát felsoroló parancssort.

#### ShowRecallMessage=Y

Ha visszakérnek egy visszavett példányt, megjelenik egy üzenet.

#### LogSize=300

A "Visszavétel előzményei" lista eseménynapló mérete. A lista akkor érhető el, mikor a Visszavétel ablak nyitva van.

#### DateOverrideActive=5

Meghatározza, hogy a munkaállomás inaktivitásának hányadik percében jelenjen meg egy üzenet, amely értesíti a könyvtárost, hogy a Dátum felülírása opció még mindig használatban van.

#### ReturnLoadPatron=N

Ez a változó teszi lehetővé visszavétel után az olvasói adatok betöltését. N az alapértelmezett érték.

Y - A visszavétel befejeztével a GUI betölti az olvasói profilt. Az olvasói adatok megtekintéséhez a felhasználó az olvasó füllel válthat.

N – A visszavétel során nem töltödik be az olvasói profil.

#### [ReturnSession]

RemoteStoreMessage=Y

Ez a szekció határozza meg a rendszer viselkedését visszavételkor

#### RemoteStoreMessage=Y

Amennyiben szeretné, ha megjelenne a "példányt egy külső raktárba kell visszavinni" üzenet, akkor Y értéket határozzon meg, vagy hagyja üresen. Amennyiben nem szeretné ezt az üzenetet megjeleníteni, akkor az N értéket adja meg.

### [ReturnHold]

```
[ReturnHold] 
AutoClose=Y 
AutoSelect=Y,0.1 
AutoSelectMode=M 
WantDeleteLetter=Y 
WantDeleteLetterNote=Y
```
Ebben a részben található az opció, amellyel automatikusan kiválaszthatja és bezárhatja az Előjegyzési lista ablakot példányvisszavételkor, abban az esetben, ha csak egy előjegyzés van a listán. A rendszer automatikusan kiválasztja az olvasót a listáról, nyomtat egy levelet az olvasónak és bezárja az ablakot.

### AutoCLose=Y

Ha szeretné, hogy az ablak automatikusan bezáródjon a kiválasztás után, Y értéket adjon. Ha nem szeretné, hogy az ablak automatikusan bezáródjon, akkor N-t.

#### AutoSelect=Y

Ha azt szeretné, hogy a rendszer automatikusan kiválassza a címszót/bejegyzést az Előjegyzési kérések listáján, akkor Y értéket adjon. Azután állítsa be a azon másodpercek számát, ameddig a rendszer várjon, mielőtt kiválasztja a címszót/bejegyzést (pl.: 0,1 másodperc).

Ha szeretné a címszót/bejegyzést maga, időhatár nélkül kiválasztani, akkor N értéket adjon.

#### AutoSelectMode=M

Ez a paraméter szabályozza/ellenőrzi a Visszavett előjegyzési lista első címszavának/bejegyzésének automatikus kiválasztását. Ha a változó értéke S (Egyszeres), akkor a rendszer automatikusan kinyomtatja a levelet, amennyiben egy címszó/bejegyzés van a listán; ha egynél több előjegyzés van ezen a listán, akkor választéknak meg kell jelennie így a gombra nem lehet kattintani. Ha egynél több előjegyzés van a listán, a kiválasztásnak manuálisan kell megtörténnie. Ha a változó értéke M (Multi), akkor a rendszer automatikusan kinyomtatja az első címszót/bejegyzést, akár egy, akár több címszó/bejegyzés van a listán.

#### WantDeleteLetter=Y

Meghatározza azt, hogy egy előjegyzés törlésekor a rendszer küldjön-e levelet az olvasónak,

amelyben tájékoztatják, hogy a kérése törölve lett a "Visszavett tétel előjegyzési lista"-ról.

### WantDeleteLetterNote=Y

Meghatározza azt, hogy a rendszer engedélyezze-e a felhasználónak egy üzenetet csatolását az olvasónak küldött levélhez, amelyben részletezi az előjegyzési kérés törlésének okát. Ez csak akkor érvényes, ha a WantDeleteLetter=Y.

# [RfidMedia]

[RfidMedia] ActivateReader=Y SuccessMessage=Y

Az [RfidMEdia] szekciót azok a könyvtárak alkalmazhatják, amelyek példányai RFID címkézettek. További információért az RFID felszerelés használatáról és arról, hogy alkalmazható-e az ön RFID szolgáltatójára is, tekintse meg az Ex Libris Dokumentációs Központ How-to dokumentumát. (például a Bibliotheca-ról a "Hogyan állítsunk be Biblochip® interfészt ALEPH® 500-18.01-ben" kaphat további tájékoztatást).

# ActivateReader=Y

Ez a változó szabályozza azt, hogy a releváns GUI műveletek generálódásakor az RFID olvasó frissüljön-e.

#### SuccessMessage=Y

Ez a változó határoza meg azt, hogy az RFID frissítésének sikeréről jelenjen-e meg üzenet, vagy sem.

# [StationReport]

[StationReport] FromDate=19990518 FromHour=1700 ByIdIp=ID BySubLibraryTarget=S

Mikor a Kölcsönzés kliensből futtatja a Fizetési jelentést, a könyvtáros elmentheti az utolsó jelentés dátumát és idejét, és később a következő jelentés kezdő dátumának és idejének használhatja fel.

# FromDate

Az Fizetési jelentés utolsó futtatásának dátuma

#### FromHour

Az Fizetési jelentés utolsó futtatásának órája.

#### **ByIdIp**

Ez a mező állítja be a Fizetési jelentés ablak "Jelentés készítése" jelölőnégyzetének alapértelmezését.

#### BySubLibraryTarget

Ez a mező állítja be a Fizetési jelentés ablak "Jelentés rendezése" jelölőnégyzetének

### Alapértelmezését.

[TitleReqList] WantDeleteLetter=Y WantDeleteLetterNote=Y WantDeleteLetter=Y

Meghatározza, hogy a rendszer küldjön-e levelet az olvasónak, amennyiben a Címkérési listájáról egy címkérés törlésre került.

# WantDeleteLetterNote=Y

Meghatározza azt, hogy a rendszer engedélyezze-e a felhasználónak egy üzenetet csatolását az olvasónak küldött levélhez, amelyben részletezi az cím előjegyzés törlésének okát. Ez csak akkor érvényes, ha a WantDeleteLetter=Y.

Ez a paraméter csak akkor érvényes, ha a releváns címelőjegyzés az olvasó Címkérési listájáról törlődik.

#### [UserList]

```
[UserList] 
BorrowersOnly=N 
FilterType=0
```
### BorrowersOnly=N

Azt határozza meg, hogy a "Csak helyi olvasó megjelenítése" jelölőnégyzet az Olvasói listán alapértelmezettként legyen-e kiválasztva:

- Y érték esetén csak azok az olvasók jelennek meg, akik legalább egy lokális rekorddal rendelkeznek. Hogy a csak ALEPH lokális rekorddal rendelkező olvasók megjelennek-e, az a user list aleph local paraméter beállításától függ a pc server defaults-ban.
- N érték esetén az összes olvasó megjelenik.

# FilterType=0

Az Olvasói lista a következő paraméterek egyike szerint rendezhető: Olvasói azonosító, Olvasó neve vagy Olvasó vonalkódja. Ez a paraméter állítja be az Olvasói lista rendezéséhez szükséges alapértelmezett értéket.

- FilterType=1 Olvasói azonosító alapján rendezi a listát
- FilterType=0 Olvasó neve alapján rendezi a listát
- FilterType=2 Olvasó vonalkódja alapján rendezi a listát

Az Olvasói lista rendezése manuálisan megváltoztatható a Kölcsönzés kliens Olvasói listájában található "Rendezés" opció használatával.

# 28 A pc\_server\_defaults kölcsönzésre vonatkozó értékei

A pc\_server\_defaults egy, a \$alephe\_root-ban található ALEPH konfigurációs tábla. Ez a konfigurációs fájl definiálja a PC szerverre vonatkozó alapértelmezett értékeket. A GUI kölcsönzéshez tartozó releváns bejegyzések a következők:

```
setenv borname_style_u 01
setenv borname_style_s 02
setenv borname_style_f 03
```
Ezek az olvasó nevére vonatkozó sílusok.

A betűk az interfészt jelölik:

- U Olvasó bevitel
- S Képernyő megjelenítése
- F Űrlap

A számok a formátumot jelentik:

- $\bullet$  01 név, cím
- $\bullet$  02 név
- $\bullet$  03 cím, név

# setenv overdue deling period

A globális blokkhoz állítja be a küszöbértéket (Code-70 / 70-es kód). A 70-es kód a globál olvasói rekord blok mezőjében szerepel. Akkor lép működésbe, amikor egy olvasó egy megadott számú napon túl hoz vissza egy példányt. Ez automatikusan történik, így ezt a sort nem kell kikommentelni, vagy törölni.

00-99-ig vehet fel értékeket:

- 00 a 70-es kód nem szerepel a sorban
- 01-99 a 70-es sor akkor szerepel a sorban, amikor egy példány késedelme az itt meghatározott szám fölött van.

# setenv bor list address

Azt definiálja, hogy a címadatok mely sorai jelenjenek meg

A következő értékeket veheti fel:

- 00 csak a név
- 02, 03 az olvasónevet a címadatok második és harmadik sorával együtt jeleníti meg (az első sor az olvasó neve, ezt a rendszer automatikusan bemásolja a név mezőből)

# setenv user list aleph local

Azt definiálja, hogy az ADM olvasó helyi olvasónak számítson, vagy sem.

A következő értékeket veheti fel:

- Y Az ADM szint helyi olvasónak számít
- N Az ADM szint nem számít helyi olvasónak

N érték esetén azok az olvasók, akiknek az ADM szintjük csak a Z305 helyi olvasó szint, nem fognak megjelenni az Olvasólista "Csak helyi olvasók megjelenítése" jelölődoboz kijelölésekor. Emiatt azt javasoljuk, hogy a user\_list\_aleph\_local-nak Y értéket adjon.

# setenv circ\_user\_z37\_sort\_routine

Az olvasó előjegyzési listájának rendezését definiálja.

A következő értékeket veheti fel:

- 00 "szokásos" rendezés, a prioritás, előjegyzés dátuma, és nyitva tartási dátum és óra alapján
- 01 alkönyvtár, példánystátusz, gyűjtemény, nyitva tartási dátum és óra szerinti rendezés
- 02 alkönyvtár, példánystátusz, gyűjtemény, státusz, nyitva tartási dátum és óra szerinti rendezés
- 04 csoport ID és szekvencia, elsőbbség, előjegyzés fenntartásának dátuma, előjegyzés dátuma

Amennyiben a szokásos rendezés elegendő, akkor ezt a sort kikommentelheti.

# setenv circ\_user\_z37\_sort\_order

Az olvasó előjegyzési listájának rendezését definiálja.

A következő értékeket veheti fel:

- A növekvő sorrend
- D –csökkenő sorrend

Amennyiben a szokásos rendezés elegendő, akkor ezt a sort kikommentelheti.

# setenv pc\_z37\_date\_to

A szintaxisa: <x><nnn>, ahol az első pozíció az időegység kódja: [M] – hónap, [D] – nap, [Y] – év, míg a második pozíció a számérték. Például: M006 hat hónapot jelent. Ez a változó határozza meg az előjegyzés létrehozása és a fenntartásnak lejárta közötti alapértelmezett időszakot. Amennyiben nem határozunk meg itt egy értéket, akkor 3 hónap lesz az alapértelmezett időszak.

# setenv circ\_user\_z38\_sort\_routine

Az olvasó fénymásolat kérési listájának rendezését definiálja

A következő értékeket veheti fel:

- 00 "szokásos" rendezés, a prioritás, kérés dátuma, és nyitva tartási dátum és óra alapján
- 01 alkönyvtár, példánystátusz, gyűjtemény, nyitva tartási dátum és óra szerinti rendezés

• 02 - alkönyvtár, példánystátusz, gyűjtemény, státusz, nyitva tartási dátum és óra szerinti rendezés

Amennyiben a szokásos rendezés elegendő, akkor ezt a sort kikommentelheti.

### setenv circ\_user\_z38\_sort\_order

Az olvasó fénymásolat kérési listájának rendezését definiálja.

A következő értékeket veheti fel:

- A növekvő sorrend
- D –csökkenő sorrend

Amennyiben a szokásos rendezés elegendő, akkor ezt a sort kikommentelheti.

# setenv circ cataloger request date

Azoknak, a Kölcsönzésben egy gyorskatalogizálási rekord létrehozása után eltelt napoknak a számát definiálja, amennyi ideig egy CATALOGER (katalogizáló) szintű olvasó számára egy előjegyzés tart.

000-999 közötti értékeket vehet fel

# setenv default\_lock\_period

A zárolt kölcsönzői rekordok az itt meghatározott időszak után újra elérhetők lesznek.

A 000-999 közötti értékeket veheti fel. Az időszak másodpercekben definiált.

Megjegyzés 1: Alapértelmezettként (hacsak nem definiálta másképpen) a változó 300 másodpercre zárolja a rekordokat.

Megjegyzés 2: az itt beírt értéket használják a Példány, Szerzeményezés és KKK rekordok is.

# seteny default recall type

A kölcsönzési modul Előjegyzés ablakában megjelenő Visszakérés típusa mező alapértékét határozza meg.

A következő értékeket veheti fel:

- 01 alap visszakérés
- 02 gyors/sürgős visszakérés
- 03 nincs visszakérés

Amennyiben nem ad meg külön értéket, akkor a 03 (nincs visszakérés) lesz az alapértelmezett.

# 29 Az aleph\_start kölcsönzésre vonatkozó értékei

Az aleph\_start egy ALEPH konfigurációs fájl az \$alephe root alatt. Ez a konfigurációs fájl határozza meg az alapértelmezett értékeket a rendszer indításakor. A GUI-Kölcsönzésre vonatkozó bejegyzések a következők:

# setenv fine factor fix

Meghatározhat egy többszöröző tényezőt a tab16 11. oszlopban megadott bírság díjszabására. Ez olyan országok számára hasznos, melyek pénzneme ezresekben írandó (például: 10,000 líra).

A 10, 100, 1000-es értékeket érzékeli.

### setenv fine rounding

Ez fel- vagy lekerekíti a bírságot, így megszabadulhat a tizedesvesszőktől. Felkerekít, ha a tizedesvessző utáni összeg 0.50-nél magasabb és lefelé kerekít, ha az összeg 0.50-nél alacsonyabb.

Lehetséges értékek:

- Y összegeket fel- vagy lekerekíti
- N meghagyja a tizedes értékeket

# 30 Példányadatok megjelenítésének módosítása

A Példányadatok módosítása segédprogramból a példányadatok számos részét módosíthatja. A Példányadatok módosítása segédprogramot a következőképpen érheti el:

1. A Példány menüben kattintson a Példány adatainak módosítása almenüre. A következő ablak jelenik meg:

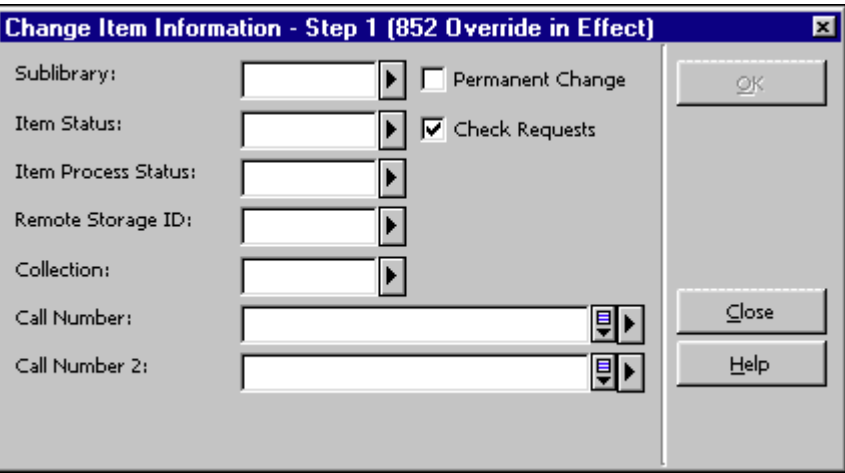

2. Írja be a módosításokat és kattintson az OK-ra. Ekkor egy újabb ablak jelenik meg, amely a módosítások eredményeit mutatja (Példány adatainak módosítása, 2. lépés)

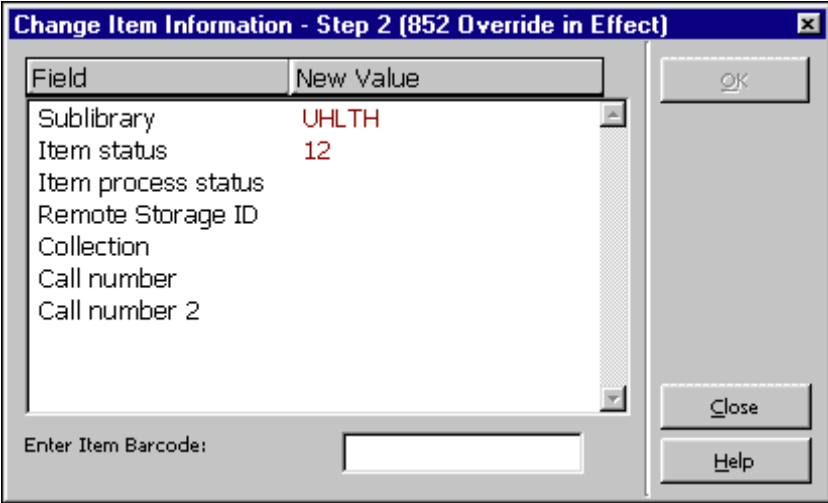

Az ablak első oszlopának szövegét ("Mező"/Field) a \$aleph\_root/error\_lng/circ\_item\_change tábla határozza meg. A sorok sorrendje beégetett, azért, hogy az első ablak sorrendjével megegyezzen (Példány adatainak módosítása – 1-es lépés)

# 31 Táblák

# 31.1 Könyvtár táblák

# 1. cash\_09\_translate

A cash\_09\_translate tábla az alkönyvtár kódokat campus vagy részleg/osztály kódokra fordítja le pénzügyi export jelentésekhez - a Riport - Pénzügyi tranzakciók (cash-09) szervizzel együtt.

# 2. check circ override

A táblázat meghatározza azt a minimális jelszó szintet, amely ahhoz szükséges, hogy az elakadt kölcsönzési tranzakciókat felül lehessen írni.

# 3. form\_sub\_library\_address

A form sub library address tábla címtípusokat határoz meg a Szerzeményezés, KKK és Kölcsönzési űrlapokhoz. A form\_sub\_library\_address a tab\_sub\_library\_address.lng (alephe tábla) 2. oszlopával együtt működik.

# 4. pc\_tab\_circ\_fast\_cat.lng

A pc\_tab\_circ\_fast\_cat.lng határozza meg a gyorskölcsönzés opció mezőit (Példány katalogizálása funkció, a GUI Kölcsönzés modulban). A BIB könyvtárban található tábla a bibliográfiai mezőket határozza meg. Az ADM könyvtárban található tábla az adminisztratív mezőket határozza meg.

# 5. pc tab fast circ

A pc\_tab\_fast\_circ a gyorskölcsönzés paramétereit határozza meg. Meghatározza, hogy mely rendszerellenőrzéseket kell aktiválni, és hogy a csapda felülírható-e. Leggyakrabban a gyenge kommunikációs vonallal (hálózat) rendelkező fiókkönyvtárak

használják,illetve azok a könyvbuszok, amelyek modemmel csatlakoznak a főkönyvtárhoz.

# 6. tab100

A tab100 a rendszerszintű, szerverszintű és könyvtárszintű változók központi konfigurációs táblázata. Lásd: tab100-hoz kapcsolódó címszavak a Kölcsönzésben és a tab100 fejlécét.

# 7. tab14

A tab14 azt engedélyezi a könyvtárnak, hogy kijelezze, hogy mennyi időbe telik egy visszavett tételt újból polcra helyezni. A meghatározás lehet az alkönyvtár, a gyűjtemény és a példánystátusz szintjén. Mikor egy tétel visszavételre kerül, a lejárati dátum "újrapolcolás/újból polcra helyezés"-t fog mutatni (az alephe/error\_eng/wwwheading 0357. sora és az alephe/error\_eng/circ\_status\_holding 8007. sora) a tab14ben meghatározott ideig.

# 8. tab15.lng

A tab15.lng határozza meg az ezekhez a státuszokhoz kapcsolódó példánystátuszokat és különféle paramétereket.

# 9. tab16

A tab16 határozza meg az egyes olvasói/példánystátusz kombinációhoz rendelt lejárati dátumok és bírság-díjszabások kiszámításának szabályait. A táblázat meghatározza az előjegyzési kérések számának határértékeit és egy bizonyos státuszú olvasó maximum számú kölcsönzéseit adott státuszú tételek esetében, vagy egy adott példánystátuszhoz nem kapcsolódó olvasói státuszra tett globál határértéket. A táblázat a visszakérések paramétereit is őrzi. Ügyeljen arra, hogy a lejárati dátumok és lejárati órák (6., 9., 16. és 18. oszlop) létrehozásakor a példány feldolgozási státusza nincs figyelembe véve, az összes többi oszlop esetében viszont igen.

Speciális megjegyzés: Ha lejárati dátumokat érintő módosítás történik a tab16-on, akkor (ahhoz, hogy a módosítások azonnal hatályba lépjenek), a lejárati dátumok táblázatot (Z301) el kell vetni és újra kell alkotni. Ennek megvalósításához használja vagy a Lejárati dátumok újjáépítése szervizt (cir-01) vagy a UTIL A/17/1, Táblázat és Index ejtése és létrehozása segédprogramot. Ügyeljen arra, hogy ha a táblázatot nem a Lejárati dátumok újjáépítése (cir-01) szolgáltatással vagy a UTIL A/17/1 Táblázat és Index ejtése és létrehozása segítségével ejti és alkotja újra, a módosítások automatikusan a következő napon lépnek érvénybe.

# 10. tab17

A tab17 határozza meg a könyvtárak/alkönyvtárak nyitvatartási napjait és óráit. A rendszerkönyvtáros számára lehetővé teszi, hogy a lejárati dátumot a következő nyitvatartási napra állítsa be és a tab16 14. oszlopának (bírság módja) beállításától függően a bírságok számításánál kihagyja a "zárvatartási" napokat.

# 11. tab18.lng

A tab18.lng határozza meg azt a funkciót, amivel szemben a Pénzügyek ellenőrzése aktiválva lesz, valamint a Készpénz összegét. Alkönyvtár/olvasói státuszra érzékeny.

### 12. tab24

A tab24-et a Külső raktár-hoz használhatja. Meghatározza, hogy mennyi az a maximális idő, amely a tételek a Külső raktárból az átvételi alkönyvtárba szállításához szükséges, valamint azt a megállapított időt, amennyi alatt a Távoli raktárból küldött tételek az átvételi alkönyvtárba érkeznek.

### 13. tab25.lng

A tab25.lng határozza meg a Z30-MATERIAL (példány anyagának típusa) lehetséges értékeinek listáját. Az "ISSUE"/"KIADÁS"-nak speciális funkciója van.

### 14. tab27

A tab27 határozza meg azt, hogy egy előjegyzési vagy KKK kéréssel rendelkező példányt az "előjegyzési polcon" tartanak, vagy azonnal kölcsönzik, mikor elérhetővé válik.

### 15. tab30

A tab30 lehetővé teszi azt, hogy a könyvtár az olvasói regisztráció lejártára vonatkozólag meghatározza két elem alapértékét.

- 1. Az érvényességi idő lejárta előtt hány nappal szeretné, hogy a rendszer figyelmeztesse a közelgő lejáratra (a CIRC-ben). Ha az olvasó a meghatározott időszakon belül kölcsönöz tételeket, a rendszer egy "érvényesség lejárta közeleg" figyelmeztetést küld és megadja az érvényesség lejárati időpontját. A könyvtáros ezután meggyőződhet arról, hogy a tétel lejárati dátuma nem esik az érvényességi dátum utánra.
- 2. Az alapértelmezett hosszabbítási periódus. Ez látható online, ha a meghosszabbítás gomb (a Lokális használók frissítése képernyőn) aktiválva van.

#### 16. tab31

A tab31 alapértelmezett olvasói privilégiumokat határoz meg az olvasói státusz alapján. Amikor egy új olvasót hoz létre online, a rendszer ezeket az alapértékeket fogja használni az olvasói privilégiumok és egyéb definíciók létrehozásához. A státuszt itt kell meghatározni ahhoz, hogy érvényes legyen a rendszerben.

#### 17. tab\_z31\_sort

A pénzügyi rekordok rendezési eljárásait és rendezési elveit (növekvő, vagy csökkenő) definiálja. A rendezési eljárások a pc\_tab\_exp\_field.lng CASH-SORT-TYPE menü alatt definiált legördülő listában jelennek meg.

#### 18. tab32

A tab32 az olvasói-/példánystátuszokhoz határoz meg késedelmi értesítő intervallumokat.

#### 19. tab34

A tab34 egy opcionális táblázat, amely kiszámítja az olvasó pénzügyi rekordjához adott díjakat, amennyiben a példány a Kölcsönzés modul ELVESZETT funkcióján

keresztül elveszetté lett módosítva, vagy ha a Lejárt és elveszett levél/éretesítő következtében történt. A díjak minden egyes példány-olvasó kombinációra definiáltak.

### 20. tab37

A tab37 határozza meg az előjegyzések konfigurációját. Ez a konfiguráció tartalmazza:

- Az előjegyzés célkönyvtárát
- A példánystátuszt
- Az olvasói státuszt
- Az átvételi könyvtárat

Ha az átvétel helyszíne nincs meghatározva, a kérés nem lesz engedélyezett.

# 21. tab37\_booking\_pickup

Ez a tábla definiálja a lefoglalási kérések engedélyezett átvételi helyeit. Az engedélyezett átvételi helyek a példánystátusztól, olvasói státusztól, anyagtípustól és a példány alkönyvtárától függnek. A helyek listája a tab\_sub\_library tábla érvényes alkönyvtárai.

# 22. tab37 booking delivery

Ez a tábla definiálja a lefoglalási kérések engedélyezett kiszállítási helyeit. Az engedélyezett kiszállítási helyek a példánystátusztól, olvasói státusztól, anyagtípustól és a példány alkönyvtárától függnek. A helyszínek listája a tab\_delivery\_locations.lng tábla érvényes helyeiből áll össze. Ügyeljen arra, hogy az 1-5-ös oszlopok #-t tartalmazó sorai definiálják az összes GUI modulban megjelenő átvételi helyek legördülő listáját-

# 23. tab37 campus filter

A tab37 campus filter az Előjegyzések köröztetése (cir-24) szervizzel együtt használatos. Ez a tábla engedélyezi, hogy eltávolítsa azokat az előjegyzéseket, amelyek az Előjegyzések köröztetése (cir-24) által figyelembe nem vett konkrét jellemzőkkel rendelkeznek.

# 24. tab37\_campus\_preferred

A tab37\_campus\_filter az Előjegyzések köröztetése (cir-24) szervizzel együtt használatos. Ez a tábla engedélyezi, hogy meghatározza az egy bizonyos átvételi helyszínre kért példányok szállításának preferált sorrendjét.

# 25. tab38

A tab38 határozza meg a fénymásolat kérésekhez szükséges konfigurációt. Ez a konfiguráció tartalmazza:

- A fénymásolat kérés célkönyvtárát
- A példánystátuszt
- Az olvasói státuszt
- Az átvételi könyvtárat
- A kézbesítés módját

Ha az átvételi helyszín nincs meghatározva, akkor kérés nem engedélyezett.

#### 26. tab39

A tab39 támogatja az előjegyzések kezelése démon (ue\_06) konfigurációját. Ez magában foglalja a kérések különböző nyomtatókon való nyomtatásának lehetőségeit.

#### 27. tab40.lng

A tab40 határozza meg a gyűjteménykódokat és -neveket. Meghatározza gyűjteménykód kiterjesztését, abban a formában ahogy az a példányokban a Z30- COLLECTION FIELD mezőben szerepel, valamint a bővített alak WebOPAC megjelenését.

#### 28. tab41

A tab41 támogatja a fénymásolat kérések kezelése démon (ue\_06) konfigurációját. Ez magában foglalja a kérések különböző nyomtatókon való nyomtatását.

#### 29. tab43

A tab43 határozza meg a rövid lejáratú kölcsönzések lefoglalásának beállítását. Ez egy tábla a lefoglalás paramétereinek meghatározásához. A tab43 tartalmazza a kezdőnaphoz és -órához, valamint a zárónaphoz és -órához szükséges definíciókat. A táblázat lehetővé teszi, hogy "bezárt" időszakokat határozzon meg, függetlenül a tab17-től (könyvtári órák).

#### 30. tab44

A tab44 határozza meg, hogy a kért tételek mennyi ideig maradjanak félretéve az előjegyzési polcon.

#### 31. tab\_attr\_sub\_library

A tab\_attr\_sub\_library definiálja (IP cím vagy munkaállomás ID alapján) a kölcsönzés kölcsönzési/visszavételi jogosultságait. Más szavakkal: azt, hogy mely alkönyvtárak engedélyeznek kölcsönzést/visszavételt más alkönyvtáraktól, és melyek nem.

#### 32. tab\_block\_circ

Ezt a táblát tekintik alapértelmezett táblának a tab check circ-ben található 9 a, 9 b, 10\_a és 10\_b ellenőrzések alternatív blokkolási értékeinek meghatározásához. A 9\_a és 10\_a ADM szintű ellenőrzésekhez, a 9\_b és 10\_b alkönyvtár szintű ellenőrzésekhez valók.

#### 33. tab\_booking

Ez a tábla definiálja a következő, lefoglalási kéréshez szükséges időket (time): Head time (kezdeti idő), tail time (végső időpont), release time (elengedési idő), future booking limit (jövőbeni lefoglalási korlát)

#### 34. tab\_bor\_address

A tab\_bor\_address egy opció, amivel meghatározhatja az olvasói címadatok érvényességi

#### időtartamát.

#### 35. tab bor id.lng

A tab\_bor\_id meghatározza az összes rendszerméretű viselkedést a Z308 (olvasói azonosító) rekordokkal kapcsolatban. Ebben a táblázatban meghatározhatja azokat a billentyűket, amelyekkel az olvasói rekordokhoz lehet hozzáférni a GUI alkalmazásban és a Web OPAC-ban. Meghatározhatja a GUI-ban frissíthető további azonosítókat is, valamint azok megerősítő kódjait is. A táblát a felhasználói könyvtár tab könyvtára kezeli.

#### 36. tab check circ

A tab check circ határozza meg azt, hogy mely ellenőrző rutinok fussanak kölcsönzés/visszavételkor.

#### 37. tab\_circ\_log.lng

A tab circ log. Ing a kölcsönzői eseménynaplózás eseményeit konfigurálja, valamint azt, hogy mely eseményeket adhatja hozzá manuálisan a naplózóhoz. Ügyeljen arra, hogy a naplózott események szövege az \$aleph root/error\_lng/circ\_logger fájlban van meghatározva.

#### 38. tab\_delinq.lng

A tab\_delinq.lng engedélyezi a könyvárnak, hogy meghatározza, mely kölcsönzési privilégiumok lesznek blokkolva és/vagy egy meghatározott blokkolási kódra korlátozva (a Globál olvasói adatok űrlapon vagy a Lokális olvasói adatok űrlapon).

#### 39. tab delivery locations

Ebben a táblában az itt megadott ADM könyvtárhoz tartozó szállítási helyeket defniálhatja. A tábla a kiszállítási helyeket és címeit listázzak. A kiszállítási helyeket a tab37 booking delivery táblában definiálhatja, mint a lefoglalási kérések kiszállítási helyét.

#### 40. tab\_events.lng

Az ADM könyvtár tab\_events.lng táblája határozza meg azt, hogy mely tranzakciók írjanak be rekordot a Z35 események Oracle táblába. A tranzakciók a Kölcsönzéssel (kölcsönzések, visszavételek, előjegyzések, fénymásolat kérések) vannak összefüggésben. Az eseménytípus azonosítója a z35 tábla Z35-EVENT-TYPE változójába íródik be. A bibliográfiai record tab\_events.lng táblájának szintén vannak olyan Web OPAC-hoz kapcsolódó eseményei, amelyek rekordokat írnak bele a Z69 Oracle táblába (20-35-ös típus) valamint a Z35 Oracle táblába (10, 11, 12-es típusok).

#### 41. tab fast patron register

Ez a táblázat az USR00 data\_tab könyvtárában található. A táblázat határozza meg azokat az alapértelmezett értékeket, amelyek a következő olvasói rekord mezők létrehozásához lesznek felhasználva, a Gyors olvasói regisztráció opció használatakor:

Z303-ILL-TOTAL-LIMIT Z303-ILL-ACTIVE-LIMIT Z303-EXPORT-CONSENT Z303-SEND-ALL-LETTERS Z304-DATE-TO (címtípus "01" esetén) Z305-BOR-TYPE Z303-PLIF-MODIFICATION

A tábla a "FIELD=VALUE" (MEZŐ=ÉRTÉK) formátumban tartalmaz sorokat, például:

```
Z303-ILL-TOTAL-LIMIT=0555 
Z303-ILL-ACTIVE-LIMIT=0444 
Z303-EXPORT-CONSENT=N 
Z303-SEND-ALL-LETTERS=N 
Z304-DATE-TO=00000002Y 
Z305-BOR-TYPE=DR 
Z303-PLIF-MODIFICATION = A B D E 1
```
A Z304-DATE-TO értéke a következő formátumok egyikében lehet:

- Amennyiben a tábla Z304-DATE-TO mezőjének értéke csupán nyolc számjegyű (pl.: Z304-DATE-TO=20041231), ez az érték lesz lefordítva az új olvasó címének 'valid to'/'érvényes -ig' értékének. Ebben az esetben ez egy egyszerű ééééhhnn formátumú dátum.
- Ha a táblázat Z304-DATE-TO mezőjének értéke nyolc számjegyű egy nagybetűs toldalékkal, ez az érték lesz lefordítva a jelenlegi dátum eltolási értékének. Ha a toldalék Y, az eltolási érték években, ha M, akkor az eltolási érték hónapokban, ha D, akkor az eltolási érték napokban lesz megadva.

Például:

Z304-DATE-TO=00000002Y azt jelenti, hogy a jelenlegi dátumhoz 2 év adódik hozzá és az újonnan létrehozott olvasó Z304-DATE-TO mezőjébe lesz elmentve.

A Z304-ADDRESS-TYPE határozza meg a létrehozandó címtípust. 01, 02, 03 stb. lehetnek az értékek.

A Z303-PLIF-MODIFICATION mező állítja be, mely mezőket kell védeni a PLIF – Olvasói adatok betöltő (p-file-20) szolgáltatással történő kölcsönzői rekordok frissítésekor. Amennyiben a mezőket nem akarja védetté tenni, akkor hagyja a Z303-PLIF-MODIFICATION sort üresen

A mező egy szóközzel elválasztott kódlistát tartalmazhat.

A kódok a következők:

- A = Ne módosítsa a kölcsönző lakcímrekordjait (Z304).
- B = Ne módosítsa a kölcsönző státuszát.
- D = Ne módosítsa a kölcsönző érvényességi dátumát.
- E = Ne módosítsa a kölcsönző e-mail címét (Z304-EMAIL-ADDRESS) a lakcímrekordban (Z304).
- 1 = Ne módosítsa egyik kölcsönzői rekordot sem (Z303, Z304, Z305 és Z308)

#### 42. tab\_hold\_request

A tab\_hold\_request használatával meghatározható, hogy mely ellenőrzéseket hajtsa végre a rendszer előjegyzésekkor. A definíciók a táblázatban meghatározzák, hogy:

- Az előjegyzési kérés link megjelenjen-e a WWW OPAC-ban ("PRE" ellenőrzések).
- Mely ellenőrzéseket hajtsa végre a rendszer a kérés tényleges tételekor ("POST").
- Mely ellenőrzések legyenek a kölcsönzés kliensben (CIRC) végrehajtva.
- Mely esetekben jelenjenek meg adatok amikor egy kérést kezdeményez a WWW OPAC-ban (INFO)

### 43. tab\_hold\_request\_form

A tab\_hold\_request\_form beállítja az opciót a rendszer konfigurálására, hogy különböző előjegyzési űrlapokat használjon, amikor az olvasó a WebOPAC-on keresztül tesz előjegyzést.

Amikor a kérés beérkezett, a rendszer egy egyező sorra keres a táblában. A megfelelő sor az ebben a táblában rendelkezésre álló paraméterek egyike szerint lesz kiválasztva: a példány azon alkönyvtára, példánystátusza, példány feldolgozási státusza, olvasói státusza és a példány elérhetősége, amely a tab100 AVAILABILITY-ROUTINE

változója szerint definiált.

Amennyiben a rendszer nem talált egyezést, vagy a tab hold request form nem létezik, a rendszer az előjegyzési űrlapokat a toldalék nélkül fogja megjeleníteni.

#### 44. tab item history.lng

A tab\_item\_history.lng határozza meg a Példány előzmények képernyőn megjelenített mezőket, azok leírását, és azt, hogy a példány adataiban történő módosítások melyikében jöjjön létre előzmények rekord. Ez az információ a Példány modulban található "Előzmények" csomópontban érhető el. Ezen kívül a táblát az események leírására is alkalmazhatja. Ezt a leírást a példányelőzmény csomópontban alkalmazható.

#### 45. tab\_label.lng

A tab\_label.lng határozza meg azokat az előtagokat, amelyek a kinyomtatott gerinc feliraton jelennek meg.

#### 46. tab late return

A tab late return határozza meg a késedelmes visszahozatali díjak periódusait és összegeit az F bírságolás módjával együtt a tab16, 14. oszlopban.

#### 47. tab map privileges

Ez a tábla definiálja azt a globál ALEPH Z305 rekordtípust, amely az olvasó egy alkönyvtárban helyben regisztrál. Ez a tábla akkor működik, ha a tab31 22-es

oszlopában Y értéket határoz meg, ami annyit jelent, hogy egy ALEPH rekord kerül létrehozásra.

### 48. tab photo request

A tab\_photo\_request-tel meghatározhatja, hogy mely ellenőrzéseket hajtsa végre a rendszer fénymásolat kéréskor. Funkciójában hasonló a tab\_hol\_request-hez. Néhány esetben a WEBOPAC-os fénymásolat kérések ellenőrzései meghatározzák, hogy a "photo"/"fénymásolat" link megjelenjen-e a példánysávon

### 49. tab\_roster

A tábla azt határozza meg a cím szintű előjegyzés elfogadásakor a létrejövő potenciális beszállítók rendezését. Minden egyes átvételi helyhez egy olyan potenciális beszállítók csoportja van kiosztva, amely képes a kérést teljesíteni. A potenciális beszállítók listája abban a sorban lesz a táblában sorba rendezve, ahogyan címkérési rendezés során létrejöttek. Ez a tábla vagy az átvételi hely ADM könyvtárának a data tab táblájában, vagy az alephe tab-ban definiált.

# 50. tab\_sub\_library\_address.lng

A tab sub library address.lng alkönyvtárak címeit határozza meg nyomtatási felületekhez (pl.: rendelések a szállítóknak, késedelem értesítők az olvasóknak, stb.)

Figyelem: Ez a táblázat vagy az alephe könyvtár tab könyvtárában vagy az egyes ADM könyvtárak tab könyvtárában határozható meg.

# 51. tab\_z30\_sort

A tab\_z30\_sort a példányokhoz határoz meg rendezési opciókat. A rendszer különböző részeiben különböző rendezési rutinok használhatók.

# 52. tab\_z31\_sort

Ez a tábla definiálja a pénzügyi rekordok listájának rendezési eljárásait és rendezési elveit (növekvő vagy csökkenő sorrend). A legördülő listában megjelenő rendezési eljárások pc\_tab\_exp\_field.lng tábla CASH-SORT-TYPE menüje alatt definiáltak.

# 53. tab\_z36\_sort

Ez a tábla definiálja a kölcsönzési rekordok különböző típusú listáinak rendezési eljárásait és rendezési elveit (növekvő vagy csökkenő sorrend). A legördülő listában megjelenő rendezési eljárások pc\_tab\_exp\_field.lng tábla LOAN-SORT-TYPE menüje alatt definiáltak.

#### 54. user-cash

A user-cash definiálja a Kölcsönzés modul Pénzügyek paneljában megjelenő információs mezőket.

# 31.2 alephe táblák

#### library relation

A library\_relation definiálja a könyvtárak közötti kapcsolatot, könyvtártípus szerint-

### tab\_days

A tab\_days definiálja a hét napjait különböző nyelveken. A táblát a Web OPAC használja a rövid lejáratú kölcsönzés-foglalásokra.

### tab ip sub library

Ez a tábla jelenleg tab\_attr\_sub\_library néven szerepel.

### tab\_month

A tab\_month definiálja az összes rendszerben és környezetben használt hónapneveket, a hónap sorszámának megjelenítését helyettesítendő.

### tab\_roster

A tábla azt határozza meg a cím szintű előjegyzés elfogadásakor a létrejövő potenciális beszállítók rendezését. Minden egyes átvételi helyhez egy olyan potenciális beszállítók csoportja van kiosztva, amely képes a kérést teljesíteni. A potenciális beszállítók listája abban a sorban lesz a táblában sorba rendezve, ahogyan címkérési rendezés során létrejöttek. Ez a tábla vagy az átvételi hely ADM könyvtárának a data\_tab táblájában, vagy az alephe\_tab-ban definiált.

# tab sub library.lng

A tab\_sub\_library.lng definiálja az összes szerveren, vagy szerverhálózaton szereplő alkönyvtárkódot.

# tab\_sublibrary\_address.lng

A tab\_sub\_library\_address.lng definiálja a nyomtatásokon megjelenő alkönyvtárcímeket (például terjesztők rendeléseihez, lejárati figyelmeztetőkhöz stb.)

Megjegyzés: Ez a tábla az alephe könyvtár tab könyvtárában is definiálható, vagy az egyes ADM könyvtár tab könyvtárában.

# 32 A kölcsönzés tab100-zal kapcsolatos bejegyzései

A tab100 a rendszer szintű, szerver szintű és könyvtár szintű változók központi konfigurációs táblája. Következzék a tábla egy pár sora:

```
!!!!!!!!!!!!!!!!!!!!!!!!!!!!!!!!!!!!!!!!!!!!!!!!!!!!!!!!!!!!!!!!!!!!! 
!!!!!!!!!!! 
HOLD-REQUEST-ITM-STATUS=Y 
HOLD-REQUEST-COLLECTION=Y 
CREATE-852-HOL=Y 
CREATE-Z36H=Y
CREATE-Z37H=Y 
CREATE-Z30H=Y 
CHECK-INVOICE-CURRENCY=N 
X852-ITEM-OVERRIDE=Y 
HOLD-REQ-PROCESS-STATUS=N 
RETURN-DURING-LOAN=0 
CHECK-ORDER-BUDGET=Y 
CHECK-UNIQUE-NAME-BIRTH=Y
```
ZERO-FINE-HANDLING=N CHECK-ORDER-ISBN-ISSN=N CREATE-ITM-FORM-ORDER-M=Y BARCODE-DELETE-SPACES=Y BOR-EXPIRY-DUE-DATE=Y OVERDUE-LETTER-STYLE=Y Z30-PRICE-FROM-ORDER=N OVERDUE-LETTER-NO=1 CHECK-BARCODE=Y MARC-TYPE=1 FAST-CAT-HOLD-ID= BOOKING-DELIVERY-TIME=D NOTE-ONPICKUP-ONLY

#### • ADDITIONAL-ID-TYPE

A gyors olvasói regisztrációhoz tartozó változó. A "További ID"mezőhöz adható ID típusát határozhatja meg ebben a változóban

#### • AVAILABILITY-ROUTINE

A példány státuszát határozza meg: elérhető, kölcsönzött, előjegyzési polcon vagy előjegyzés van a példányon.

Lehetséges értékek: 1 vagy 2.

1 = a példány nem elérhető, amennyiben kölcsön, előjegyzési polcon van, vagy előjegyzés van rajta (Z37-SOURCE "C" vagy "O").

2 = a (hely specifikus) példány nem elérhető, amennyiben kölcsön, előjegyzési polcon van, vagy előjegyzés van rajta (Z37-SOURCE csak "O").

Az alapértelmezett érték 1.

#### • BARCODE-DELETE-SPACES

A szóközök törlését határozza meg a vonalkódadatok rendszerre vitelekor.

Lehetséges értékek: Y vagy N.

Y = törli a szóközöket a vonalkódadatok rendszerre vitelekor. Csak a példányvonalkódokra vonatkozik.

Az alapértelmezett érték Y.

#### • BLOCK-RATIO

Azt a szorzószámot definiálja, amennyivel a rendszer egy késedelmes példány késett napjait szorozza be azért, hogy az olvasó kölcsönzés blokkolási napjainak számát meghatározza. Ezt a 5, 6, 8, és 9-es büntetési módokra használhatja.

1-9 között vehet fel értékeket.

1 az alapértelmezett érték.

### • BOOKING-DELIVERY-TIME

Egy kiszállítandó lefoglalási kéréshez adott kiszállítási időt definiálja.

Lehetséges értékek: Három számjegyből álló érték, amely az előtagtól függően percet, órát, napot, vagy hetet jelenthet. Az előtag lehet "M" (perc), "H" (óra), "D" (nap) vagy "W" (hét).

### • BOR-EXPIRY-DUE-DATE

Ez a változó vezérli a lejárati dátumok lerövidítését az olvasói tagság érvényességi ideje szerint.

Lehetséges értékek: Y vagy N.

Y = a kölcsönzés és hosszabbítás lejárati dátumát az olvasói tagság érvényességi idejéhez állítja, abban az esetben, ha az olvasó érvényességi ideje korábban lejár, mint a kiszámított lejárati dátum.

N = a lejárati dátum nincs az olvasói tagság érvényességéhez igazítva.

Az alapértelmezett érték N.

### • BOR-STATUS-FOR-RENEWAL

Meghatározza az olvasói státuszt példánykölcsönzéskor vagy hosszabbításkor.

A lehetséges értékek: L vagy C.

L = a példányhosszabbítás az eredeti kölcsönzéskor fennálló olvasói státusz alapján történik. Amennyiben a változó értékét nem határozza meg, ez lesz az alapértelmezett beállítás.

C = példányhosszabbítás az olvasó aktuális (a hosszabbításkor fennálló) státusza alapján történik, így a Z36-BOR-STATUS is ennek megfelelően frissítődik.

A változó a példány Kölcsönzés modulon keresztül, vagy a Web OPAC-on keresztül történő meghosszabbításakor is működik.

Az alapértelmezett érték L.

# • CHECK-BARCODE

A példányrekord vonalkódjának ellenőrzését határozza meg (engedélyezett, vagy nem)

Lehetséges értékek: Y vagy N.

N = letiltja az (alapértelmezett) a példányrekord vonalkódellenőrzését, ezáltal engedélyezi a vonalkód nélküli példányrekordokat. Ha a könyvtár úgy dönt, hogy letiltja a példányok vonalkód-vizsgálatát, akkor a file list-ban található z30 id1 bejegyzést ehhez megfelelően kell igazítani, mivel ez azt feltételezi, hogy bc egy index, így nem fog egy nem-egyedi

indexkulcsot ("üres" jelzi az indexkulcsot) engedélyezni.

Az alapértelmezett érték Y.

### • CHECK-BOR-DEFAULTS

Meghatározza, hogy van-e eltérés a lokális olvasói rekordban megadott értékek és az olvasói státusz tab31-jében megadott értékek közt.

Lehetséges értékek: Y vagy N.

Y = a GUI kölcsönző kliensben a Z305 (lokális olvasói rekord) frissítésekor a rekordban megadott értékeket a rendszer az olvasói státusz tab31-jében megadott értékkel szemben ellenőrzi. Ha eltérés található, megjelenik egy (felülírható) figyelmeztetés.

Az alapértelmezett érték Y.

### • CHECK-UNIQUE-NAME-BIRTH

Megállapítja, hogy egyedi-e a név és születési dátum kombinációja.

Lehetséges értékek: Y vagy N.

Y = az olvasói Z303 rekordban a név és születési dátum kombinációnak egyedinek kell lennie. Evégett a rendszer az umlautos betűket a nem umlautos értékeikkel azonosnak tekinti. A nem umlautos érték az umlaut Unicode táblázatbeli fordításától függ.

Az alapértelmezett érték Y.

#### • CREATE-Z30H

Megállapítja, hogy a példánymódosításkor vagy törlésekor legyen-e példányelőzmény rekord létrehozva. Egyszeres példányok többszörös Z30H rekorddal bírhatnak.

Lehetséges értékek: Y vagy N.

Y= Z30H (PÉLDÁNY ELŐZMÉNYEK) rekord létrehozása példány módosításkor vagy törlésekor, ha a tab/tab item history. Ing be van állítva előzmények rekord létrehozására. Egyszeres példányok többszörös Z30H rekorddal bírhatnak; a Z30H rekord visszaállítható aktuális rekordként.

Az alapértelmezett érték Y.

# • CREATE-Z36H

Meghatározza, hogy a rendszer tárolja-e az előző kölcsönzések adatait, és megjelenítse-e a Példánylistáról elérhető példány előzmények ablakban. Minden egyes kölcsönzés esetében egy előzmények rekord (Z36H) jön létre a kölcsönzés rekord (Z36) törlésekor.

Lehetséges értékek: Y vagy N.

Y= a végrehajtott/befejezett kölcsönzési rekordokat helyezze át egy előzmény fájlba.

Az alapértelmezett érték Y.

### • CREATE-Z37H

Meghatározza, hogy a rendszer tárolja-e az előző előjegyzések adatait, és megjelenítse-e a Példánylistáról elérhető Példány előzmények ablakban. Ha szeretné, hogy a rendszer elmentse az adatokat, Y-t írjon be. Minden egyes előjegyzés esetében egy előzmény rekord (Z37H) jön létre az előjegyzés rekord (Z37) törlésekor.

Lehetséges értékek: Y vagy N.

Y= a végrehajtott/befejezett kölcsönzési rekordokat helyezze át egy előzmények fájlba.

Az alapértelmezett érték Y.

### • DEFAULT-BOR-ID

Megállapítja a Kölcsönzői azonosító alapértelmezett értékét.

Lehetséges értékek: Y vagy N.

Y = hozzon létre alapértelmezett mezőértéket a last-bor-id számláló használatával a z52 ből.

Az alapértelmezett érték Y.

# • DEFAULT-ADDRESS

Új olvasói profil létrhozásakor az alapértelmezett címtípust és érvényességi időszakot határozza meg. A változónak TT DDD formátumban kell szerepelnie:

- TT Két számjegy, amely az olvasó címtípusát jelenti
- DDD 3 számjegy, amely az alapértelmezett cím (létrehozástól számított) érvényességi idejét jelenti. A 999-es érték esetén a rendszer a címet örökre érvényesnek veszi.

Például ha a változó értéke 03 090, akkor az annyit jelent, hogy az alapértelmezett címtípus a 03-as lesz, ami 90 napig érvényes.

A változó alapértelmezett értéke a 01 030.

#### • DEFAULT-BOR-ID-1

Megállapítja a Kölcsönzői azonosító alapértelmezett értékét.

Lehetséges értékek: Y vagy N.

Y = hozzon létre alapértelmezett mezőértéket a last-bor-id-1 számláló használatával a z52 (UTIL G/2) segédprogramból.

Az alapértelmezett érték Y.

### • DEFAULT-BOR-VERIFY-1

Megállapítja a Kölcsönzői azonosító alapértelmezett mezőértékét.

Lehetséges értékek: Y vagy N.

Y = hozzon létre alapértelmezett mezőértéket a last-bor-verify-1 számláló használatával a z52-ből.

Az alapértelmezett érték Y.

### • DEFAULT-BOR-VERIFY-2

Megállapítja a Kölcsönzői azonosító alapértelmezett mezőértékét.

Lehetséges értékek: Y vagy N.

Y = hozzon létre alapértelmezett mezőértéket a last-bor-verify2 számláló használatával a z52 (UTIL G/2) segédprobramból.

Az alapértelmezett érték Y.

### • ENCRYPT-Z308

Az olvasói azonosítószám titkosítottságát határozza meg.

Lehetséges értékek: Y vagy N.

Y = az olvasói azonosítószámok titkosítottak.

Az alapértelmezett érték N.

#### • FAST-CAT-HOLD-ID

Egy Kölcsönzésben létrehozott gyorskatalogizált rekordra tett előjegyzés automatikusan létrejövő ID-jét határozza meg.

Az ADM-ben érvényes olvasói – 12 nagybetűs – értékei a lehetséges értékek.

Amennyiben ez a bejegyzés nem létezik, akkor:

Ha a könyvtár felhasználómegosztást használ, akkor az ID a "CATALOGER" (katalogizáló) lesz.

Ha a könyvtár nem használ felhasználómegosztást, akkor a "CAT-" előtag és a könyvtárnév összevonása lesz az ID

• HOLD-FULFILL-NOTIFY

A rendszer viselkedését határozza meg egy előjegyzett könyvtár anyakönyvtárából átváteli könyvtárba történő átszállításakor.

1, 2 a lehetséges értékek.

1 = Kizárólag akkor értesítse az olvasót az előjegyzés teljesítéséről, amikor a példány megérkezett az átvételi helyre.

2 = Akkor értesítse az olvasót az előjegyzés teljesítéséről, amikor a példányt az anyakönyvtárból elküldik.

Az alapértelmezett érték az 1.

### • HOLD-REQ-PROCESS-STATUS

Meghatározza, hogy mely "hasonló példányok" tehetnek eleget ez előjegyzési kérésnek.

Lehetséges értékek: Y vagy N.

Y - Csak az előjegyzési kéréssel ellátott példány feldolgozási státuszával egyező státuszú példányok elégíthetik ki a kérést.

N - Az összes példány eleget tehet a kérésnek, függetlenül a feldolgozási státuszuktól.

Az alapértelmezett az Y.

#### • HOLD-REQUEST-COLLECTION

Meghatározza, hogy a rendszer megpróbálja-e az előjegyzési kérést egy ugyanabból a Gyűjteményből való példánnyal teljesíteni, mint amelyikből a Példánylistán kiválasztott példány való.

Lehetséges értékek: Y vagy N.

Y = a rendszer az Előjegyzési kérés űrlap Gyűjtemény mezőjét ugyanazzal a Gyűjteménnyel tölti ki, mint a Példánylistán kiválasztott példányé. Csak ugyanazzal a gyűjteménnyel rendelkező példányok tesznek eleget a kérésnek.

N = a rendszer a # karaktert írja be a Gyűjtemény mezőbe, hogy jelezze: nem számít, melyik Gyűjteménnyel teljesítődik a kérés.

Az alapértelmezett érték Y.

# • HOLD-REQUEST-ITM-STATUS

Meghatározza, hogy a rendszer megpróbálja-e az előjegyzési kérést egy ugyanolyan példánystátuszú példánnyal teljesíteni, mint amilyen a Példánylistán kiválasztott példány.

Lehetséges értékek: Y vagy N.

Y = a rendszer az Előjegyzési kérés űrlap példánystátusz mezőjét ugyanazzal a példánystátuszsal tölti ki, mint a Példánylistán kiválasztott példányé.

N = a rendszer a # karaktert írja be a példánystátusz mezőbe, hogy jelezze, hogy nem számít, milyen példánystátuszsal teljesítődik a kérés.

Az alapértelmezett érték Y.

### • ITEM-BARCODE-OR-CALL-NO

Letiltja vagy engedélyezi a raktári jelzet alapján történő példány-visszakeresést a Példánysáv (GUI Kölcsönzés és Katalogizálás) használatakor.

Lehetséges értékek: Y vagy N.

Y - Raktári jelzet alapján történő példány-visszakeresés engedélyezve (a GUI Kölcsönzés vagy Katalogizálás Példánysávjában).

N - Raktári jelzet alapján történő példány-visszakeresés letiltva (azaz, megkísérli visszakeresni a példányt vonalkód alapján; ha nem sikerül, nem tesz további kísérletet a raktári jelzet alapján történő visszakeresésre).

Az alapértelmezett érték Y.

### • ITEM-BOR-INFO-CIRC-ONLY

A Kölcsönzés modulon kívüli egyéb modulokban megjelenő kölcsönzési adatokban az olvasói adatok megjelenítését határozza meg. Ez azokat aktuális kölcsönzési, kölcsönzési és előjegyzési előzmény-adatokat is magába foglalja, amelyek a Katalogizáló és Szerzeményezés modulokban jelennek meg.

Y és N a lehetséges értékek.

Y – A kölcsönzés GUI-n kívül más modulban ne jelenjenek meg az olvasói adatok

N – Az olvasói adatok megjelenhetnek a Kölcsönző GUI-n kívül is.

N az alapértelmezett érték

#### • LATE-RET-FINE-WHEN-LOST=N

A könyvtár elveszett példányokra és késedelmi díjakra vonatkozó szabályait határozza meg.

Y = Egy példány elveszettként nyilvánításakor számítsa fel az addig felhalmozódott késedelmi díjat. Ezen felül a tab34 definícióinak megfelelően számítsa fel az elveszett példány pótdíját is. Amennyiben a példány a későbbiekben előkerül, és visszahozzák, akkor a szabályos tab100 LOST-LOAN-CREDIT-METHOD és REFUND-RATE változók szabálya alapján meghatározott arány szerint térítse vissza az elveszett példány után felszámított büntetést - ne számítson fel további késedelmi díjat ezalkalommal

N = Egy példány elveszettként nyilvánításakor ne számítsa fel az eddig felhalmozódott késedelmi díjat. A tab34 tábla alapján viszont számítson fel elveszett példány után járó pótdíjat. Amennyiben a példány a későbbiekben előkerül, és visszahozzák, akkor a szabályos tab100 LOST-LOAN-CREDIT-METHOD és REFUND-RATE változók szabálya alapján meghatározott arány szerint térítse vissza az elveszett példány után felszámított büntetést. Ezen felül számítson fel késedelmi díjat a teljes késedelmi időszakra – beleértve azt az időszakot is, ami a példány elvesztésének bejelentését megelőzte.

# • LOST-LOAN-CREDIT-METHOD

Meghatározza, hogy mely pénzügyi tranzakciók kerüljenek jóváírásra az elveszett kölcsönzés visszavételekor.

Lehetséges értékek: 1 vagy 2.

1 = elveszett kölcsönzés visszavételekor (azaz, olyan példány, amely "L" státuszú Z36 rekorddal rendelkezik), az összes társítható pénzügyi tranzakció, kivéve az "elengedett" státuszúak, jóváírásra kerülnek. E szerint a "C" (Zárt), "T" (Átutalt) vagy "O" (Nyitott) tranzakciók kerülnek jóváírásra. Ezen felül a részben elengedett tranzakciók egyáltalán nem kerülnek jóváírásra.

2 = elveszett kölcsönzés visszavételekor az összes "T" (Átutalt) vagy "O" (Nyitott) tranzakció jóváírásra kerül. A zárt tranzakciók nem kerülnek automatikusan jóváírásra. Ezen felül a részben elengedett vagy részben lezárt tranzakciók teljes mértékben visszatérítésre kerülnek, függetlenül a tabb 100 REFUND-RATE változójától.

 $3$  = az 1-es ponthoz hasonló, azzal a különbséggel hogy a REFUND-RATE (kizárólag) a "C" (lezárt) tranzakciókra lesz alkalmazva. Minden további tranzakció teljes mértékben vissza lesznek térítve.

4 = az 1-es ponthoz hasonló, azzal a különbséggel hogy a Nyitott tranzakciók a elveszett számlatartozás elengedésével kerül jóváírásra.

5 = az 2-es ponthoz hasonló, azzal a különbséggel hogy a Nyitott tranzakciók a elveszett számlatartozás elengedésével kerül jóváírásra.

6 = az 3-es ponthoz hasonló, azzal a különbséggel hogy a Nyitott tranzakciók a elveszett számlatartozás elengedésével kerül jóváírásra.

Az alapértelmezett érték 1.

# • LOST-PROC-STATUS

Azokat a feldolgozási státuszokat határozza meg, amelyek a kölcsönzőpulti művelet során beolvasott példányvonalkód esetén törlésre kerülnek

A változó formátuma 'P1 P2 P3' ahol a 'P1', 'P2' és 'P3' a példányfeldolgozási státuszt jelenti.

Az alapértelmezett érték: szóközök.

### • OFFLINE-CASH-TRANS

Meghatározza, hogy az offline kölcsönzés regisztráljon-e pénzügyi tranzakciókat. Ez az OFFLINE-CASH-TRANS változótól függ.

Lehetséges értékek: Y vagy N.

Y = A rendszer regisztrálja az offline kölcsönzésen keresztül végrehajtott kölcsönzési tranzakciók által kiváltott pénzügyi tranzakciókat.

N = A rendszer nem regisztrálja az offline kölcsönzésen keresztül végrehajtott kölcsönzési tranzakciók által kiváltott pénzügyi tranzakciókat.

Az alapértelmezett érték Y.

### • OLNINE-RECALL

Az online visszakérésre vonatkozó könyvtári szabályt határozza meg.

Y vagy N a lehetséges értékeke.

Y = minden olyan, a GUI-ban létrehozott kérés, amely visszakérést igényel a kérés létrehozásakor egy visszahívást generál.

N = a visszakérés kizárólag a "Visszakérés (cir-13)" szerviz futtatása során jön létre.

N az alapértelmezett érték.

#### • OVERDUE-LETTER-NO

Meghatározza a kiküldött leszúlító levelek azon számát, amelyet a rendszer blokkolásnak tekint a kölcsönzési funkciókban.

Lehetséges értékek: 0, 1, 2, 3 vagy 4.

Meghatározza a "késés"-t a tab check circ 1 blokkhoz. Egy kölcsönzés akkor késett, ha a lejárati dátum elmúlt és "n" vagy több értesítő lett már kiküldve.

Az alapértelmezett érték 0.

#### • OVERDUE-LETTER-STYLE

Meghatározza, hogy a felszólító levél standard legyen, vagy függjön a levélszámtól.

Lehetséges értékek: Y vagy N.

N = standard felszólító levél, speciális szöveg nélkül

Y = a leszólító levél függ a levélszámtól.

Az alapértelmezett érték N.

#### • OVERDUE-RECALL-RATIO

Meghatározza, hogy a tab18.lng (visszakért példányokhoz kapcsolódó bírságok) 0050- 055 sorainak 5. oszlopán belüli értékek szorzószámnak, tényleges összegnek, vagy a kettő kombinációjának legyenek-e tekintve.

Lehetséges értékek: Y, N vagy B.

Y vagy üres = az értékek a tab16 11. oszlopában beállított alap bírság szorzószámai.

N = az értékek tényleges naponkénti összegek

B = Mindkettő - az értékek a tényleges összeg hozzáadva a tab16 11. oszlopában beállított alap bírsághoz.

Például:

A 7-es bírságolási módszer használata (az összes napra bírságol, beleértve a visszakérési bírságot) a tab16 14. oszlopában:

OVERDUE-RECALL-RATIO Y értéke esetén:

```
col.4 tab18: Y 
col.5 tab18: 2 
col.11 tab16: 0.50
```
A kirótt napidíj 0.50\$ a lejárati dátum után. A példány visszakérése után, a napidíj 0.50\$ marad. Miután a visszakérési lejárati dátum is elmúlt, a napidíj 0.50x2=1\$.

A 7-es bírságolási módszer használata (az összes napra bírságol, beleértve a visszakérési bírságot) a tab16 14. oszlopában:

OVERDUE-RECALL-RATIO értéke N:

```
col.4 tab18: Y 
col.5 tab18: 2 
col.11 tab16: 0.50
```
A kirótt napidíj 0.50\$ a lejárati dátum után. A példány visszakérése után a napidíj 0.50\$ marad. Miután a visszakérési lejárati dátum is elmúlt, a napidíj 2\$.

A 7-es bírságolási módszer használata (az összes napra bírságol, beleértve a visszakérési bírságot) a tab16 14. oszlopában:

OVERDUE-RECALL-RATIO értéke B:

```
col.4 tab18: Y 
col.5 tab18: 2 
col.11 tab16: 0.50
```
A kirótt napidíj 0.50\$ a lejárati dátum után. A példány visszakérése után, a napidíj 0.50\$ marad. Miután a visszakérési lejárati dátum is elmúlt, a napidíj 0.50+2=2.50\$.

Az alapértelmezett érték Y.

### • PATRON-LIST-ID-TYPE

Az olvasói listában (Z353) az ID felépítéséhez használt Z308 kulcsot határozza meg. Ezen a módon hozzádott ID-k is használhatók a Z303 ID helyett az olvasói listában.

A lehetséges érték minden olyan kétjegyű szám, amely a rendszerben egy érvényes Z308 típus.

Alapértelmezettként a rendszer a Z303-ID-t használja olvasói lista ID-ként.

### • PHOTO-REQUEST-STYLE

Meghatározza, hogy a rendszer törli-e a fénymásolat kérést a cédula kinyomtatása után. Amennyiben a cédulát az ue\_06, vagy a cir\_22 nyomtatja, akkor a kérés nem törlődik, a státusza viszont H-ra módosul.

Lehetséges érték: H.

Ha a szomszédos oszlopot üresen hagyja, akkor a fénymásolat kérés a rendszerben marad, és a könyvtáros képes lesz meghatározni és feljegyezni a fénymásolt oldalak számát és a megfelelő díjat.

H = Ha H betűt ír be, a kérés törlődik és nem lesz lehetőség nyomon követésre.

Nincs alapértelmezett érték.

#### • PHOTO-SLIP-STYLE

Fénymásolat kérésről értesítés (cir-22) nyomtatásához. Ha elérhető egy alkalmas példány, a rendszer nyomtat egy átvételi cédulát. Ez a változó a nyomtatási cédulán szereplő példányok listájával van összefüggésben.

Lehetséges értékek: 1, 2 vagy 3.

1 = sorolja fel az összes "hasonló" példányt a fénymásolási kérés cédulán. Ez azt jelenti, hogy az elérhetőség nem ellenőrzött.

2 = csak az elérhető "hasonló" példányokat sorolja fel a fénymásolási kérés cédulán. Ez arra utal, hogy az elérhetőség ellenőrzött.

3 = sorolja fel az első elérhető "hasonló" példányokat a fénymásolási kérés cédulán. Ez arra utal, hogy az elérhetőség ellenőrzött.

Az alapértelmezett érték 1.

### • PICKUP-LIST-METHOD

Egy címkérési űrlap betöltésekor a létrejövő átvételi listát szabályozza.

1, 2, 3, 4 értékeket veheti fel.

1 = létrehoz egy az előjegyzett rekordhoz kapcsolódó összes elérhető példány átveételi helyét tartalmazó egyesített átvételi listát.

2 = kizárólag az olvasó feladókönyvtára lesz érvényes átvételi helyeként definiálva.

A 3-as és 4-es értékek jövőbeli használatra fenntartottak.

1-es az alapértelmezett érték.

### • PICKUP-SORT-BY-ITEM

Előjegyzések és fénymásolatkérésekhez mindig az olvasó anyakönyvtára lesz az alapértelmezett átvételi hely. Ez a változó azt határozza meg, hogy amennyiben nincs anyakönyvtár meghatározva, akkor melyik alkönyvtár legyen alapértelmezettként használva.

Y és N értékeket vehet fel.

Y = amennyiben a Z303-HOME-LIBRARY nem definiált, akkor a példány alkönyvtára lesz az alapértelmezett átvételi hely.

N = amennyiben a Z303-HOME-LIBRARY nem definiált, akkor a tab37, vagy a tab38 beálíltásainak megfelelő első alkönyvtár lesz az alapértelmezett átvételi hely.

# • RECALL-METHOD

Meghatározza, hogy a hosszabbítások és visszakérések módosítják-e a lejárati dátumot.

Lehetséges értékek: 1, 2 vagy 3.

1 = A hosszabbítások módosítsák a z36\_due\_date-et, míg a visszakérések csak akkor, ha a recall-due-date korábbi időpontra esik. Használja a z36\_original\_due\_date-et "duedatebefore-recall"-ként. (hosszabbításkor módosuljon)

2 = A hosszabbítások módosítsák a z36\_due\_date-et. Valójában azonban ne módosítsa a z36 due date-et recall-due-date-re. Azonban ha az utóbbi korábbi időpontra esik, mint a z36 due date, használja az utóbbit "érvényes lejárati dátum"-ként. Hagyja meg a z36\_original\_due\_date-et a jelenlegi, eredeti lejárati dátumnak. (Ne hagyja, hogy a hosszabbításkor módosuljon.)

3 = Ugyanaz, mint a "2", kivéve, hogy mindig a recall-due-date-et használja érvényes lejárati dátumként --még ha az későbbi időpontra is esik.

Az alapértelmezett érték 1.

### • REFUND-RATE <x> <y> <z>

Ez a változó határozza meg az elveszett példány kezelési/pótlási/figyelmeztetési díjainak díjszabását.

Mikor az olvasó egy elveszettnek nyilvánított példányt hoz vissza, a példány elveszettnek nyilvánításakor kiszabott díjai vissza lesznek térítve. A változóval beállíthatja, hogy az egyes díjak hány százalékban legyenek visszatérítve.

A lehetséges értékek maximum három számjegyből alkotott számból állhatnak, egyenként egy szóközzel elválasztva. A számok egyenként a kezelési költséget (tranzakciós szám 40), a pótlás költségeit (tranzakciós szám 41) és a kiértesítési költséget (tranzakciós szám 42) takarják. 0-ás érték azt jelenti, hogy nincs visszatérítés, a 100-as érték pedig azt, hogy teljes lesz visszatérítés.

Alapértelmezett értékek: 100 100 0.

### • RENEW-DURING-LOAN

Ez a változó szabályozza a rendszer viselkedését, mikor az egy már kölcsönben lévő tételen próbál kölcsönzést végrehajtani.

Lehetséges értékek: Y vagy N.

Mikor egy ugyanannál az olvasónál kölcsönben lévő példányt próbál kölcsönözni, akkor a rendszer ellenőrzi a RENEW-DURING-LOAN értékét.

Mikor egy másik olvasónál kölcsönben lévő példányt próbál kikölcsönözni, akkor a rendszer szintén ellenőrzi a RENEW-DURING-LOAN értékét.

Y = Ha a RENEW-DURING-LOAN értéke Y, a rendszer az aktuális olvasó számára meghosszabbítja a kölcsönzést.

N = Ha a RENEW-DURING-LOAN N, a rendszer ellenőrzi a RETURN-DURING-LOAN értékét.

A RENEW-DURING-LOAN alapértelmezett értéke Y.

#### • RESET-LETTER-NUMBER

A kölcsönzés Z36-LETTER-NUMBER mezőjének visszaállítását szabályozza egy példány online visszakérésekor.

Y vagy N értékeket vehet fel.

Y = az online példányvisszakérés visszaállítja a kölcsönzés Z36-LETTER-NUMBER mező értékét

N = az online példányvisszakérés nem állítja vissza a kölcsönzés Z36-LETTER-NUMBER

mező értékét

N az alapértelmezett érték.

### • RETURN-DURING-LOAN

Ez a változó szabályozza a rendszer viselkedését, mikor egy, más olvasónál már kölcsönben lévő példányt próbál kölcsönözni.

Lehetséges értékek: 0, 1 és 2.

0 = amennyiben a példánykölcsönzéskor a rendszer érzékeli, hogy a példány kölcsön van, akkor megjelenik egy üzenet, amely jelzi, hogy a példányt vissza kell hozni.

1 = amennyiben a példánykölcsönzéskor a rendszer érzékeli, hogy a példány kölcsön van, akkor automatikusan visszaveszi a példányt. Nem számol fel késedelmi díjat, és nem ellenőrzi az előjegyzést sem.

2 = amennyiben a példánykölcsönzéskor a rendszer érzékeli, hogy a példány kölcsön vant, akkor automatikusan visszaveszi a példányt. Amennyiben a példány késett, akkor felszámítja a késedelmi díjat.

Az alapértelmezett érték 0.

### • SHOW-USR-VERIFICATION

Meghatározza, hogy a GUI Kölcsönzés és ADMIN kliensekben megjelenjenek-e az olvasói megerősítés mezői.

Lehetséges értékek: Y vagy N.

Y = az olvasói megerősítés mezői jelenjenek meg a GUI CIRC-beli Z303 (Olvasó/ Használó) frissítésekor.

N = takarják ki az olvasói megerősítés mezőinek megjelenítését a GUI CIRC-beli Z303 (Olvasó/Használó) frissítésekor.

Az alapértelmezett érték: N.

# • STORE-CALL-NO-DOLLAR

Amikor egy példányadatot egy ideiglenes módosítással felülír, akkor az eredeti adatok mentődnek. Ez a változó azt definiálja, hogy mely sztringek legyenek a raktári jelzetben \$ jelre lecserélve, amikor a raktári jelzet lementésre kerül. Azt javasoljuk, hogy olyan sztringet alkalmazzon, amely nem jelenik meg a raktári jelzet-adatok részeként.

Érték lehet minden, legfeljebb 10 karakter hosszúságú sztring.

Az alapértelmezett érték a U+0036.

### • SUB-LIBRARY-DIVISION

Meghatározza, hogy a rendszer az előjegyzést megpróbálja-e a Példánylistán kiválasztott példány alkönyvtárából való példánnyal teljesíteni.

Lehetséges értékek: Y vagy N.

Y = a rendszer az Előjegyzési kérés űrlap alkönyvtár mezőjét a Példánylistán kiválasztott példány alkönyvtárával fogja kitölteni.

N = a rendszer a # karaktert írja be az alkönyvtár mezőbe, amellyel jelzi, hogy nem számít, hogy melyik alkönyvtárból lesz a kérés teljesítve.

Az alapértelmezett érték: N.

### • TIMEZONE-ADJ

Ezzel a változóval állítható be egy könyvtár szerver időhöz kapcsolódó "pontos idő"-t. A változó két számjegyes formátumban adható meg, "+" vagy "-" előtaggal. A szám az ADM könyvtár és a szerver időzónája közötti különbséget jelöli, órákban, míg az előtagok azt, hogy ezek az órák a szerveridő szerint előrébb (+) vagy visszább (-) vannak. Ez az igazítás az ADM könyvtár kölcsönzéshez kapcsolódó tevékenységeit is befolyásolja.

Az alapértelmezett érték a +00.

### • UPDATE-RECALL-DATE

Ez a változó határozza meg, példánykölcsönzéskor azt, hogy ha a példányon már van egy visszakért előjegyzés, akkor a rendszer a kölcsönzött példányt azonnal "visszakért"-nek tekintse-e vagy egy kölcsönzött tétel csak a Kölcsönzött tételek/ példányok visszakérése (cir-13) szervizen keresztül válhasson "visszakért"-té.

Lehetséges értékek: Y vagy N.

Y = példánykölcsönzés kiválthat "visszakérés"-t. A z36-recall-date és z36-recall-due-date automatikusan beállításra kerülnek a kölcsönzéskor, ha található egy egyező "O" (Eredeti példány/Csak választott példány) kérés.

N = kölcsönzött példány visszakérését (z36-recall-date és z36-recall-due-date frissítése) csak a cir-13 válthatja ki.

Az alapértelmezett érték: N.

# • USER-ADDR-PERMISSION

Ez a változó meghatározza, hogy az olvasók mely típusának címeit módosíthatják a személyzeti felhasználók.

Lehetséges értékek: 0, 1, vagy 2.

0 - Az olvasó címeinek módosítása standard engedélyeken alapul. Bármelyik személyzeti

felhasználó, aki az olvasói címek módosításának és megtekintésének privilégiumával rendelkezik, megtekintheti és módosíthatja az olvasó címét.

1 - A személyzeti felhasználó csak akkor módosíthatja az olvasó címét, ha van az ADM-ben egy, vagy több Z305 rekordjuk.

2 - A személyzeti felhasználó csak akkor frissítheti az olvasó címét, ha van az ADM szinttől különböző egy, vagy több Z305 rekordjuk.

Figyelem, az olvasó címe akkor is megtekinthető, ha nem is lehet módosítani.

# • USER-HOME-PERMISSION

Személyzeti felhasználó olvasórekord (Z303, Z304, Z305) módosításakor a személyzeti felhasználói könyvtár (z66\_user\_library) olvasó anyakönyvtárával szemben való rendszerellenőrzését határozza meg.

Y és N értékeket vehet fel.

Y = rendszer ellenőrzi a személyzeti felhasználó könyvtárát (z66\_user\_library) az olvasó ADM könyvtárával szemben (az olvasó anyakönyvtár mezőjéből vett adatokkal).

A személyzeti felhasználó csak akkor módosíthatja az olvasórekordokat (Z303, Z304, Z305) ha a rendszer egyezést talált.

Amennyiben az olvasó Z303-as rekordja nem tartalmaz anyakönyvtár mezőt, akkor bármilyen szintű személyzeti felhasználó módosíthat a rekordon (a z66\_user\_library mező bármilyen értéket viselhet)

N az alapértelmezett érték.

# • USER-IDS-PERMISSION

Ez a változó határozza meg, hogy az olvasók mely típusának további azonosítóit tekinthetik meg és módosíthatják a személyzeti felhasználók.

Lehetséges értékek: 0, 1, 2, vagy 4.

0 - Az olvasói azonosítók frissítése standard engedélyeken alapul. Bármelyik személyzeti felhasználó, aki az olvasói azonosítók módosításának és megtekintésének privilégiumával rendelkezik, megtekintheti és módosíthatja az olvasó azonosítóit.

1 – a személyzeti felhasználó kizárólag akkor tekinthet meg/módosíthat olvasói azonosítókat, ha az olvasónak egy, vagy több Z305 rekordja van az ADM könyvtárban

2 - – a személyzeti felhasználó kizárólag akkor tekinthet meg/módosíthat olvasói azonosítókat, ha az olvasónak ADM szinttől különböző Z305 rekordja van.

4 – a személyzeti felhasználó kizárólag akkor tekintheti meg és módosíthatja az olvasó

azonosítókat, ha a egy olyan könyvtárhoz csatlakozott, amely az olvasó helyileg jogosult könyvtárlistájában szerepel.

Az alapértelmezett érték: 0.

Figyelem, ha az olvasó azonosítóit a személyzeti felhasználók nem módosíthatják, akkor nem is válnak megtekinthetővé.

### • USER-PERMISSION

Ez a változó azt határozza meg, hogy a személyzeti felhasználók mely olvasói rekordtípusokat módosíthatják.

0, 1 vagy 2 értéket vehet fel.

0 – a globál olvasói rekordok módosítása standard jogosultságokon alapján történik. Bármelyik globál olvasórekord módosításának jogával rendelkező személyzeti felhasználó módosíthat olvasói rekordot.

1 - – a személyzeti felhasználó kizárólag akkor módosíthat Z303-at, ha egy, vagy több Z305 rekordja van az ADM könyvtárban

2 - a személyzeti felhasználó kizárólag akkor módosíthat Z303-at, ha az ADM szinttől különböző Z305 rekordja van.

0 az alapértelmezett érték

Figyelem: a nem módosítható olvasói rekordok megtekinthetők.

# • USER SHARING

A Felhasználómegosztás változó meghatározza, hogy az olvasói rekordok az adatbázis megosztott vagy nem megosztott részében szerepeljenek-e (USR00).

Lehetséges értékek: Y vagy N.

Y = Ha az ADM könyvtár meghatározása USER-SHARING=Y, akkor a könyvtár által létrehozott olvasók megjelennek az Olvasói listán, mikor a személyzeti felhasználók a USER SHARING változóban "Y" meghatározású BÁRMELY könyvtárhoz kapcsolódnak.

N = Azok az olvasók nem jelennek meg ezen az Olvasói listán, akik olyan ADM könyvtárhoz tartoznak, amelynek tab100-ban található változója USER-SHARING=N. Ha az ADM könyvtár meghatározása USER-SHARING=N, akkor az e könyvtár által létrehozott olvasók csak akkor jelennek meg az Olvasói listán, ha a személyzeti felhasználók ehhez a konkrét könyvtárhoz kapcsolódnak.

Az alapértelmezett érték: N.

#### • ZERO-FINE-HANDLING
Meghatározza, hogy késett visszahozatal esetén történjen-e készpénzes tranzakció regisztráció akkor is, ha az összeg zéró.

Lehetséges értékek: Y vagy N.

Y = jelenítse meg a készpénzes tranzakciókat akkor is, ha az összeg 0.00.

Az alapértelmezett érték: N.

### • NOTE-ONPICKUP-ONLY

Amennyiben az olvasónak előjegyzése van, és a munkaállomás más helyen van, mint a példány átvételi alkönyvtára, akkor a változó egy "Ezen olvasó előjegyzett Példány(ai)" felirat megjelenését határozza meg.

N = üzenet megjelenítése függetlenül attól az alkönyvtárától, amelyikhez a példány tartozik.

Y = alapértelmezett. Kizárólag azokat az előjegyzéseket jeleníti meg amelyek a példány alkönyvtárának kölcsönzésében lévő előjegyzési polcon találhatók.

## 33 A www\_server.conf kölcsönzésre vonatkozó értékei

#### setenv www\_item\_schedule 14

Meghatározza azon napok számát, amennyivel hamarabb az olvasó példányokat foglalhat le. Például, ha a paraméter 14-re van állítva, az olvasó 14 nappal hamarabb foglalhat le példányokat.

## setenv www\_z37\_recall\_type 03

Meghatározza a WebOPAC-ban tett kérések alapértelmezett visszakérési típusát. Ha a sor hiányzik a www\_server-conf-ból, a rendszer 01-et tekint alapértelmezett visszakérési típusnak.

Érvényes visszakérési típusok: 01, 02 és 03; 01 normál visszakérés esetén, 02 sürgős visszakérés esetén és 03 ha nincs visszakérés.

A visszakérés a tab15 13. és 14. oszlopában található példánystátuszhoz kapcsolódik, amely szerint egy példány lehet visszakért vagy sürgősen visszakért. Ez csak a Kölcsönzött tételek/ példányok visszakérése (cir-13) szervizzel van összefüggésben.

Nem minden könyvtár használ visszakérést, és nem minden könyvtár szeretné az összes kérést automatikusan visszakérni. Néhány könyvtár csak akkor szeretne visszakérést érvényesíteni, ha a kérést tevő olvasó a Kölcsönzési asztalhoz járul és visszakérést kér.

Ezért szükséges az alapértelmezett változó. Olyan könyvtárakban, ahol az összes kérést automatikusan visszakérésnek szeretnék, ez a változó legyen 01. Olyan könyvtárakban, ahol szeretnének visszakérést használni, de csakis a könyvtáros által kezdeményezett kérések esetében, ezt a változót 03-ra érdemes állítani.

#### setenv www\_z37\_date\_to M002

A Web OPAC-on keresztül történő előjegyzés létrehozásakor meghatározza az előjegyzés időtartamának végét.

A változó meghatározásában szerepelnie kell egy karakternek, amelyik leírja az időtartamot (D- nap, M- hónap, Y- év) és egy 3 jegyű értéknek, amely az időhosszt jelzi, például M006. Ez egy olyan előjegyzést hoz létre, amely a jelenlegi dátummal kezdődik és hat hónap múlva ér véget.

Ha a változó nincs meghatározva, vagy helytelenül van meghatározva, akkor az alapértelmezett "dátum -ig" három hónap lesz.

#### setenv www\_z36h\_max\_record\_limit 100

Meghatározza a Z36H rekordok azon maximális számát, amennyi a WebOPAC Felhasználói adatok - Kölcsönzés előzményei listáján jelenik meg.

#### Kölcsönzések rendezési sorrendje, Előjegyzések és Fénymásolat kérések

A következő megjelenítési paraméterek a www\_server.conf-ban lehetővé teszik, hogy konfigurálja a kölcsönzések rendezési sorrendjét, előjegyzéseket és fénymásolat kéréseket a WebOPAC-ban:

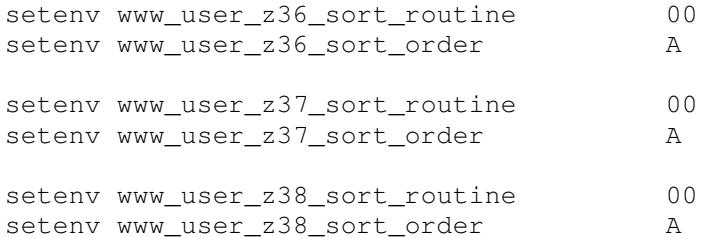

A rendelkezésre álló rutinok a következők:

#### z36 (Kölcsönzések):

 $00 = z36$ -due-date 01 = z36-sublibrary z36-status z30-collection z36-due-date

#### z37 (Előjegyzések):

00 = z37-priority z37-request-date z37-open-date z37-open-hour 01 = z30-sublibrary z30-item-status z30-collection z37-open-date z37-open-hour 02 = z30-sublibrary z30-item-status z30-collection z37-status z37-open-date z37-open-hour

#### z38 (Fénymásolat):

 $00 = z38$ -open-date

A rendelkezésre álló rendezési sorrendek a következők:

A = Növekvő sorrend D = Csökkenő sorrend

## 34 Visszavételi bizonylat

A visszavételi bizonylaton a büntetés elnevezésű oszlop értékének számítási módja az egyező Z36H rekord meglététől függ. Azok a könyvtárak, amelyek nem tartanak Z36H rekordot, nem használhatják ezt az oszlopot. Ahol nincs Z36H rekord, ott a büntetés összege 0.00 formában jelenik meg.

# 35 Oszlop fejlécek (pc\_tab\_col.lng)

A pc\_tab\_col.lng a GUI kliens listaablakainak oszlopaiban megjelenő adatokat definiálja.

Az oszlopfejlécekben definiálásához a BIB könyvtár (USM01) pc\_tab\_col.lng táblát szerkessze. A pc\_tab\_col.lng-ről további információért tekintse meg az ALEPH felhasználói kézikönyv Általános fejezetében a GUI használata és testreszabása fejezetet.

A Kölcsönzés ablakainak következő listája alkalmazza a pc\_tab\_col.lng táblát adatformázáshoz és ezen adatok azonosítóihoz (a pc\_tab\_col.lng 1-es oszlopa).

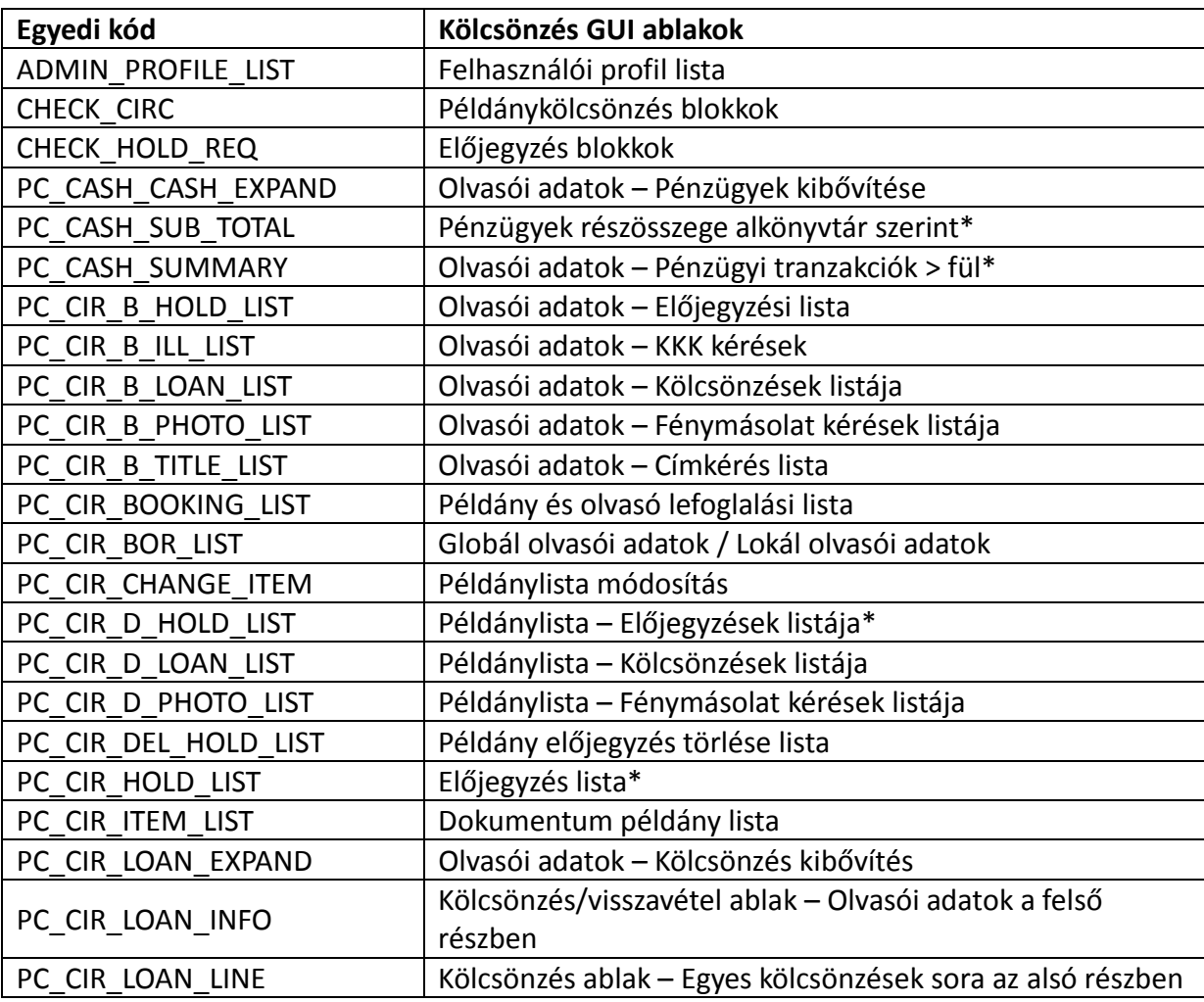

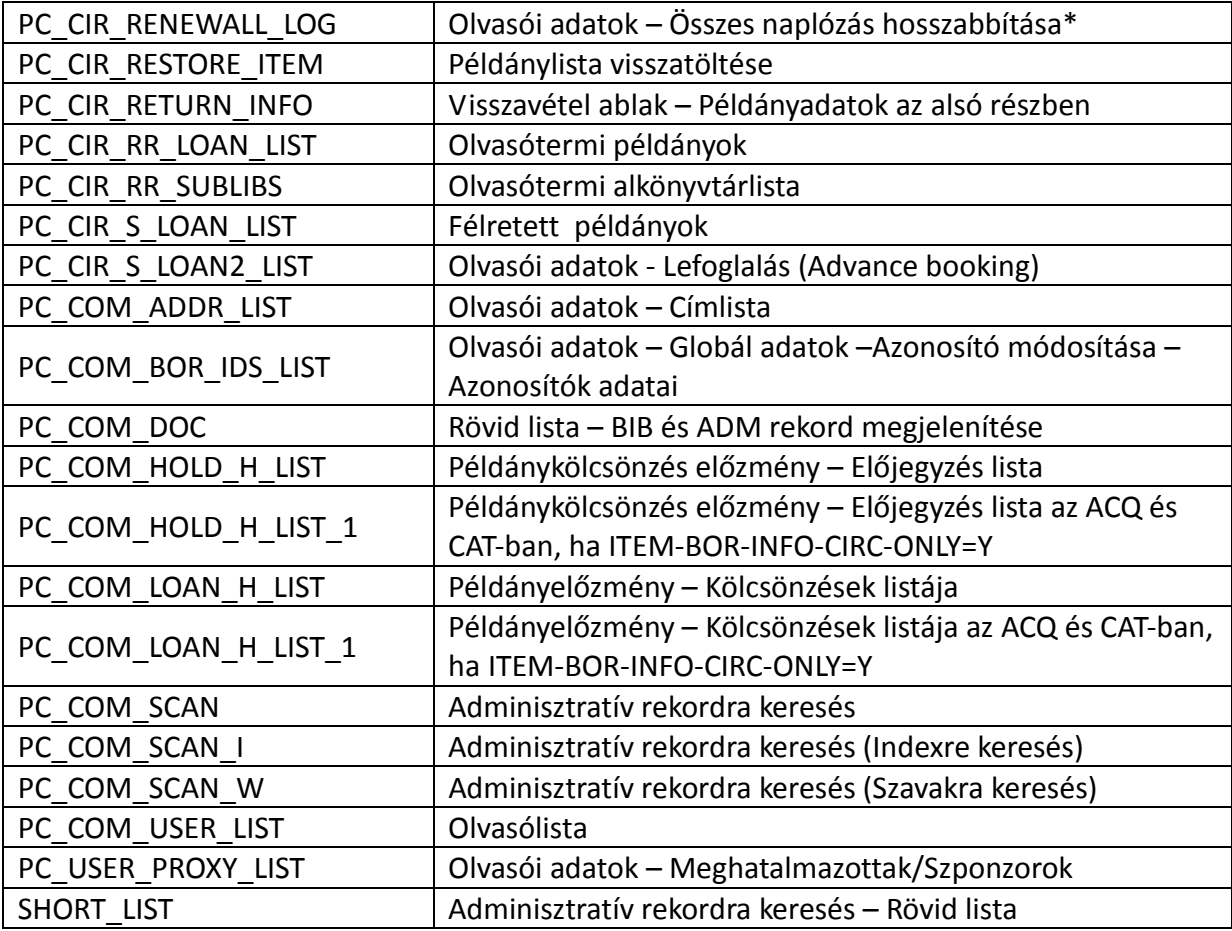

\*Ebben a GUI táblában a rendszer opcionális színt/betűtípust használhat ugyanazon oszlopban szereplő értékek megkülönböztetésére. Az alternatív betűtípus és szín a pc\_tabcol.lng 8-as és 9-es oszopában definiálható.

## 36 Éjszakai kölcsönzés beállításai

Az éjszakai kölcsönzéshez – alább részletezett – speciális beállítások szükségesek.

Egy példány éjszakai kölcsönzésre történő lefoglalása engedélyezett, így a példány egy meghatározott éjjeli időszakra kölcsönözhető. Napközben a példány egy meghatározott időre kölcsönzött (mondjuk 2 órára) és nem lehet lefoglalni. A napi kölcsönzést a tab16 táblában állíthatja be úgy, ahogy ezt a lenti táblázatban látja:

16A 35 ## ## + 00000000 00 + 0200

Ez a tab16 példa a következőket jelenti:

A "16A" csoportazonosítójú könyvtárak példányai, "35"-ös státuszsal és bármilyen feldolgozási státuszsal 2 órára kölcsönözhető, bármilyen státuszú olvasó részére (0 nap, 0 "kegyelmi nap" + 2óra)

Probléma adódhat akkor, amikor a napi kölcsönzés az éjszakai foglaláshoz közeledik, például ha az éjszakai kölcsönzés 17:00-kor kezdődik, és az olvasó 16:00-kor szeretné a példányt kikölcsönözni. A tab16 tábla alapján a példány kölcsönzés lejárata 18:00-kor lesz 17:00 óra helyett.

A megoldás a következő beállítás lesz:

Határozzon meg két tab16 táblát tab16.1 és tab16.2 néven- Az első tartalmazza a napi két órás kölcsönzés definícióit:

16A 35 ## ## + 00000000 00 + 0200

"35"-ös példánystátusz esetén a példány 2 órás kölcsönzésű.

A másik tab16 tábla határozza meg a konkrét lejárati dátumot 09:30-kor

16A 35 ## ## + 00000000 00 A 0930

Az \$alephe\_proc-ban két eljárással lehet a táblák között váltani. Az \$alephe\_tab/job\_list-ben listázza a \$aleph\_proc/p\_switch\_tab16\_1 és \$aleph\_proc/p\_switch\_tab16\_2 eljárásokat a releváns napokon és a releváns időpontokon. Ezt a UTIL E/16/1 (job list szerkesztése) segédprogrammal hajthatja végre:

```
W1 05:00 N tab16_1.log csh -f /aleph/proc/p_switch_tab16_1
IISM50W1 15:00 N tab16 2.log csh -f /aleph/proc/p_switch_tab16_2
USM50
```
A fenti beállítások a tab16 táblák között váltó eljárást futtatják le, 05:00 és 15:00 óra között, kölcsönösen/külön-külön.

Ügyeljen arra, hogy ezek az eljárások nem futtathatók a "chron" Unix segédprogramból, kizárólag a job\_list-ből.

## 37 Nyomtatás a kölcsönzésben

A circ.ini kölcsönzésre vonatkozó nyomtatási beállítások leírása a Rendszerkönyvtáros – Nyomtatás fejezet CIRC.ini szekciójában találhatók.

## 38 Olvasó fényképe

A Kölcsönzés GUI-ban megjelenítheti az olvasó fényképét abban az esetben, ha a szerver releváns alkönyvtárában a rendszer egy egyező képfájlnevet talál. A fénykép fájlneve az olvasó azonosítója. A következő képformátumokat használja: \*.jpg, \*.jpeg, \*.gif, \*.bmp, \*.jif, \*.rle ls \*.dib. Amennyiben a fájlnévben betők vannak, akkor ezeknek kisbetűvel kell lementeni. Amikor a rendszer a GUI-n keresztül betölti az olvasó fényképét akkor átalakítja a nagybetűket kisbetűvé, így nem jelent az sem gondot, ha a fájlnévben nagybetű szerepel.

A fénykép egy négyzet alaku kisablakban jelenik meg. Amennyiben az eredeti nem illeszkedik ehhez az ablakhoz, akkor a renszer automatikusan beigazítja. A képeket úgy érdemes használni, hogy a szélesség/magasság aránya 1:1 legyen, így lesz optimális az eredmény.

A képfájlok a [usr\_library-felhasználói kvt]/bor\_pics alkönyvtárában találhatók úgy, ahogy a ./alephe/aleph\_start táblában az usr\_library definiálva van:

setenv usr\_library USR00.

Amennyiben a bor\_pics könyvtár elérte a 1000 fénykép felső határt, akkor az új fájlok a bor\_pics könyvtárban számozott könyvtárakba kerülnek: bor\_pics/1 stb.

A fénykép neve az olvasó azonosítója + kiterjesztés lesz. Például a 1234567.jpg nevű kép az 1234567 azonosítóval rendelkező olvasórekorddal együtt fog megjelenni. Amennyiben több, mint egy fájl van, akkor a rendszer a sorban elsőt fogja megjeleníteni. Amennyiben nincs egyező képfájl, akkor a rendszer a default\_picture\* fájlt jeleníti meg, ha van ilyen. Amennyiben ilyen sincs, akkor a rendszer az ALEPH telepítése után a kliensen tárolt .\alephcom\bmp\DefBor.gif fájlt jeleníti meg.

Képet hozzáadhat a GUI-n keresztül is a "Fénykép módosítása" segédprogrammal. Kattintson a Fénykép módosítása gombra, amely megnyit egy párbeszéddobozt – ebben választhat ki és kaphat előnézetet a helyi számítógépen, vagy a hálózaton található fényképről. Az OK gombra kattintás után a képfájl a szerveren található felhasználói könyvtár bor\_pics könyvtárába (pl: ./usr00/bor\_pics) mentődik, a helyi gépen található olvasói azonosító+kiterjesztés fájlnéven. Például ha az "énfényképem.jpg" az 1234567-es azonosítójú olvasóhoz rendeli, akkor az új fájl neve "1234567.jpg" lesz (a bor pics könyvtárban). Ügyeljen arra, hogy ebben a pillanatban az összes többi olvasói képfájl törlésre kerül (például az 1234567.gif is).

Az Globál olvasói adatok fül-ön kívül a kép a kölcsönzés és visszavétel fülekben is módosításra kerül aktualizáláskor.

Olvasó törlésekor, akár a GUI-n keresztül egyénileg történik, akár az Olvasók törlése (cir-23) szolgáltatáson keresztül, az olvasó azonosítójával rendelkező összes képfájl, kiterjesztéstől függetlenül törlődik. A default\_picture.jpg fájl nem lesz törölve, még akkor sem, ha egy DEFAULT\_PICTURE azonosítójú olvasó kerül törlésre

## 39 Bővített megjelenítés

A bővített megjelenítés panelek adatai általában egy meghatározott Oracle rekord mezőből kerülnek átvételre. Például az olvasó neve mindig a Z303-NAME-ből kerül ki. Néhány esetben az adatok különböző forrásokból lesznek átvéve, amelyek közül néhány Oracle rekord mező.

## 39.1 A munkaállomás azonosító megjelenítése

A munkaállomás azonosítóját egy bővebb ablakban 3 módon jelenítheti meg.

Az állomás azonosítója

A személyzeti felhasználó neve

IP cím

A felhasználó választásától függ, hogy az állomás azonosója állomás azonosítóként /

személyzeti felhasználó neveként vagy IP címként jelenik-e meg. Ha a felhasználó az állomás azonosítót állította be, akkor a munkaállomás-azonosító vagy személyzeti felhasználó neve lesz felhasználva, máskülönben a munkaállomás IP címe.

Az munkaállomás azonosító a Munkaállomás azonosító beállítása funkcióval állítható be, mely úgy érhető el, hogy a képernyő jobb alján található kulcs ikonra kattint. Lokálisan, titkosított értékként lesz elmentve a .\alephcom\tab\stationid.dat-ban.

A felhasználó személyzeti neve a Z67-USER-NAME Oracle rekord mezőből kerül ki.

Az állomás IP címe a hálózati beállításokból kerül átvételre.

## 40 A prof\_library.conf kölcsönzésre vonatkozó értékei

## ue\_06\_active\_hours

Ez a változó határozza meg azt az időszakot, amelyben a kérések démon aktuálisan futhat. Ügyeljen arra, hogy ez egy ADM könyvtár szerinti beállítás.

## 41 Olvasói azonosítók duplikálása

Ugyananzon az olvasó azonosítóját bármikor duplikálhatja. Akadnak bizonyos körülmények, amikor lehetséges ugyanazt az azonosítót használni különböző olvasóra.

A rendszer a következőképpen keres rá duplikált azonosítókra:

Azok az azonosítók, amelyeket a rendszer NEM használ kulcsként a Z303 rekordok visszakeresésére a GUI-ban (a tab\_bor\_id.lng 5. oszlopában N), különböző olvasók részére duplikálhatók.

Abban az esetben, ha duplikált azonosítói dátum található két különböző olvasó esetében, a rendszer ellenőrzi, hogy:

Az azonosítók különböző típusúak-e (Z308-KEY-TYPE). Különböző – azonos azonosítótípusú olvasóhoz nem lehet ugyanazt az azonosítót rendelni.

Az azonosítók különböző megerősítési mezőkkel rendelkeznek-e (Z308-VERIFICATION). Nem lehet két azonos azonosító-megerősítés pár a rendszerben.

A duplikálás nem lehetséges olyan azonosítók közt, amelyeket a rendszer nem használja a Z303 visszakeresésének kulcsaként a GUI-ban és nem használja a rendszer kulcsaként a GUIban (a tab bor id.lng 5. oszlopában Y érték).

Csak azon azonosító típusok közötti duplikálás engedélyezett, amelyeket az olvasó használ a WebOPAC-ba történő belépéskor.

Létezhet egy olyan szituáció is, amikor két azonos azonosító szerepel két különböző megerősítéssel. Ha az egyik olvasó megpróbálja a jelszavát a Web OPAC-on keresztül a másik

olvasóéra módosítani, a rendszer figyelmezteti az olvasót és addig nem engedi elmenteni az új jelszavát, amíg az nem különbözik a másik ugyanolyan azonosítóval rendelkező olvasó jelszavától.

# 42 Távoli regisztráció

A távoli regisztráció opció egy új olvasói rekord létrehozására alkalmazhatja egy, a rendszerén kívüli másik ALEPH könyvtár olvasói rekordjának, vagy egy saját rendszerén belüli "nem megosztott" ADM könyvtárból vagy könyvtárba történő átmásolásával. Az elvárt szituáció hasonlatos ahhoz az olvasóéhoz, aki egy adott egyetem Pedagógia könyvtárában regisztrált, és ugyanannak vagy egy másik intézménynek egy másik (nem megosztott) könyvtárában szeretne szolgáltatásokat igénybe venni. A könyvtárak együttműködése esetén, és a szükséges beállítások alkalmazásával a második könyvtár képes lesz abból az intézményből eredeztetni az olvasó rekordjait, ahol egyszer már regisztrált, így az olvasójegyén található vonalkód az összes olyan könyvtárban használható lesz, ahol regisztrálta magát. Az átmásolható rekordok: az olvasó globál rekordjai, az olvasó azonosítói rekordjai, az olvasó címrekordjai és az olvasó lokál rekordjai. Ügyeljen arra, hogy az olvasói regisztráció ellenőrzésének egyező eleme az olvasó vonalkórja. Ha egyezés található a távoli rendszer olvasói vonalkódja és a lokál rendszer olvasói vonalkódja közt, akkor az eljárás leáll. Ha nem található egyezés, a rendszer átmásolja az olvasó rekordjait a lokál adatbázisba.

## 42.1 Távoli regisztráció beállításai

Ahhoz, hogy ez a funkció működjön, egy sor elemet definiálnia kell.

Az összes együttműködő és ebben a környezetben részt vevő könyvtárat a kliens ALEPHCOM/TAB/ könyvtárában található library.ini fájlban regisztrálnia kell. Például:

USM50 - USMARC Administrative USM50 10.1.235.39:6515 USM51 - USMARC Administrative USM51 10.1.235.39:6595

Ezen könyvtárakat a CIRC/TAB-ban található rmt\_reg.ini fájlban is regisztrálni kell. Ez a fájl listázza azokat a könyvtárakat, amelyek a Kölcsönző kliens – Olvasók főmenü – Távoli regisztrálás opció legördülő listájában jelennek meg. Például:

```
!-----------------------------------------------
! 
! Távoli regisztrációs könyvtárak listája 
! 
!-----> 
USM50 
USM51 
TST50
```
Korlátlan számú könyvtárat listázhat ebben a fájlban.

A felhasználónak a távoli könyvtárban rendelkeznie kell egy érvényes jelszóval ahhoz, hogy olvasói rekordokat származtathasson. A jelszónak az alábbi jogosultságokat kell tartalmaznia:

Patrons, Global/Display List (USR/LIST) Patrons, Global/Patron Record - Display (USR/SHOW)

A felhasználónak a helyi könyvtárban is rendelkeznie olyan jogosultsággal, amellyel dolgozhat ezekkel a rekordokkal.

A rendszer kétféle módon kezeli a felhasználó felhasználünevét és jelszavát a távoli regisztráció opció használatakor:

- o A rendszer automatikusan ellenőrzi a felhasználó felhasználónevét és jelszavát a távoli könyvtárban. Amennyiben a felhasználónév/jelszó egyezik, akkor a rendszer megmutatja a távoli olvasói listát. Amennyiben a rendszer nem találja az olvasót a távoli könyvtárban, akkor az ALEPH ideiglenes jelszó ablak jelenik meg, amelybe a másik rendszerben érvényes jelszót kell beírni.
- o Az Olvasó menü / Távoli regisztrálás opció választásakor a rendszer az ALEPH ideiglenes jelszó ablakot jeleniíti meg. Ezt megelőzően nem kerül sor ellenőrzésre.

Ez a circ.ini fájl következő szekciójában kerül meghatározásra:

```
[RemoteRegistration] 
UseGlobalPassword=N
```
N érték esetén a rendszer nem végez előzetes ellenőrzést, hanem egyből az ALEPH ideiglenes jelszó ablakot hozza fel a Távoli regisztrálás menüpont választásakor.

Y érték esetén a rendszer először ellenőrzi az aktuális felhasználó jelszavát a távoli könyvtárban. Az ALEPH ideiglenes jelszó ablak kizárólag akkor jelenik meg, ha a rendszer nem talál egyező felhasználónevet és jelszót a távoli könyvtárban.

Távoli könyvtárból történő olvasói rekordmásolás során az importálás célolvasói rekordján ellenőrzéseket futtathat.

Az ellenőrzéseket a (./xxx50/tab könyvtárban található) tab\_check\_circ tábla RMT-REG szekciójában listázhatja. A definíció minden egyes olyan ADM könyvtárban megjelenhet, amelyből a rekordokat másolja.

Ezen szekció ellenőrzései az olvasói rekordok globális helyzetét ellenőrző rutinok. Például a globál olvasói rekord blokkok, az olvasó ALEPH rekordon lévő blokkjai stb. Következzék egy példa a táblára:

```
RMT-REG check_circ_1_a 
RMT-REG check_circ_1_b 
RMT-REG check circ 1 c a
RMT-REG check_circ_1_c_b 
RMT-REG check_circ_10_a
```
Az ellenőrzések akkor futnak le, amikor az olvasót kiválasztja. A hibaüzeneteket a felhasználó felülírhatja és bemásolhatja az olvasói rekordokat a könyvtárba.

Amikor a távoli könyvtárból másol olvasó rekordokat, akkor a globál rekordban lévő Anyakönyvtár mezőbe a helyi rendszer aktív ADM könyvtára kerül be. Az távoli rendszer eredeti anyakönyvtára globál rekord 3-as megjegyzésében mentődik, további követésre.

Az olvasó eredeti anyakönyvtárára utaló megjegyzés szövegét a CIRC/TAB/<lng> alatt található window.dat fájlban határozhatja meg. A window.dat fájl kövektező bejegyzéseitellenőrzi a rendszer:

RemoteReqistration.Field3 REMOTE REGISTRATION: HOME-LIBRARY=%s RMT-LIBRARY=%s

## Olvasói címadatok

Amennyiben a felhasználó azonosítása a távoli könyvtárban Olvasó, Globál/Címadatok megjelenítést (USR/ADDRESS-GET) tartalmaz, akkor acímadatok a távoli könyvtárból az aktuális könyvtárba lesznek átmásolva.

## Olvasói lokális "ALEPH" rekord

Amennyiben a felhasználó azonosítása a távoli könyvtárban Kölcsönzés/Olvasó, Lokális megjelenítést (CIRCULATION/BOR-SHOW) tartalmaz és amennyiben az olvasó távoli könyvtári státuszának ALEPH rekordja egy az aktuális könyvtár érvényes olvasóstátusza, akkor az aktuális könyvtárban egy "ALEPH" helyi könyvtári rekord jön létre ezzel a státuszsaé. A helyi ALEPH rekord beállításai az aktuális könyvtár tab31 tábla olvasói státuszdefinícióinak függvénye.

## 43 Különböző előjegyzési űrlapok (tab\_hold\_request\_form)

Különböző űrlapokat határozhat meg a rendszer számára a Web OPAC-on keresztüli előjegyzéshez. Ehhez kté definíció szükséges:

Hozza létre a kívánt beállításokat a tab\_hold\_request\_from táblában egy új toldalékkal.

Másolja be az előjegyzési űrlapokat egy azonos nevű fájlba, azzal a toldalékkal együtt, amit a tab hold request form táblában adott meg.

## 43.1 tab hold request form

Ebben a táblában állíthatja be azokat a rendszerkonfigurációkat, amelyek Web OPAC-on keresztül történő előjegyzés esetén különböző űrlapokat fog alkalmazni. Előjegyzés esetén a rendszer a táblában egyező sorra fog keresni. A tábla következő választható paramétereinek egyike szerint fogja a rendszer kiválasztani a megfelelő sort: a példány alkönyvtára, példánystátusz, példány feldolgozási státusz, olvasó státusz és a példány – tab 100 tábla AVAILABILITY-ROUTINE változója szerint meghatározott – elérhetősége.

Amennyiben a rendszer nem talál egyező sort, akkor az előjegyzési űrlapok toldalék nélkül jelennek meg. Ugyanez töténik, ha ez a tábla nem létezik. Ügyeljen arra, hogy a legtöbb ALEPH táblához hasonlóan a konkrét sorok megelőzik az általánost. Például:

32 ##### DP ## # depo32 ## ##### DP ## # depo

A következő egy példa a táblára:

```
! 1 2 3 4 5 6 
!!!!!-!!-!!-!!-!-!!!!!!!!!!!!!!!!!!!!!!!!!!!!!! 
ULINC 42 ## ## N nonav 
##### 32 DP ## # depo32 
##### ## DP ## # depo 
ULINC ## ## 03 # 03ulinc 
##### ## ## 03 3 03
```
Az egyes oszlopok részletei:

- 1-es oszlop: Alkönyvtár, a példány alkönyvtára
- 2-es oszlop: Példánystátusz
- 3-as oszlop: Példányfeldolgozás státusz
- 4-es oszlop: Olvasó státusza
- 5-ös oszlop: Példány elérhetőségének státusza. Y és N a választható érték. A példány elérhetősége a tab100 tábla AVAILABILITY-ROUTINE változó szerint van beállítva.
- 6-osz oszlop: WWW űrlap toldalék. Ez a toldalék azonosítja az /alephe/www\_f\_lng könyvtárban található speciális űrlapkészleteket.

#### 43.2 Különböző előjegyzési űrlapkészletek létrehozása

Miután az elérhető paraméterek kombinációjához tartozó toldalékot létrehozta a tab hold request form táblában, másolja be a következő oldalakat a fájlokba ugyanezen a néven, a létrehozott toldalékkal együtt.

item-hold-request-body item-hold-request-head item-hold-request-tail

Például:

item-hold-request-body-depo item-hold-request-head-depo item-hold-request-tail-depo

Ebben a példában egy külső raktárhoz jött létre különböző készletek az előjegyzési űrlapokhoz.

Ügyeljen arra, hogy az előjegyzési űrlapok teljes megjelenítéséhez mind a három oldalnak rendelkeznie kell toldalékkal. Különböző űrlapokkészletek létrehozásához módosítsa az oldalakat igény szerint. Módosíthat az oldalakon megjelenő szövegen, a különböző változók helyzetén, valamint törölhet változót. A változók a különböző oldaltípusokon keresztül ugyanazok, és így nem tud változót hozzáadni.

## 44 Olvasó visszakeresése azonosító és megerősítés összefűzésével.

Egy olvasót visszakereshet az ID (Z308-KEY-DATA) és a jelszó/megerősítés (Z308- VERIFICATION) szerint.

A Z308-KEY-DATA egy olvasónévből (pl. "NANCY"), egy összefűző karakterből (pl. gondolatjel  $'$ -') és a megerősítésből (pl. "X") áll:

Z308-KEY-DATA : NANCY-X Z308-VERIFICATION : X

Ezzel a felhasználónévvel és a megerősítéssel tud az olvasó bejelentkezni. Például:

Felhasználónév: NANCY Megerősítés: X

A program először a Z308-KEY-DATA "NANCY"-re keres rá először. Amennyiben megtalálta, akkor a"NANCY-X"-re keres tovább.

Ahhoz, hogy ezt lehetővé tegye, a következő konfigurációkat határozza meg:

 Az összefűző karaktert a ./alephe/aleph\_start-ban definiálja: setenv bor\_id\_concat\_char -

A tab bor id.lng 8-as oszlopának N értéket adjon ahhoz, hogy e célból kódokat alkalmazzon (ez akadályozza meg az olvasót abban, hogy módosítsa a megerősítését)

## 45 A Zip kód definiálása nyomtatások olvasói címadataiban

Az ALEPH támogatja mind az egyesült államokbeli (USA), mind a kanadai ZIP kódformátumot. A form\_eng könyvtárban található global.trn XML fordítóprogramban lehet definiálni azt, hogy melyik formátumot alkalmazza a rendszer.

Írja be a következő sort a kanadai formátum (123 456) alkalmazásához:

z302-zip ZIP-CAN S

Írja be a következő sort az USA formátum (12345-6789) alkalmazásához:

Ne írjon be további sort a global.trn fájlba egyetlen más formátumhoz sem. A ZIP kód pontosan úgy jelenik meg, ahogy azt beírta.

Ezen felül a ZIP kódot beillesztheti a címadatok mezőbe is, így nem külön mezőben fog megjelenni. Ezt mind a három ZIP formátum esetében (USA, kanadai, formázatlan) megteheti úgy, hogy a global.trn (vagy bármely űrlapspecifikus trn) fájlt a következőképpen konfigurálja:

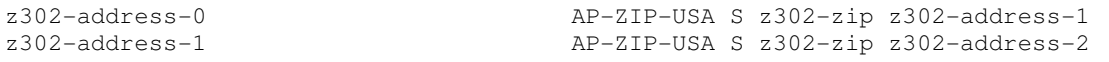

z302-zip TO-BLANK S

z302-address-2 AP-ZIP-USA S z302-zip z302-address-3 z302-address-3 AP-ZIP-USA S z302-zip z302-address-4 z302-address-4 AP-ZIP-USA S z302-zip

Ez a beállítás az USA formátumú ZIP kódot beilleszti a z302-address-0 mezőben, ha az nem üres, és a Z302-address-field-1 üres, vagy ha a Z302-address-field-1 nem üres és a Z302 address-field-2 üres, és így tovább.

A következő sor kitörli a Z302-zip mezőt, így az nem jelenik meg kétszer az űrlapban:

z302-zip TO-BLANK S

Az AP-ZIP-CAN használatával (az AP-ZIP-USA helyett) a kanadai formátumú ZIP kódot illesztheti be az utolsó címmezőbe. Az AP-ZIP használatával (az AP-ZIP-USA helyett) a formázatlan ZIP kódot illesztheti be az utolsó címmezőbe.

## 46 Naplófájl kibővítése

A pc\_server naplófájl kibővíthető úgy, hogy tartalmazza azon a ellenőrzések státuszadatait, amelyek egy előjegyzésen futnak le. Ez azt jelenti, hogy az összes tab\_hold\_request táblában konfigurált ellenőrzés okozta hibák pontos száma naplózható. Ehhez a pc\_server kezdőértékbeállítást megelőzően a DEBUG\_CHECK\_HOLD környezeti változó értékét kell Y-ra állítani a következő módon:

```
setenv DEBUG_CHECK_HOLD Y
```
Amennyiben ezt a konfigurációt beállította, akkor a naplófájban a következő adatokna kell megjelennie:

```
check_hold_request "CIRC " : 
After check hold request a BUF-ERROR-NO-ERRORS=01
After check_hold_request_b BUF-ERROR-NO-ERRORS=02 
After check_hold_request_c BUF-ERROR-NO-ERRORS=02
```
# 47 Lefoglalási kérések

A lefoglalási szabályok megalkotásához a következő témákat gondolja át:

- A lefoglalás személyzeti és olvasói jogosultságai
- Példánylefoglalás elérhetősége
- Hasonló példány elve
- Lefoglalás ellenőrzések
- Lefoglalás kezdeti, végső és kiszállítási ideje
- Lefoglalás feloldási ideje
- Lefoglalás törlésének intervalluma
- Mennyire előre lehet kérést tenni
- Kiszállítási elvek
- Pénzügyi elvek

Ezeket a témákat az alábbiak szerint állíthatja be.

## 47.1 Olvasói lefoglalás jogosultságai

Az ADM könyvtár tab/tab31 táblában a következő alapértelmezett -lefoglaláshoz kapcsolódó –olvasói jogosultságokat állíthatja be:

- Példánylefoglalási jogosultság Ezt a tábla 20-as oszlopában határozhatja meg. Y érték esetén az összes elérhető könyvre (értsd: a példányra vonatkozó definíció a tab15.lng tábla 16-os oszlopában nem N) lehet lefoglalási kérést tenni. Amennyiben N az érték, akkor kizárólag a tab15.lng (16-os oszlop) táblában minden esetben elérhetőként (Y érték) definiált példányokat lehet lefoglalni.
- Hagyja figyelmen kívül a zárva tartási órákat Ezt a tábla 21-es oszlopában határozhatja meg. Az oszlop Y értéke két dolgot eredményez:
	- A feloldási idő nem számít bele az itt meghatározott státuszú olvasó kéréseibe. Emiatt a kérés az olvasói késéstől függetlenül megmarad az átvátelig.
	- A lefoglaláskor a könyvtári nyitva és zárva tartásra vonatkozó (foglalási) korlátozások érvénytelenek lesznek.

### Megjegyzés

Az olvasói jogosultságok kizárólag akkor lesznek ellenőrizve, ha a standard lefoglalások tab hold request tábla megfelelő BK szekciójában vagy az AB-POST szekcióban az előlefoglalás ellenőrzés definiálva van.

## 47.2 Alkalmazotti lefoglalás jogosultságai

Az alephe/tab/user function.eng táblában a következő alkalmazotti jogosulságok definiáltak:

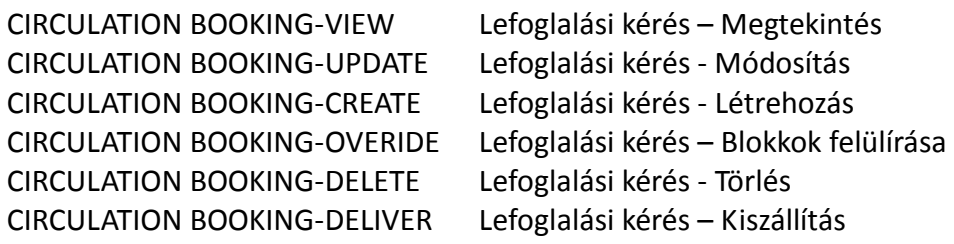

## Megjegyzés 1

Az előlefoglaláshoz szükséges alkalmazotti jogosultságok a következők: CIRCULATION SCHEDULE-LIST Lefoglalási kérés – Az üres helyek listája – elérhető lefoglalási időpontok CIRCULATION SCHEDULE-REQUEST Lefoglalási kérés – Létrehozás

## Megjegyzés 2

Az munkatárs felhasználót olvasóként is regisztrálni kell azért, hogy a GUI-ból történő elefoglalási kéréshez használni tudja az Elérhetőség gombot.

## 47.3 Példányfoglalási jogosultságok

A példányfoglalási jogosultságok az ADM könyvtár tab/tab15.lng táblában definiálhatók. A

tábla következő részeit definiálja:

Újrakölcsönzési korlát – A tábla 15-ös oszlopában szabhatja meg. Azon –a visszavételtől vagy a lefoglalás lejáratától számított -órák számát határozza meg amíg az olvasó nem kölcsönözheti vagy foglalhatja le ugyanazt a példányt. A "00" érték, vagy a változó üresen hagyása a korlátlan újrakölcsönzést vagy újrafoglalást jelenti.

Példánvfoglalási korlátok – Ezt a 16-os és 17-es oszlopban határozhatja meg.

A 16-os oszlopban három különböző opcióban definiálhatja a lefoglalási korlátokat:

- Y A lefoglalás az összes olvasónak engedélyezett, függetlenül a foglalási jogosultságtól.
- N A lefoglalás nem lehetséges
- C A lefoglalási jogosultság feltételekhez kötött. Kizárólak azok az olvasók foglalhatnak le példányokat, akik a lokál jogosultságrekordjukban erre engedélyt kaptak.

A 17-es oszlop a példány, könyvtéri nyitva tartástól függő, elérhetőségét állítja be. Három opciót konfigurálhat\_

- A A lefoglalás bármilyen időpontban lehetséges (mind a nyitvatartási időben, mind zárás után)
- O A lefoglalás kizárólag nyitva tartási időben lehetséges
- C A lefoglalás kizárólag a zárva tartási idő alatt lehetséges

Amíg az újrakölcsönzési korlát beégetett (hardcoded) és a rendszer mindig leellenőrzi mindkét típusú lefoglalásra, addig a példánylefoglalási korlátok kizárólag akkor lesznek ellenőrizve, ha a standard lefoglalások tab\_hold\_request tábla megfelelő BK szekciójában vagy az AB-POST szekcióban az előlefoglalás ellenőrzés definiálva van

## 47.4 A lefoglalások maximális száma és a maximális lefoglalási időszak

Az olvasói lefoglaláskorlátozások az ADM könyvtár tab/tab16 táblájában definiáltak. Ebben a táblában kétféle korlátozást definiálhat:

Az aktív lefoglalások maximális száma – Ezt a tábla 26-os oszlopában adhatja meg. Beállíthatja alkönyvtáranként és példánystátusz szerinti maximális értékre, az alkönyvtár összes példánystátuszára (a példánystátusznak 99-es értéket adva), ugyanazon alkönyvtárcsoport összes példánystátuszára (a 98-as sor beállításával), vagy az egész ADM könyvtárra (a csoportkód helyett az ADM kódot kell megadnia az 1-es oszlopban)

Maximális lefoglalási időszak – Az olvasó beállíthatja a lefoglalási kérést úgy, hogy annak ideje hosszabb legyen, mint a példány maximális kölcsönzési ideje. A standard példányokhoz az 5, 6, 8, 9-es oszlop, az előjegyzett/kért példányokhoz pedig a 15, 16, 17, 18-as oszlop határozza meg ezt az időszakot úgy, mintha ez a kölcsönzésekre vonatkozna.

Ügyeljen arra, hogy ezek az ellenőrzések kizárólag akkor futnak le, ha a standard lefoglalások tab\_hold\_request tábla megfelelő BK szekciójában vagy az AB-POST szekcióban az előlefoglalás ellenőrzés definiálva van

## 47.5 A hasonló példány elve

A példányelérhetőség kalkulálásánál fontos meghatározni azt, hogy mi számít hasonló

példánynak. Miután egy példány elérhető lesz akkor is, ha az egy hasonló példány, így ezen elv kialakítása az előjegyzett példány elérhetőségére is hatással van. A hasonló anyagtípuson és elnevezésen kívül a példánynak a következő - ADM könyvtár tab/tab100 beállításai szerinti – példányparaméterekben kell hasonlítania:

SUB-LIBRARY-DIVISION – Y érték esetén a két példánynak ugyanazon alkönyvtárhoz kell tartoznia ahhoz, hogy hasonlónak számítson.

HOLD-REQUEST-ITM-STATUS – Y érték esetén a két példánynak ugyanazon példánystátuszúnak kell lennie ahhoz, hogy hasonlónak számítson.

HOLD-REQ-PROCESS-STATUS – Y érték esetén a két példánynak ugyanazon példányfeldolgozási státuszúnak kell lennie ahhoz, hogy hasonlónak számítson.

HOLD-REQUEST-COLLECTION – Y érték esetén a két példánynak ugyanazon gyűjteményhez kell tartoznia ahhoz, hogy hasonlónak számítson.

## 47.6 Lefoglalási kérés ellenőrzései

Az ADM könyvtár tab/tab hold request táblája állítja be az lefoglalási kérések ellenőrzéseit. Az 1-es oszlop határozza meg azt, hogy az ellenőrzés mikor fusson le:

- $\bullet$  BK-PRE a "Lefoglalás" link esetében használható akkor, amikor a példánylista megielenik a WebOPAC-ban
- BK-POST akkor kerül alkalmazásra, amikor a Kölcsönző kliensen keresztül küld el egy kérést
- AB-PRE a WebOPAC-ban megjelenő példánylista esetében alkalmazható. Sikeres ellenőrzés szükséges ahhoz, hogy az előlefoglalási példányok mellett a "Kérés" link megjelenjen
- AB-POST az OPAC-ból vagy a GUI-ból elküldött előlefoglalási kérésre alkalmazható
- REALLOC-AB akkor alkalmaztható, amikro egy lefoglalási kérést áttesz egy másik hasonló példányra

Amennyiben egy ellenőrzés olvasói adatot igényel egy PRE ellenőrzéshez, akkor az olvasót először azonosítani kell, majd a PRE ellenőrzésként kell meghatároznia a check hold request lellenőrzést.

Amikor a használni kívánt ellenőrzéseket beállítja, vegye számításba azokat a rendszererőforrásokat, amelyek a példánymegjelenítés ellenőrzéséhez szükségesek (PRE ellenőrzések). Amennyiben az ellenőrzéshez példányrekordok és meglévő kérések összehasonlítása szükséges, és nagy számú a példányrekord, akkor a betöltések túlterhelhetik a rendszert. Amennyiben egy ellenőrzés PRE-re listázott, akkor nem szükséges POST-ra is listázni, mivel a POST nem fog lezajlani. Az olvasóra vonatkozó ellenőrzések általában POSTként jelennek meg,

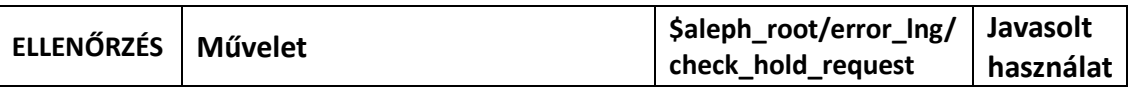

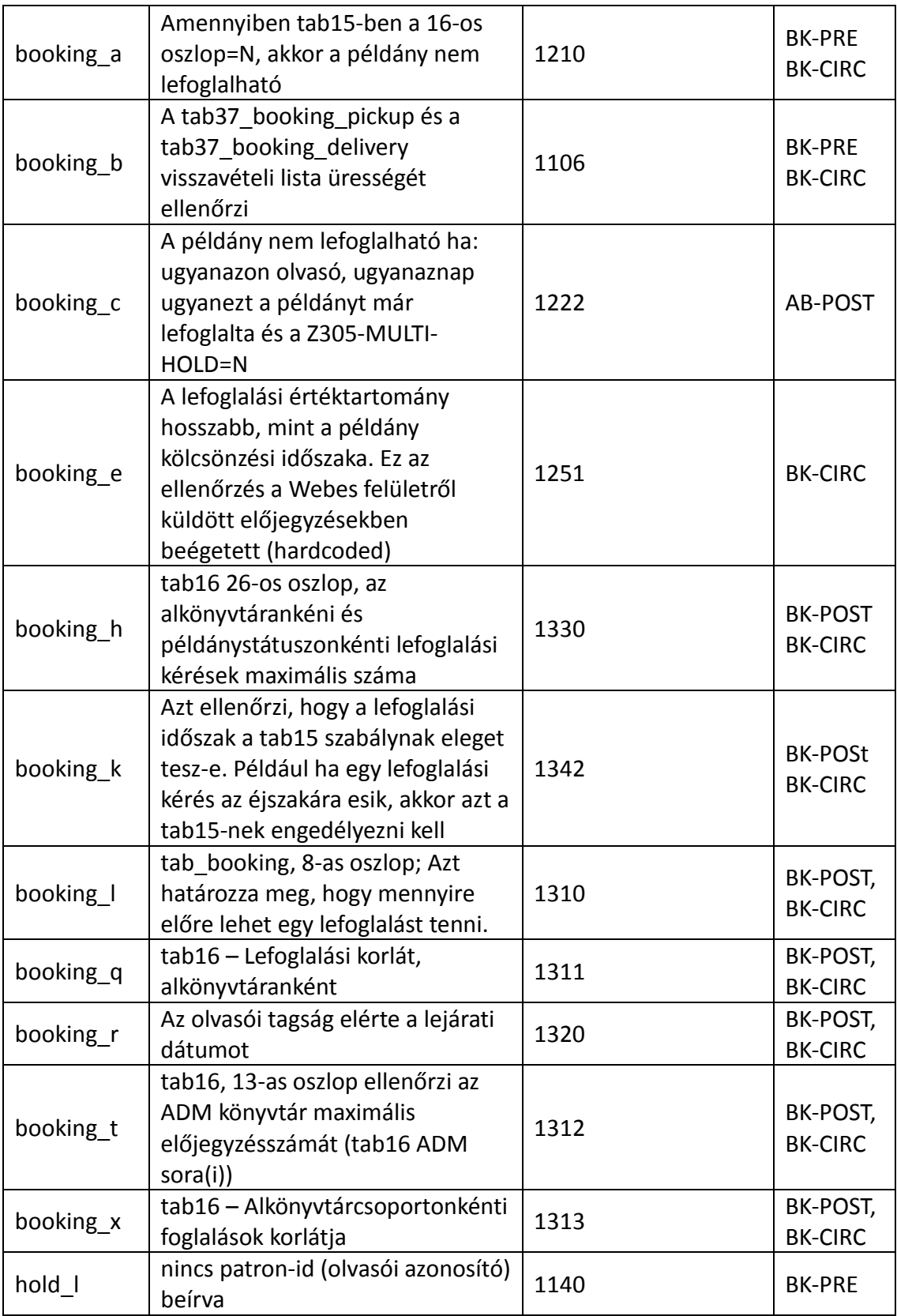

Az üzenetek szövege az \$aleph\_root/error\_lng/check\_hold\_request-ben definiált ellenőrzésekkel együtt működik.

## 47.7 A lefoglalási kérés alapértelmezett ideje

Az ADM könyvtár tab/tab\_booking táblájában állíthatja be a lefoglalási kérésekre vonatkozó alapértelmezett időpontokat. Ezeket alkönyvtáranként, példánystátuszonként, és anyagtípusonként határozhatja meg. Az időbeállítások beállításai a következők:

- Kezdő időpont és végső időpont ezek az időpontok adódnak egy kérés kezdetén és végén, a kérés előkészítése céljából. Az oszlop a [M/H/D]nnn formátumban kell, hogy szerepeljen, ahol az "M" a percet jelenti, a "H" az órát, míg a "D" a napot. Az nnn három számjegyet szimbolizál, és a használni kívánt időtartamot jelzi. Ügyeljen arra, hogy ezek alapértelmezett idők lesznek, és az alkalmazotti felhasználók felülírhatják.
- Feloldási idő Ez a kérés aktívvá válásától eltelt idő hossza, amely után a példány kölcsönözhetővé válik –a lefoglalást kérőn kívüli - olvasók számára is. Az oszlop a  $[M/H/D]$ nnn formátumban kell, hogy szerepeljen, ahol az "M" a percet jelenti, a "H" az órát, míg a "D" a napot. Az nnn három számjegyet szimbolizál, és a használni kívánt időtartamot jelzi. Ügyeljen arra, hogy ezek alapértelmezett idők lesznek, és az alkalmazotti felhasználók felülírhatják.
- Törlési intervallum Ez az a kérés aktívvá válását megelőző időszak, amikor az olvasó törölheti a kérését. Az itt meghatározott idő letelte után az olvasó nem tud kérést törölni. Az oszlop a [M/H/D]nnn formátumban kell, hogy szerepeljen, ahol az "M" a percet jelenti, a "H" az órát, míg a "D" a napot. Az nnn három számjegyet szimbolizál, és a használni kívánt időtartamot jelzi. Ügyeljen arra, hogy ezek alapértelmezett idők lesznek, és az alkalmazotti felhasználók felülírhatják.
- Előzetes idő Ez a legkésőbbi időpont, amelyre a kérést teheti az olvasó. Ezt követően már nem lehet kérést tenni. Az oszlop a [M/H/D]nnn formátumban kell, hogy szerepeljen, ahol az "M" a percet jelenti, a "H" az órát, míg a "D" a napot. Az nnn három számjegyet szimbolizál, és a használni kívánt időtartamot jelzi. Ügyeljen arra, hogy ezek alapértelmezett idők lesznek, és az alkalmazotti felhasználók felülírhatják.
- Előzetes időpont Az az időszak, amennyivel hamarabb egy lefoglalást végre lehet hajtani. Például ha a lefoglalási időszak 12:00 és 18:00 közé esik, és az előzetes időpont 5 percben van meghatározva, akkor az olvasó 11:55-kor már lefoglalhatja a példányt. Az oszlop a [M/H/D]nnn formátumban kell, hogy szerepeljen, ahol az "M" a percet jelenti, a "H" az órát, míg a "D" a napot.

## Figyelem

Ezek az időpontok az előlefoglalásra is alkalmazhatók

## 47.8 Kiszállítás és átvételi hely szabályai

A lefoglalási funkció tartalmaz egy olyan opciót amelyben kérni lehet a példány átszállítását egy másik helyre. Két transzfertípus van:

Átvétel – azaz a rendszerben szereplő könyvtári kiszolgálópult (beleértve a példány lelőhelyét is)

Kiszállítás - azaz átszállítás egy könyvtáron kívüli helyre, pl osztályterem

A kiszállítás/átvételi hely szabályok a tab37 booking delivery és a tab37 booking pickup táblálban definiálhatók.

## 47.8.1 tab37 booking pickup

Az ADM könyvtár tab/tab37\_booking\_pickup táblája határozza meg – a példány alkönyvtárának, példánystátuszának, példányfeldolgozási státuszának, anyagtípusának és olvasóstátuszának alapján - a kérhető átvételi helyeket. Az átvételi helyeket alkönyvtárakként kell definiálni a ./alephe/tab/tab\_sub\_library.lng táblában. Soronként legfeljebb tíz átvételi helyet lehet beállítani. Amennyiben több, mint tíz átvételi helyre van szüksége, akkor a listát folytathatja a következő sorban, az 1-5 oszlopokat üresen hagyva.

#### Például:

WID 01 IP 03 WID LAW LIB1 LIB2 LIB3 LIB4 LIB5 LIB6 LIB7 LIB8 LIB9 LIB10

## 47.8.2 tab37 booking delivery

Az ADM könyvtár tab/tab37\_booking\_delivery táblája állítja be– a példány alkönyvtárának, példánystátuszának, példányfeldolgozási státuszának, anyagtípusának és olvasóstátuszának alapján- a kérhető kiszállítási helyeket. Az helyeket az ADM könyvtár tab delivery locations. Ing táblában is definiálni kell.

### Megjegyzés

A tab\_delivery\_locations.lng táblában az összes olyan helyszínt definiálhatja, amely érvényes egy konkrét könyvtárra, példánystátuszra, példányfeldolgozási státuszra, anyagtípusra és olvasóstátuszra. Ezt a tab37 booking delivery 6-os oszlopának "\*" értékével teheti meg.

Az egyes sorokban legfeljebb 10 kiszállítási helyet szabhat meg. Amennyiben több, mint tíz kiszállítási helyre van szüksége, akkor a listát folytathatja a következő sorban, az 1-5 oszlopokat üresen hagyva

## 47.8.3 tab delivery locations.lng

Az ADM könyvtár tab\_delivery\_locations.lng táblája listázza az ADM könyvtár által engedélyezett kiszállítási helyek kódjait és címadatait listázza. A tab37\_booking\_delivery tábla kiszállítási hely kódjait is meg kell határozni ebben a táblában.

## 47.8.4 tab27

A kiszállítás kezelésének beállításai az ADM könyvtár tab/tab27 táblájában definiáltak. Ez a tábla azt határozza meg a kiszállítások kezelését, alkönyvtáranként, példánystátuszonként és átvételi helyenként. Az 5-ös oszlop 06, 07, és 08 beállításai definiálják a lefoglalási kéréseken végrehajtott műveleteket.

Az 5-ös oszlopban a 06-os érték azt definiálja, hogy a kiszállítás megkezdésekor a példány azonnal ki legyen kölcsönözve az olvasónak. Amennyiben a 08-as értéket ad, akkor az olvasótermi rekord is létrejön. Az 5-ös oszlop 07-es értéke esetén a példány kiszállításkor a "tranzit alatt" státuszú lesz, és csak akkor lesz kikölcsönözve az olvasónak, amikor az átvételi helyen átveszi a példányt. Ügyeljen arra, hogy ezek az opciók kizárólag a lefoglalási kérésekre

érvényesek. Ezen felül arra is ügyeljen, hogy ez a tábla az előjegyzésekre is alkalmazható- az 1-es oszlop tesz különbséget a két kéréstípus között ("H" az előjegyzést jelenit, "B" a lefoglalási kérést).

## 47.9 Pénzügyek

A lefoglalási kérésekhez a következő pénzügyi tranzakciók definiáltak az ADM könyvtár tab/tab18.lng táblájában:

- 0091 Lefoglalási kérés létrejött
- 0092 Lefoglalási kérés teljesítve (kölcsönözve)
- 0093 Lefoglalási kérés kiszállítva
- 0094 Lefoglalási kérés nincs teljesítva (nem vették át)

Ezek a beállítások lehetnek aktívak és inaktívak egyaránt, ugyanúgy, mint a többi definiált tranzakció.

## 47.10 Egy lefoglalási kérés teljesítésének előírásai

Lefoglalt példányokat kölcsönözhet a Lefoglalási csomópont Kölcsönzés gombjával. Ebben az esetben a kölcsönzés mindig a lefoglalási kérés teljesítésének számít. Amennyiben a kölcsönzést a kölcsönzés fülből hajtotta végre a tab\_booking táblának megfelelően beállított előzetes időponton belül, akkor ez esetben is a lefoglalás teljesítéseként fog számítani. Amennyiben a kölcsönzést a kölcsönző fülből hajtja végre, de az előzetes időponton kívüli az olvasó lefoglalása, akkor tab100 OVERLAP-BOOKING változója határozza meg a rendszer viselkedését. A következő opciókat állíthatja be:

- 01 = Meghosszabbítja kölcsönzést a lefoglalási időszak végéig. A lefoglalási kérés teljesített lesz.
- 02 = Törli a lefoglalási kérést, és a kölcsönzést a szokásos módon hajtja végre, a kalkulált lejárati idő szerint
- 03 = GUI funkció: Engedélyezi az alkalmazott felhasználónak, hogy válaszzon a 01 és 02 opciók között. Egy offline kölcsönzés esetén (mint pl. a önkölcsönzés, X-szerver vagy Web és batch hosszabbítások) ugyanaz, mint a 01-es opció.
- 04 = GUI funkció: ugyanaz, mint a 03-as opció (GUI-hoz). Egy offline kölcsönzés esetén (mint pl. a önkölcsönzés, X-szerver vagy Web és batch hosszabbítások) ugyanaz, mint a 02-es opció.

## 48 Példányadatok megjelenítése

A Kölcsönző modul Példány fülben megjelenő Példányadatok és Kölcsönzési összefoglalók HTML-hez hasonló fájlformátumban vannak. Ezek a fájlok az ADM könyvtár gyökérkönyvtárában a pc\_display\_lng könyvtárban szerepelnek item-expand és item-currentsummary néven. Ezek könnyen módosíthatók, a megjelenített adatok könnyedén formázhatók. Ezek a fájlok felelősek a Szerzeményezés modul Rendelések és Folyóiratok fülében és a Katalogizáló modul Példány fülében megjelenő példányadatok megjelenítéséért.

Amennyiben a tab100 ITEM-BOR-INFO-CIRC-ONLY változó értéke Y, akkor a Kölcsönző, Szerzeményezés és Katalogizáló modulokban a megjelenítéshez külön fájlok szükségesek, így az olvasói adatok kizárólag a kölcsönzői modulban jelennek meg. Ez okból két különböző fájl létezik. Az item-expand-no-bor fájl az item-expand (bővített példéány) adatokat jeleníti meg az olvasói adatok nélkül, míg az item-current-summary-no-bor az item-current-summary (aktuális példányösszefoglaló) adatokat jeleníti meg olvasói adatok nélkül.

# 49 OLVASÓI DIREKT/RENDEZŐ SOR

Az olvasói direkt sor (PDQ) az ALEPH közvetlen társult könyvtári kölcsönzési funkció neve. Ez a fejezet a funkció optimalizásásához szükséges konfigurációkat írja le.

A PDQ használatának a következő előfeltételei vannak:

- Az összes társult intézménynek egy ALEPH katalógust kell megosztania (egy BIB), amely vagy Egyesített Nézetű, vagy olyan, amelyik bibliográfiai rekordokat oszt meg.
- Az összes résztvevő könyvtárnak egyedi vonalkóddal kell rendelkeznie.
- A résztvető intézmények olvasóit megosztottként kell definiálni.
- Az összes résztvevő könyvtárnak egyedi olvasói azonosítóval kell rendelkeznie.
- Az olvasóstátuszok és megosztott jogosultságok rekord jelentésében az intézmények között megegyezésnek kell lennie.

## 49.1 Közös olvasó-jogosultságok (Konzorciumok esetén)

## 49.1.1 Közös jogosultságok létrehozása

Az olvasó kap egy olyan egyszerű általános ALEPH jogosultságrekordot, amelyet az összes olyan alkönyvtár használhat, amelyben az olvasónak nincsenek különleges jogosultságai.

Az ALEPH jogosultság használata az alephe\_tab/tab\_sub\_library 9-13-as oszlopainak definícióitól függ. Amennyiben az oszlopok egyikében az alkönyvtár ALEPH értéket definiál, akkor az ALEPH helyi jogosultságrekord az e tábla szerint meghatározott hierarchia szerint lesz alkalmazva. Az alkönyvtár azt is meghatározhatja, hogy amennyiben a táblában nincs alkönyvtárra vonatkozó jogosultságrekord, akkor az ALEPH jogosultságrekord legyen használatban. Egy másik alkönyvtár nyílt regisztrációt kérhet az alkönyvtárban úgy, hogy, kihagyja az ALEPH értéket a tab sub library tábla 9-13-as oszlopából. Az ilyen típusú alkönyvtárak kizárólag az alkönyvtár nyílt regisztrációjú olvasóinak ad kölcsönzői jogosultságot.

Ügyeljen arra, hogy az ADM szintű jogosultságokat (az ADM helyi jogosultság-rekord) az olvasó alkönyvtári regisztrációkor automatikusan megkapja. A rekord pontos jogosultságai a tab31 erre vonatkozó sorában meghatározottak függvénye.

Az olvasó közös jogosultságot kap a társult alkönyvtárak egyikében történő regisztrációkor úgy, hogy jogosultságot kap a helyi ALEPH jogosultságrekordban. Az ALEPH jogosultságok megszerzése a következőktől függ:

• A tab31 22-es oszlopa: Ez az oszlop határozza meg az összes olvasóstátuszra azt, hogy alkönyvtári regisztrációkor egyúttal ALEPH jogosultságot – és társulási szintű jogosultságot is – kapjon-e. Például a következő sor azt jelenti, hogy amennyiben egy olvasó bármikor a WID alkönyvtárban regisztrál 10-es státuszsal, akkor egy ALEPH helyi jogosultságrekord jön létre:

WID 10 Y Y Y N Y Y Y N F + M 00000006 9999999999 N Y Y 21 Y N Y

• tab map privileges – Ez a tábla definiálja azokat az ALEPH olvasóstátuszokat, amelyeket minden, egy alkönyvtárban regisztráló, olvasó megkap. Például: ebben a táblában határozhatja meg azt, hogy az Orvostudományi Könyvtárban regisztrált olvasó 01-es státuszsal kap ALEPH jogosultságot, míg a Bölcsészettudományi Könyvtárban regisztrált olvasó 02-es státuszsal kap ALEPH jogosultságot.

A következő példasor:

WID 10 04

Annyit jelent, hogy egy 10-es státuszú olvasó WID alkönyvtárban történő regisztrációjakor a létrejövő ALEPH rekord 04-es státuszt kap.

Az ALEPH jogosultságok közös megegyezésen alapuló olvasói státusztartományt alkalmazhatnak. Ugyanezt a tartományt használhatja az összes társult intézmény – az egységeknek minden egyes státusz jelentésében meg kell egyezniük. Az összes intézmény hozzáadhatja ezeket a státuszokat a kölcsönzési szabályok táblájához.

Például az összes intézmény megegyezhet a 01-04-es státuszok ALEPH jogosultságára való használatáról. Mindannyian a 01-es státusz "Első éves hallgató" használatában egyeznek meg. Az egyes könyvtárak ezek után tovább specifikálhatják (saját szabályaiknak megfelelően) az intézményben nem regisztrált (és emiatt a 01-es ALEPH jogosultságot használnak) első éves hallgatók jogosultság-definícióit. Lásd a 49.2 –es – Könyvtári PDQ előírások beállításai –szekciót.

• Az olvasóknak kiosztott ALEPH rekordok az új olvasóstátuszt definiáló tab31 definíciók és az ALEPH-definíciók függvényei (úgy, ahogy az a tab\_map\_privileges táblában definiálásra került). Az létrejött regisztráció ADM könyvtárához tartozó tab31 tábla lesz alkalmazva. Például a következő sor:

ALEPH 04 N N N N Y Y Y N F + M 00000006 9999999999 N Y Y 21 Y N Y

Egy ALEH rekord jogosultságot definiál 04-es kiosztott státuszsal.

Ügyeljen arra, hogy az ALEPH Z305 rekordok (cir-83) automatikus létrehozása batch munka alkalmazható a a fenti beállítások elvégzése után arra, hogy automatikusan megnyisson ALEPH Z305 rekordokat.

#### 49.2 Könyvtári PDQ előírások beállításai

### 49.2.1 Globális előírások beállításai

Az olvasói alkönyvtári példánykölcsönzés olvasói jogosultságrekordjait az alephe/tab tab sub library. Ing táblája definiálja. A tábla 9-13-as oszlopa határozza meg az alkönyvtárak hierarchiáját. Például a következő sor:

MED 1 USM50 L Orvostudományi Könyvtár 15A 16A 17A MED ALEPH

Annyit jelent, hogy amikor egy olvasó az Orvostudományi könyvtárhoz tartozó példányhoz jut, akkor MED vagy ALEPH jogosultsággal kell rendelkeznie. Az olyan sorok, mint a

MED 1 USM50 L Orvostudományi Könyvtár 15A 16A 17A MED USM50

Annyit jelent, hogy az olvasónak MED vagy USM50 jogosultsággal kell rendelkeznie. Ebben a példában az alkönyvtár nem alkalmaz ALEPH jogosultságokat, így más ADM könyvtár olvasóinak nincs hozzáférésük a MED példányokhoz. Ezt azok a könyvtárak alkalmazhatják, amelyek nem szeretének gyűjtemény-hozzáférést biztosítani más könyvtárak olvasói részére.

### 49.2.2 Olvasó specifikus előírások beállításai

Vannak esetek, amikor egy alkönyvtár úgy szeretné a többi könyvtárral dokumentumait megosztani, hogy közben bizonyos gyűjtemény- vagy olvasói státuszmegosztást korlátozni szeretne, vagy speciális lejárati időt / büntetési szabályzatot szeretne alkalmazni a külső olvasókra. A speciális szabályzatokat a tab16 tábla továbbiakban leírt konfigurálásával kezelheti.

Amint azt fennt említésre került, az ALEPH összintézményi olvasói jogosultságai egyezményes jogosultságtartományokon alapszik. Például ha egy egyezmény szerint a 01-04-es státuszokat az ALEPH jogosultságokra használják, akkor az egyes intézmény és alkönyvtár felelőssége elkerülni azt, hogy ezek a státuszok saját olvasókra kiosztásra kerüljenek. Ezt úgy lehet elérni,ha egy speciálist sort definiál a nem-helyi olvasóknak. Például a tab16 kövektező sora:

16A ## ## 04 + 00000024 03 A 2400 0000 00050 000 000 D + 00000014 A 2400 007 014 05

a 04-es státuszú külső olvasókat blokkolja a kölcsönzéstől és előjegyzéstől. Mindezt azért, mert ez a sor utal a 04-es olvasóstátuszra - amely mindig ALEPH státusz - és ez állítja be a 12 es és 13-as oszlopokat, így a kölcsönzések és előjegyzések maximális száma 0 lesz. Kölcsönzés engedélyezése esetén speciális lejárati dátumot állíthat be ebben a sorban, külön lejárati dátumot adva ezzel a helyi és a külső olvasók számára.

## 49.3 Cím-kérések létrehozása

#### 49.3.1 Közös példányok

Címkéréskor bármely, a címhez tartozó példány potenciálisan teljesítheti a kérést. A közös példányok azokat a – kérést potenciálisan teljesítő - példányokat tartalmazzák, amelyek a következő feltételeknek felelnek meg:

• A példányok a kért címhez tartoznak. Ezek ADM könyvtárhoz tartozó példányok lehetnek,

vagy olyan multi-ADM könyvtárhoz tartozó példányok, amelyek ugyanazt a BIB rekordot osztják meg, illetve olyan példányok, amelyek egy olyan többszörös bibliográfiai rekordhoz tartoznak, amelyek egy Egyesített Nézetben egyesülnek.

- A példányok ugyanazt a felsorolást és kronológiai adatot osztják meg, és egyforma anyagtípusuk van.
- A példányok a tab hold request "TITLE-REQ" szekciójának megfelelően elérhetők. Ügyeljen arra, hogy amennyiben a példányok több, mint egy ADM könyvtárhoz tartoznak, akkor az egyes példányok az ADM könyvtáruk tab\_hold\_request táblájának megfelelően lesznek ellenőrizve.
- A példány a kért átvételi helyre elküdhető. Ezt a tulajdonos ADM könyvtár tab37 táblájában lehet meghatározni. Az átvételi hely táblájának helyes konfigurációjáról a 49.3.2 Átvételi lista című fejezetben talál további segítséget (alább).

### 49.3.2 Az átvételi lista

#### Az engedélyezett átvételi helyek beállításai

A címkérési űrlap megjeleníti az átvételi helyek listáját. Az átvételi helyek listája a fent leírt közös (potenciális) példányok és az átvételi helyek összessége.

Az ADM könyvtárak bármelyike két olyan változót kezelhet helyben, amelyek hatással van az átvételi helyek listájára:

- Az ADM könyvtár saját példányait hova lehet küldeni. A változó érzékeli a példánytípusok közötti különbséget és a kérvényező olvasó státuszát.
- Azokat az ADM alkönyvtárakat, amelyek a többi ADM könyvtárhoz tartozó példányok átvételi helyeként szolgálhatnak.

Az átvételi helyek listáját az ADM könyvtár tab37 táblájában állíthatja be. Egy alkönyvtár azt határozhatja meg, hogy az összes példányát kizárólag az alkönyvtáron belül lehessen átvenni. Tegyük fel, hogy LB50A és az LB50B az USM50 alkönyvtárai:

LB50A ## ## ## # LB50A LB50B ## ## ## # LB50B

A fenti sorok azt jelentik, hogy az LB50A és LB50B kizárólag alkönyvtáron belüli példányátvételt engedélyeznek. Amennyiben a kért címhez az LB50A-ban és az LB50B-ben is van tartozó példány, akkor mindkettő alkönyvtár átvételi helyként fog megjelenni. Amennyiben az olvasó az LB50A-t választja, akkor kizárólag az LB50A alkönyvtárban veheti át a példányt.

Egy könyvtár dönthet úgy is, hogy bizonyos olvasói státuszok kérhetik speciális példányok átvételét egy másik ADM könyvtárban. Például:

LB50A 01 ## 02 # LB50A LB51A LB50A ## ## ## # LB50A

LB50B ## ## ## # LB50B

Ebben a példában a 02-es státuszú olvasó kérhet 01-es státuszú LB50A példányokat egy másik ADM könyvtárban történő átvételre; ebben az esetben az LB51A-ban, amely az USM51 egyik alkönyvtára. Amennyiben a címhez tartozik mind az LB50A-ban mind az LB50B-ben példány, és az LB50A-hoz tartozó példány státusza 01, míg az olvasó 02-es státuszú, akkor az átvételi helyek listája LB50A, LB51A, LB50B lesz.

Az alkönyvtár úgy is dönthet, hogy a másik ADM könyvtárhoz tartozó választható átvételi helyek definiálását az átvételi ADM könyvtárra bízza. Más szavakkal, ahelyett, hogy az USM50 definiálná LB51A-t (amely egy USM51 alkönyvtár), mint egy - a saját példányaira vonatkozó – átvételi helyet, egyszerűen definiálhatja azt is, hogy az USM51 lesz egy választható átvételi hely, és az USM51 fogja definiálni azt a saját tab37 tábláját, amely alapján (a saját) alkönyvtárai szolgálnak az USM50-ből átszállított példányok átvételi helyeként.

Például:

LB50A ## ## ## # LB50A USM51 LB50B ## ## ## # LB50B

Ez a beállítás szerint az LB50A példányai átvehetők az USM51-ben. USM51 definiálhatja azokat az átvételi helyeket, amelyek engedélyezi a – saját tab37 táblája szerint beállított – USM50 példányok átvételét. Ez a tab37 táblában a következőképpen néz ki:

 $USM50$   $I.B51A$ 

Ügyeljen arra, hogy 2-5-ösz oszlopokban szóközök vannak, valamint arra, hogy az 1-es oszlop a tulajdonos ADM köynvtár kódja. Ez a sor azt jelenti, hogy az USM50-hez tartozó, és USM51 ben átvehető példányok az LB51A-t is használhatják átvételi helyként. Így az engedélyezett átvételi helyek listája LB50A, LB51A, LB50B lesz (ahogyan azt az előző példában is láthatta).

Az USM51 definiálhatja azokat az átvételi helyeket is, ahol az USM50 péládnyok átvehetők – a tab37 tábla következő beállításaival:

USM51 LB51A

Ez a beállítás azt jelenti, hogy az összes olyan példány, amely nem tartozik az USM51-hez és a tulajdonos könyvtáruk definíciói szerint átvehetők az USM51-ben, átvehetők LB51A-ban is.

Még egy paraméter befolyásolja az átvételi helyek listáját, mégpedig a tab100 PICKUP-LIST-METHOD változó. Ha a változó értéke 2, akkor a kizárólagos átvételi hely az olvasó elosztó könyvtáraként definiált alkönyvtára lesz. Ezt az átvételi helyet a tab37 tábla definícióinak is engedélyezni kell, a fent leírtak szerint.

#### Kiválasztási szabályok

Az átvételi lista másik megfondolandó eleme a kiválasztás szabályai. Ez annyit jelent, hogy egy könyvtárat meghatározhat úgy hogy ne legyen átvételi hely ha egy példány az alkönyvtában elérhető. Ezt a szabálydefiníciót úgy hozhatja létre ha a tab37-es tábla 5-ös

oszlopában az Y értékkel rendelkező sorokból az alkönyvtárat kihagyja. Például:

```
LB50B ## ## ## N LB50C LB50D LB50B 
LB50B ## ## ## Y LB50C LB50D
```
Ez a beálíltás azt jelenti, hogy az LB50B alkönyvtér nem lehet átvételi hely, ha az LB50B-ben van elérhető példány. Amennyiben az LB50B alkönyvtárban van elérhető példány, akkor az LB50B átvételi hely kikerül a lehetséges átvételi helyek listájából.

## Szétosztó könyvtár, mint egyetlen átvételi hely

Az átvételi helyek listáját leszűkítheti úgy, hogy kizárólag egyetlen átvételi helyet ad meg az összes olvasó számára. Ehhez a tab100 PICKUP-LIST-METHOD változónak a 2-es értéket adja. Ebben az esetben kizárólag az olvasó elosztó könyvtára (ahogyan az az olvasó globál rekordjában definiált) lesz a kizárólagos átvételi hely. Ahhoz, hogy ezt a funkciót aktiválni tudja, a GLOBAL PATRON INFORMATION (z303) rekord HOME-LIBRARY mezőjében szerepelni kell annak az ADM könyvtárnak, amelyikben az olvasó regisztrált.

## 49.3.3 Az ellátólista

A szállítólista beállításai definiálják a listához adott potenciális ellátók sorrendjét.

Az ellátólista a csoportviszonylatban definiálható. Ez más szavakkal annyit jelent, hogy több potenciális ellátócsoport definiálható egy konkrét átvételi helyhez. Amennyiben egy címkérés meghatároz egy adott átvételi helyet, mint kívánt átvételi hely, akkor a csoport összes potenciális szállítója a listához adódik. Mivel az egyes csoportokhoz prioritást rendelhet a 2 es oszlopban, így az összes - első csoporthoz tartozó – szállító a második számú szállítói csoport elé kerül. A csoporton belüli sorrend lehet random, vagy egy előre meghatározott rendezés szerinti – ez a 3-as oszlop beállításaitól függ. A szállítólistát a tab\_roster táblában lehet beállítani.

#### Például:

SUB1 01 Y SUB2 SUB3 SUB1 02 N SUB4 SUB5

A fenti példa szerint amennyiben egy címkérés az SUB1-et határozza meg átvételi helyként, akkor az SUB2 és SUB3 ellátók mindig SUB4 és SUB5 előtt lesznek. Mindez azért, mert SUB2 és SUB3 a 01-es csoporthoz tartozik, míg az SUB és SUB5 a 02-es csoporthoz. Míg a SUB2 és SU3 sorrendje random, addig a SUB4 mindig megelőzi a SUB5-öt – ugyanis a 02-es csoport a 3-as oszlop-ban nem randomként definiált. Ez annyit jelent, hogy egy kérés, amelyben a SUB1 az átvételi hely, a listák a következők egyike lehet:

SUB2 SUB3 SUB4 SUB5 SUB3 SUB2 SUB4 SUB5

Ügyeljen arra, hogy ezek a potenciális ellátók kizárólak akkor adódnak a listához, ha van olyan elérhető példányuk, amelyek kért címhez kapcsolódnak. Például ha a SUB3-nak nincs elérhető példánya, akkor a lista a következőképpen alakul:

#### SUB2 SUB4 SUB5

Ezen felül ügyeljen arra is, hogy a potenciállis ellátók (4-13 as oszlop) lehetnek mind ADM, mind alkönyvtárak is. Amennyiben ADM könyvtárakat definiál, akkor az ADM könyvtárból kizárólag egy példány kerül a sorra. Amennyiben alkönyvtárakat használ, akkor az összes egyező példánnyal rendelkező alkönyvtár sorba kerül, több, ugyanahhoz az ADM könyvtárhoz (viszont különböző alkönyvtárakhoz) tartozó helyet létrehozva a sorban.

A tab\_roster táblát mind az alephe\_tab mind az átvételi hely ADM könyvtár data\_tab-jában definiálhatja.

Ügyeljen arra, hogy amennyiben egy ellátó a kívánt átvételi helyre szeretne egy példányt küldeni (ahogy az a tab37 táblájában be lett állítva) viszont nincs az tab\_roster átvételi hely listáján, akkor az elosztó a sor utolsó helyére kerül.

#### 49.3.4 A kérés létrehozása

Egy címkérést kizárólag akkor lehet létrehozni, ha egy olvasó nem lépte túl a globál olvasói rekordban meghatározott címkérési korlátot.

Címkérés elküldésekor a tab\_hold\_request tábla TITLE-REQ szekciójában definiált ellenőrzések futnak le. Minden egyes példányon az ADM könyvtár táblájának ezen szekcióban definiált ellenőrzés lefut. Kizárólag azok a példányok kerülnek a listára, amelyek átmentek az ellenőrzésen.

### 49.4 A kérés teljesítése

Amikor egy példány egy olyan átvételi helyre kerül, amely nem a példány alkönyvtára, akkor az olvasót értesítheti erről akkor amikor a példányt kiküldte a tulajdonos könyvtárból, vagy akkor is, amikor a példány megérkezett az átvételi helyre. Ezt a tab100 HOLD-FULFILL-NOTIFY változóval határozhatja meg:

- A változó 1-es értéke eseté a rendszer kizárólag a példány átvételi helyre történő érkezésekor értesíti az olvasót kérés teljesítéséről
- 2-es érték esetén a rendszer a példány (tulajdonos könyvtárából történő) kiküldésekor értesíti az olvasót.

#### 49.5 Kölcsönzés és visszavétel bárhol

Ahol a PDQ előfeltételei teljesültek, ott egy példány az intézménytársuláson belül bárhol kölcsönözhető és visszavehető. A tab attr sub library tábla felügyeli egy kölcsönzőállomás intézményeken keresztüli kölcsönzési és visszavételi engedélyeit, a kölcsönzőállomás ADM könyvtáron belüli kölcsönzéseivel és visszavételeivel együtt. Az ADM könyvtárakon keresztül történő kölcsönzés/visszavétel jogosultságokat ADM vagy alkönyvtári szinten definiálhatja. Például ha egy USM51-hez tartozó munkaállomáson az USM50 WID alkönyvtárához tartozó példányok kölcsönzését és visszavételét a következőképpen teheti lehetővé: az tab attr\_sub\_library USM51 részében a következő beállításokat adja meg:

\*.\*.\*.\* 1 LINC5 GDOC5 WID 3 LINC5

Vagy

\*.\*.\*.\* 1 LINC5 GDOC5 USM50 3 LINC5

## 49.6 Alkalmazotti jogosultságok

A PDQ funkciók alkalmazotti jogosultságait a következők szabályozzák:

- CIRCULATION / TITLE-REQ-DELETE Címkérések törlésének jogosultsága
- CIRCULATION / Circulation TITLE-REQUEST Címkérés létrehozásának jogosultsága
- CIRCULATION / Circulation CROSS-INST-RETURN Jogosultság olyan példány visszavételére, amely nem a könyvtárhoz tartozik
- CIRCULATION / Circulation CROSS-INST-LOAN Jogosultság olyan példány kölcsönzésére, amely nem a helyhez tartozik
- CIRCULATION / TITLE-REQ-UPDATE -

## 50 Elveszett példányok kezelése

A könyvtár elveszett példányokra vonatkozó szabályait a következő konfigurációkkal határozhatja meg:

## tab34

A tab34 számítja ki az elveszettként nyilvántartott példányokra kiszabott pótdíjakat – függetlenül attól, hogy a példányt a Kölcsönző modul Olvasói adatok / Kölcsönzés fül / Elveszett gombbal, vagy a Szerviz / Kölcsönzés / Felszólító levél elveszett és lejárt kölcsönzésekre – egyedi (cir-50) illetve a Szerviz / Kölcsönzés / Felszólító levél elveszett és lejárt kölcsönzésekre – lista (cir-51) szerviz eredményeként nyilvánította elveszetté. A tábla beállítja az alapértelmezett értesítési díjat, kezelési költséget és fix árat a következő opciókként:

- Alkönyvtár
- Példánystátusz
- Gyűjtemény
- Olvasóstátusz
- Raktéri jelzet és raktári jelzet-tartomány
- Példány anyagtípus

A táblát beállíthatja fix összeg használatára az elveszett példány rekordjában (Z30).

## tab18

A táblával teheti aktívvá (vagy inaktívvá) az értesítési díj, kezelési költség, fix ár opciókat. Ezen felül olyan további paramétereket, mint például az ÁFA aránya, állíthat be. Az előzőleg visszakért elveszett példányok extra pótdíjait a tab100 tábla OVERDUE-RECALL-RATIO változójában a 0054-es és a 0055-ös tranzakciótípussal határozhatja meg (lásd alább).

## tab35 és tab circ log.lng

Ezek a táblák konfigurálják a példány elveszettként történő nyivántartásakot létrejövő

kölcsönzői naplózó (Z309) eseményeket és a statisztikai eseményeket (Z34)

## tab100

A LOST-PROC-STATUS változóval törölheti automatikusan az "elveszett" feldolgozási státuszt az elveszett példány vonalkódjának kölcsönzőrendszerben történő beolvasásakor.

A REFUND-RATE változóban azt határozhatja meg, hogy az elveszett példány visszavételekor a pótdíj összegének hány százaléka legyen visszatérítve.

A LOST-LOAN-CREDIT-METHOD változóval meghatározhatja, hogy elveszett példány visszavételekor mely pénzügyi tranzakciók kerüljenek megtérítésre, és hogy a visszatérítés során kompenzálja pótdíj jóváírásokat a vagy a meglévő tartozások legyenek elengedve.

A LATE-RET-FINE-WHEN-LOST változóval azt szabhatja meg, hogy a késedelmi díjat kizárólag akkor szabja ki, amikor a példányt elveszettnek jelentik be, vagy amikor ténylegesen visszakerül.

## circ.ini

Visszavételkor az [ErrorAction] szekció LostReturn paraméterében állíthat be egy elveszett példányt jelző figyelmeztetőhangot.

A [Lost] szekció ManualReplacement paraméterében azt határozhatja meg, hogy a könyvtáros módosíthat-e a fix áron, a példány elveszettként történő bejegyzéskor vagy sem.

# 51 SMS üzenetek

Az ALEPH kölcsönző modulban a követező esetekre konfigurálhat olvasóknak küldött SMS üzeneteket:

- Teljesített előjegyzés
- Felszólító levél küldés
- Olvasói kölcsönzött példány visszakérés

Figyelem: az SMS küldése az SMS szerver aktiválásától és konfigurációjától függ. Kérjük tájékozódjon az SMS Proxy dokumentációban a szükséges SMS szerver konfigurációkról

## 50.1 SMS küldése ALEPH-ből

Az SMS üzenet az alábbi releváns nyomtatások esetén kerül kiküldésre:

- Az olvasó profiljában érvényes SMS szám van. Az SMS számot a Kölcsönző GUI Címadatok űrlapján keresztül vagy a WebOPAC Olvasói regisztráció és Címadatok űrlapjain kerszetül lehet megadni.
- Az olvasó beleegyezett az SMS fogadásba. Az SMS fogadást a Kölcsönző GUI Globál olvasói adatok és Olvasói regisztráció űrlapjain keresztül vagy a WebOPAC Olvasói regisztráció és Címadatok űrlapjain kerszetül lehet regisztrálni.
- A könyvtár konfigurálta azt az űrlapot, amely SMS-küldést generál. Ezt az alábbiakban részletezzük.

Az SMS-re vonatkozó könyvtári beállítások a következők:

1. Az aleph\_start-ban konfigurálja az SMS szervert. Például

Setenv server\_sms "10.1.235.14:1894"

- 2. Az ADM könyvtár data tab könyvtárában a form sms táblában állíthatia be azokat az űrlapokat, amelyek SMS küldést generálnak. Jelenleg a következő űrlapok támogatják az SMS küldést:
	- hold-request-lettes-xx. Az xx az előjegyzés-küldő műveletet jelenti.
	- loan-recall-x. Az x a visszakérés típusának betűjele (1 vagy 2)
	- overdue-letter-x. Az x a választható betű száma.
	- overdue-summary-x. Az x a választható betű száma.
	- overdue-sum-single-x. Az x a választható betű száma.

A tábla a következő oszlopokat tartalmazza:

1-es oszlop - Az űrlap neve 2-es oszlop - Az űrlap száma 3-as oszlop - Az SMS szöveg száma. Ezt a számot igazítsa az \$aleph\_root/error\_lng/sms\_messages táblához a következőkben leírtaknak megfelelően. 4-es oszlop – Az SMS elküldésre kerüljön, vagy sem

- 3. Az aleph\_root/error\_lng könyvtárban az sms\_messages tábla tartalmazza az SMS üzenetek szövegét. A tábla 1-es oszlopa az üzenet szövege, és a \$data\_tab/form\_sms tábla 3-as oszlopában használt kódhoz kell igazodnia.
- 4. SMS küldéshez térítési díjat a tab18.lng táblában meghatározni. Az SMS díj száma a 0072.

## 50.2 SMS küldése külső SMS szolgáltató szerverről

Külső SMS szolgáltató szervereket is használhat SMS küldésre. Amennyiben a \$data\_tab/form\_sms és az \$aleph\_root/error\_lng/sms\_messages-t az előző fejezetekben leírtaknak megfelelően állítja be, egy <sms üzenet> tag jön létre a nyomtatandó XML fájlban. Ez a szöveg, a <Z302-want-sms> és a <z302-sms-number> tagadatokkal együtt aktiválhatja a külső SMS szervereket az SMS küldéséhez.